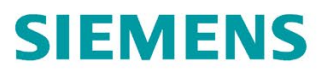

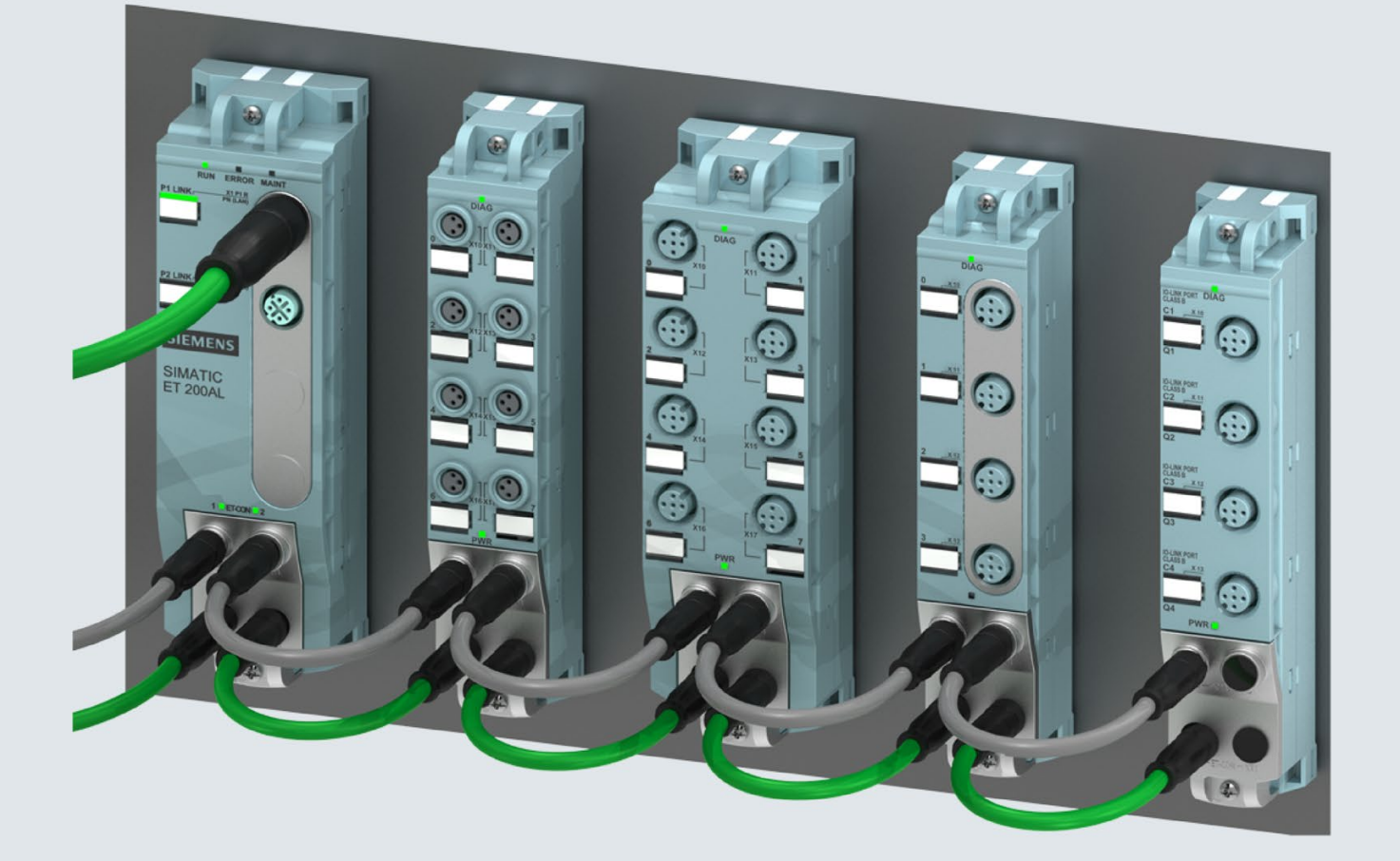

System manual

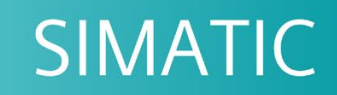

# **ET 200AL**

ET 200AL distributed I/O system

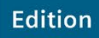

08/2019

support.industry.siemens.com

# **SIEMENS**

# SIMATIC

# ET 200AL Distributed I/O system

System Manual

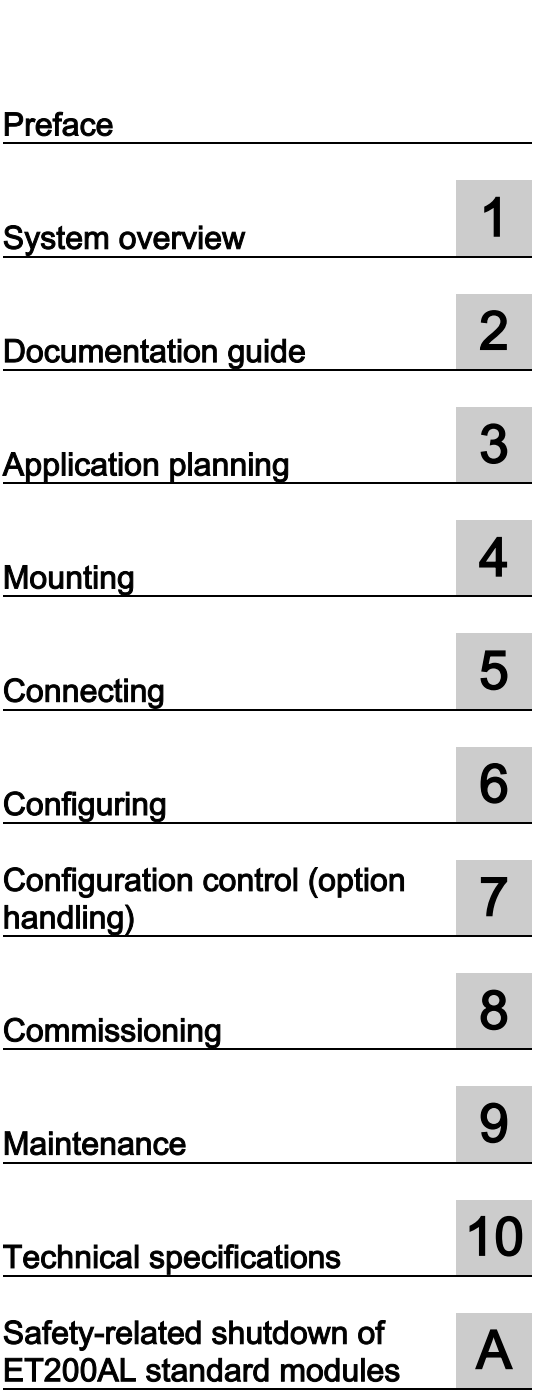

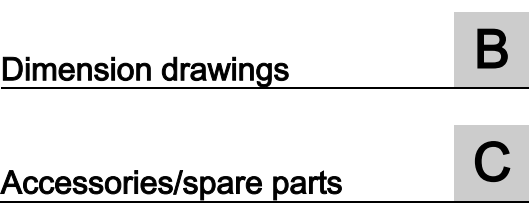

### Legal information

#### Warning notice system

This manual contains notices you have to observe in order to ensure your personal safety, as well as to prevent damage to property. The notices referring to your personal safety are highlighted in the manual by a safety alert symbol, notices referring only to property damage have no safety alert symbol. These notices shown below are graded according to the degree of danger.

#### **A** DANGER

indicates that death or severe personal injury will result if proper precautions are not taken.

#### **AWARNING**

indicates that death or severe personal injury may result if proper precautions are not taken.

#### $\spadesuit$  Caution

indicates that minor personal injury can result if proper precautions are not taken.

#### **NOTICE**

indicates that property damage can result if proper precautions are not taken.

If more than one degree of danger is present, the warning notice representing the highest degree of danger will be used. A notice warning of injury to persons with a safety alert symbol may also include a warning relating to property damage.

#### Qualified Personnel

The product/system described in this documentation may be operated only by personnel qualified for the specific task in accordance with the relevant documentation, in particular its warning notices and safety instructions. Qualified personnel are those who, based on their training and experience, are capable of identifying risks and avoiding potential hazards when working with these products/systems.

#### Proper use of Siemens products

Note the following:

#### WARNING

Siemens products may only be used for the applications described in the catalog and in the relevant technical documentation. If products and components from other manufacturers are used, these must be recommended or approved by Siemens. Proper transport, storage, installation, assembly, commissioning, operation and maintenance are required to ensure that the products operate safely and without any problems. The permissible ambient conditions must be complied with. The information in the relevant documentation must be observed.

#### **Trademarks**

All names identified by ® are registered trademarks of Siemens AG. The remaining trademarks in this publication may be trademarks whose use by third parties for their own purposes could violate the rights of the owner.

#### Disclaimer of Liability

We have reviewed the contents of this publication to ensure consistency with the hardware and software described. Since variance cannot be precluded entirely, we cannot guarantee full consistency. However, the information in this publication is reviewed regularly and any necessary corrections are included in subsequent editions.

# <span id="page-3-0"></span>Preface

#### Purpose of the documentation

This documentation provides you with important information on how to configure, install, wire and commission the SIMATIC ET 200AL distributed I/O system.

#### Changes compared to previous version

This manual contains additions about the extension of the temperature range to -30 °C compared to the previous version:

#### Basic knowledge required

A basic knowledge of automation technology is required to understand the documentation.

#### Validity of the documentation

This documentation is valid for SIMATIC ET 200AL distributed I/O system.

#### **Conventions**

Please observe notes labeled as follows:

#### **Note**

A note contains important information on the product described in the documentation and on the handling of the product to which particular attention should be paid.

#### Recycling and disposal

For ecologically sustainable recycling and disposal of your old device, contact a certificated disposal service for electronic scrap and dispose of the device in accordance with the regulations in your country.

#### Additional support

- Information about Technical Support is available in section Siemens Industry Online [Support](#page-5-0) (Page [5\)](#page-5-0).
- The range of technical documentation for the individual SIMATIC products and systems can be found on the Internet [\(http://www.siemens.com/simatic-tech-doku-portal\)](http://www.siemens.com/simatic-tech-doku-portal).
- Information about the online catalog and online order system is available in section [Industry Mall](#page-5-1) (Page [5\)](#page-5-1).

#### See also

[Safety-related symbols for IP65/IP67 modules](#page-91-0) (Page [91\)](#page-91-0)

[Technical specifications](#page-81-0) (Page [81\)](#page-81-0)

#### Security information

Siemens provides products and solutions with industrial security functions that support the secure operation of plants, systems, machines and networks.

In order to protect plants, systems, machines and networks against cyber threats, it is necessary to implement – and continuously maintain – a holistic, state-of-the-art industrial security concept. Siemens' products and solutions constitute one element of such a concept.

Customers are responsible for preventing unauthorized access to their plants, systems, machines and networks. Such systems, machines and components should only be connected to an enterprise network or the internet if and to the extent such a connection is necessary and only when appropriate security measures (e.g. firewalls and/or network segmentation) are in place.

For additional information on industrial security measures that can be implemented, please visit [\(https://www.siemens.com/industrialsecurity\)](https://www.siemens.com/industrialsecurity).

Siemens' products and solutions undergo continuous development to make them more secure. Siemens strongly recommends that product updates are applied as soon as they are available and that the latest product versions are used. Use of product versions that are no longer supported, and failure to apply the latest updates may increase customers' exposure to cyber threats.

To stay informed about product updates, subscribe to the Siemens Industrial Security RSS Feed visit [\(https://www.siemens.com/industrialsecurity\)](https://www.siemens.com/industrialsecurity).

#### <span id="page-5-0"></span>Siemens Industry Online Support

You can find current information on the following topics quickly and easily here:

#### ● Product support

All the information and extensive know-how on your product, technical specifications, FAQs, certificates, downloads, and manuals.

#### ● Application examples

Tools and examples to solve your automation tasks – as well as function blocks, performance information and videos.

**Services** 

Information about Industry Services, Field Services, Technical Support, spare parts and training offers.

● Forums

For answers and solutions concerning automation technology.

● mySupport

Your personal working area in Industry Online Support for messages, support queries, and configurable documents.

This information is provided by the Siemens Industry Online Support in the Internet [\(http://www.siemens.com/automation/service&support\)](http://www.siemens.com/automation/service&support).

#### <span id="page-5-1"></span>Industry Mall

The Industry Mall is the catalog and order system of Siemens AG for automation and drive solutions on the basis of Totally Integrated Automation (TIA) and Totally Integrated Power (TIP).

Catalogs for all the products in automation and drives are available on the Internet [\(https://mall.industry.siemens.com\)](https://mall.industry.siemens.com/).

# Table of contents

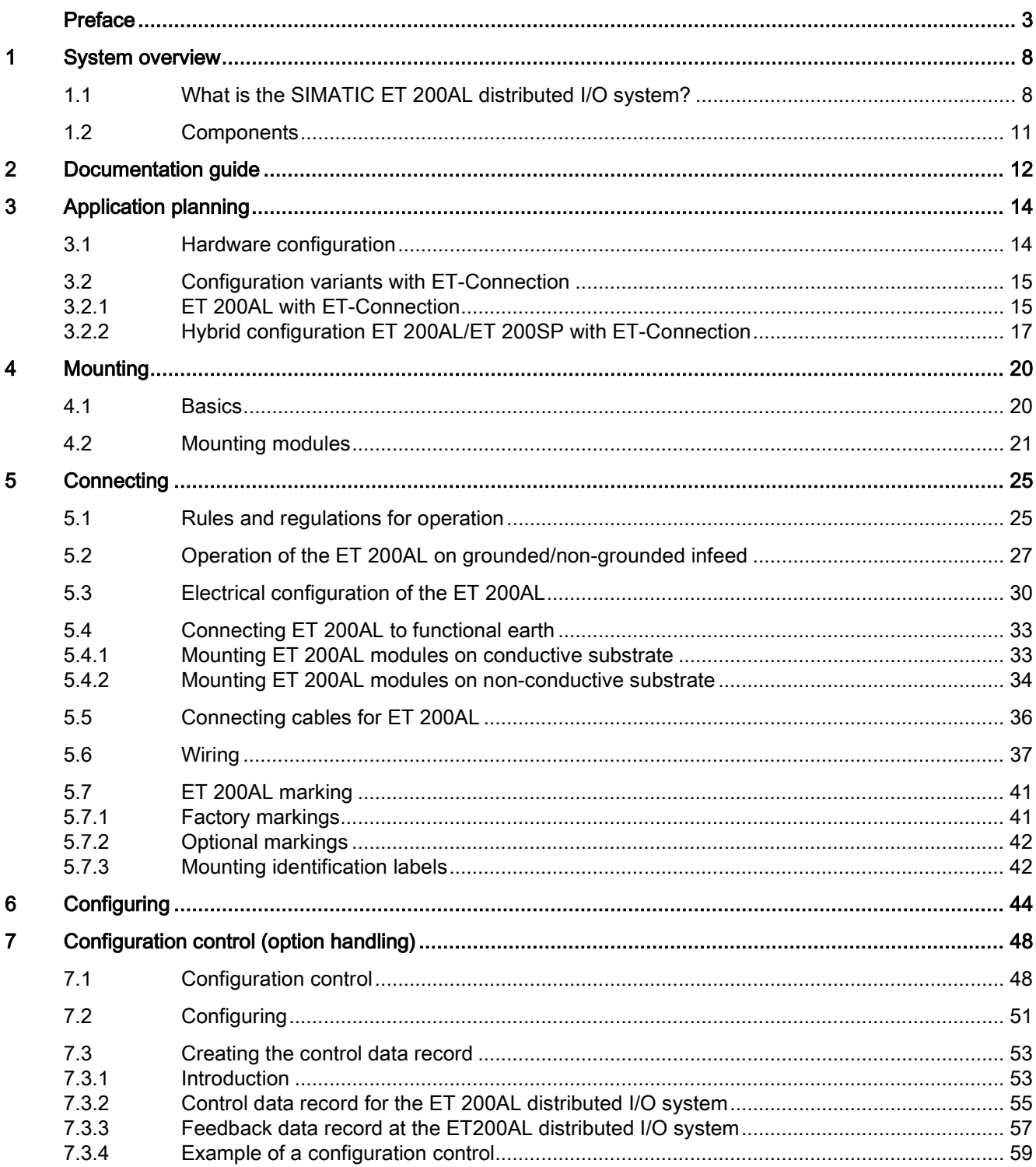

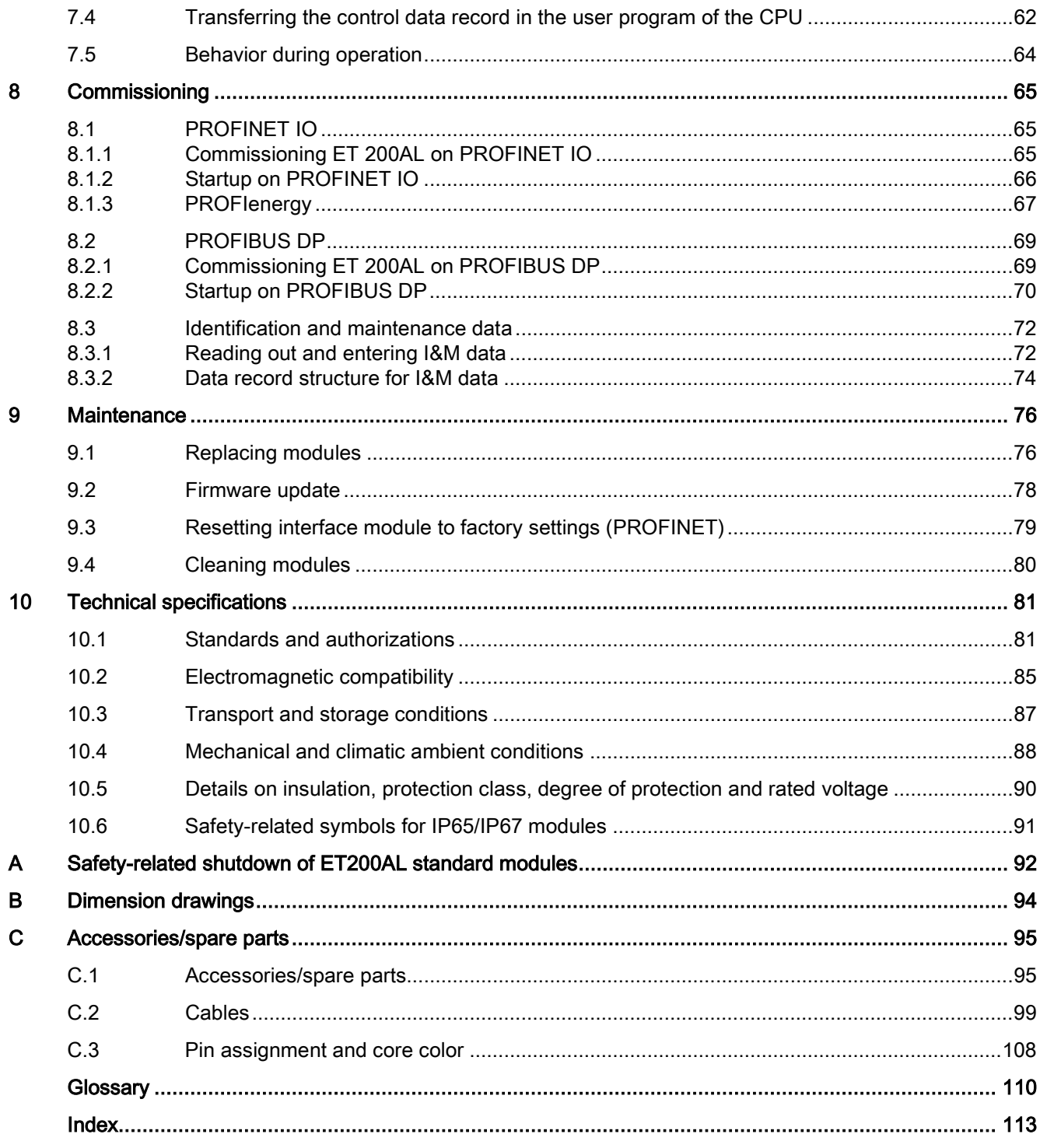

<span id="page-8-0"></span>System overview and the system overview  $\blacksquare$ 

# <span id="page-8-1"></span>1.1 What is the SIMATIC ET 200AL distributed I/O system?

#### SIMATIC ET 200AL

The SIMATIC ET 200AL distributed I/O system is a scalable and highly flexible, distributed I/O system for connecting process signals to a higher-level control system with a field bus.

#### Customer benefits of the system

#### Easy to use

- Easy wiring thanks to color-coded connectors
- CAx compliant labeling of all interfaces
- Fast, convenient configuration and commissioning with STEP 7 (TIA Portal)
- Configuration customizing for future extension through integrated configuration control

#### Energy efficiency

• PROFlenergy as integrated function

#### Compact design

- High IO configuration limits for module widths of 30 mm or 45 mm and up to 32 modules for each ET 200AL
- High degree of protection IP65/IP67
- Adequate for temperatures from -30 °C/-25 °C to +55 °C and accelerations up to 10g

#### Flexible mounting

- Easy mounting in all mounting positions even in small spaces
- Spatially separated mounting of the modules by means of a backplane bus designed as a cable (= ET connection)
- Flexible connection to PROFINET. PROFIBUS or integration in SIMATIC **ET 200SP**
- Integration of sensors and actuators through M8 and M12 connection technology

#### **Communication standards**

- PROFINET IO
- · PROFIBUS DP
- IO-Link

**RN** 

ெ

ക

 $\Omega$ 

ൈ

 $\odot$ 

E.

#### Powerful technology

• Module with counting function

Figure 1-1 ET 200AL benefits

#### Area of application

The SIMATIC ET 200AL distributed I/O system is especially well suited for use in tight spaces, moving applications and for assembly and handling technology. Thanks to its scalable construction, you have the option to precisely customize its configuration to your on site needs.

The SIMATIC ET 200AL distributed I/O system features degree of protection IP65/IP67 and is suited to distributed use on a machine or assembly line.

#### **Setup**

The SIMATIC ET 200AL distributed I/O system is made up of the following components:

- Interface modules (PROFINET/PROFIBUS)
- Digital and analog I/O modules
- Communication module

After an interface module you can configure 2 lines (ET-Connection), each with 16 modules.

Alternatively, you can configure a line with 16 I/O modules on the SIMATIC ET 200SP distributed I/O system with BaseUnit BU-Send and the BusAdapter BA-Send 1xFC.

The ET-Connection backplane bus is designed as a cable. This allows you to create spatial distances of up to 15 m between the modules.

1.1 What is the SIMATIC ET 200AL distributed I/O system?

#### Configuration example

The figure below shows a configuration example of the SIMATIC ET 200AL distributed I/O system with a PROFINET interface module.

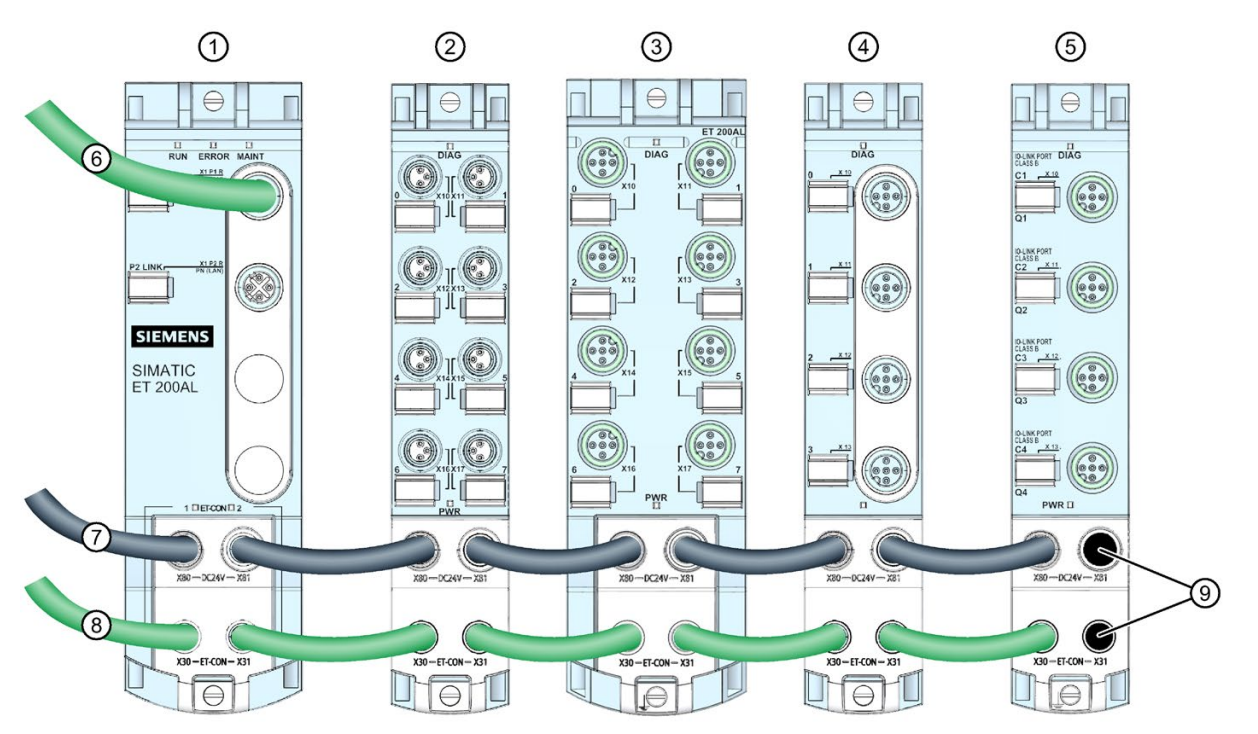

- ① Interface module (PROFINET)
- ② Digital input/Digital output module
- Digital output module
- ④ Analog input module
- ⑤ Communication module
- ⑥ PROFINET cable
- ⑦ Power supply cable
- ⑧ ET-Connection cable
- ⑨ Sealing caps
- Figure 1-2 Configuration example of the ET 200AL

# <span id="page-11-0"></span>1.2 Components

#### Components of the ET 200AL distributed I/O system

The following table shows and explains the function of the most important components of the ET 200AL distributed I/O system.

| Components                                         | <b>Function</b>                                                                                             | View                               |  |
|----------------------------------------------------|----------------------------------------------------------------------------------------------------|------------------------------------|--|
| Interface module for<br>PROFINET IO                | The interface module connects the<br>$\bullet$<br>ET 200AL distributed I/O system with<br>the IO controller |                                    |  |
|                                                    | Exchanges data with the I/O modules<br>$\bullet$<br>via ET-Connection                                       |                                    |  |
| Interface module for<br><b>PROFIBUS DP</b>         | The interface module connects the<br>$\bullet$<br>ET 200AL distributed I/O system with<br>the DP master     |                                    |  |
|                                                    | Exchanges data with the I/O modules<br>via ET-Connection                                                    |                                    |  |
| I/O modules                                        | The I/O modules form the interface to<br>$\bullet$<br>the process                                           | 5m<br>Í®<br>1@                     |  |
|                                                    | Recording and controlling the current<br>process status via the connected sen-<br>sors and actuators        | 三曲<br>io<br>j®<br>ĭo<br>Q.G<br>බ ල |  |
| <b>Identification labels</b>                       | The identification labels come with the<br>$\bullet$<br>module and can be machine printed                   |                                    |  |
|                                                    | Can be ordered separately<br>$\bullet$                                                                      |                                    |  |
| Bus cable and M8 connector<br>for ET-Connection    | $\bullet$<br>The bus cable creates the bus connec-<br>tion between the modules                              |                                    |  |
| Power cable and M8 con-<br>nector for power supply | The power cable provides power to the<br>$\bullet$<br>modules                                               |                                    |  |
| Stripping tool<br>ET-Connection                    | The stripping tool is used to strip the<br>$\bullet$<br>ET-Connection bus cable                             |                                    |  |

Table 1- 1 Components of the ET 200AL distributed I/O system

# <span id="page-12-0"></span>Documentation guide<br>
2

The documentation for the SIMATIC ET 200AL distributed I/O system is arranged into three areas.

This arrangement enables you to access the specific content you require.

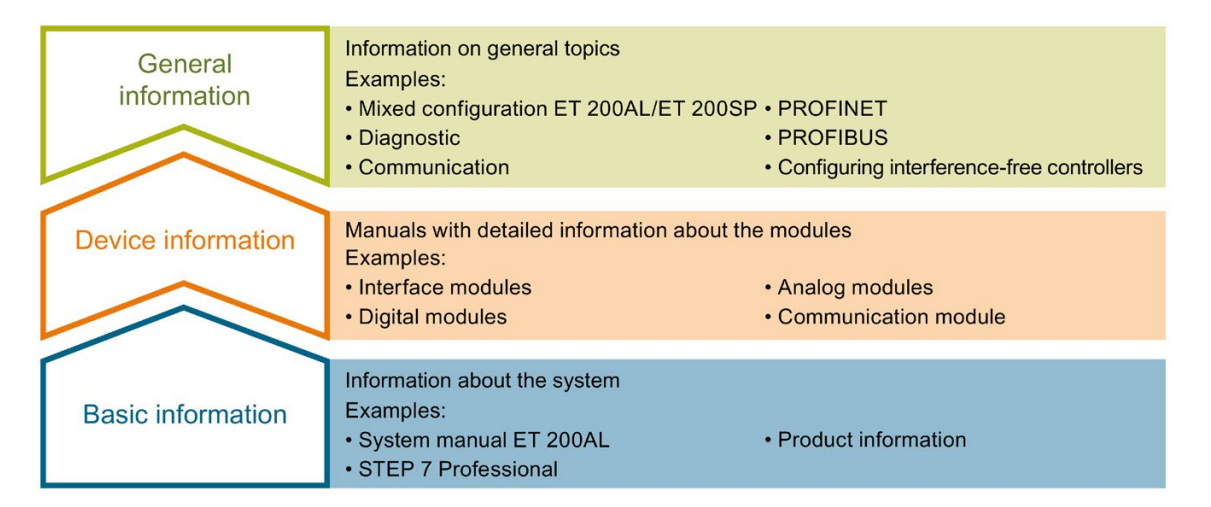

#### Basic information

The System Manual and Getting Started describe in detail the configuration, installation, wiring and commissioning of the SIMATIC ET 200AL distributed I/O system. The STEP 7 online help supports you in the configuration and programming.

#### Device information

Product manuals contain a compact description of the module-specific information, such as properties, terminal diagrams, characteristics and technical specifications.

#### General information

The function manuals contain detailed descriptions on general topics regarding the SIMATIC ET 200AL distributed I/O system, e.g. diagnostics, communication, Motion Control, Web server.

You can download the documentation free of charge from the Internet [\(https://support.industry.siemens.com/cs/ww/en/view/109742667\)](https://support.industry.siemens.com/cs/ww/en/view/109742667).

#### Manual Collection ET 200AL

The Manual Collection contains the complete documentation on the SIMATIC ET 200AL distributed I/O system gathered together in one file.

You can find the Manual Collection on the Internet [\(https://support.automation.siemens.com/WW/view/en/95242965\)](https://support.automation.siemens.com/WW/view/en/95242965).

#### "mySupport"

With "mySupport", your personal workspace, you make the best out of your Industry Online Support.

In "mySupport", you can save filters, favorites and tags, request CAx data and compile your personal library in the Documentation area. In addition, your data is already filled out in support requests and you can get an overview of your current requests at any time.

You must register once to use the full functionality of "mySupport".

You can find "mySupport" on the Internet [\(https://support.industry.siemens.com/My/ww/en\)](https://support.industry.siemens.com/My/ww/en).

#### Application examples

The application examples support you with various tools and examples for solving your automation tasks. Solutions are shown in interplay with multiple components in the system separated from the focus on individual products.

You will find the application examples on the Internet [\(https://support.industry.siemens.com/sc/ww/en/sc/2054\)](https://support.industry.siemens.com/sc/ww/en/sc/2054).

# <span id="page-14-1"></span><span id="page-14-0"></span>3.1 Hardware configuration

#### Mechanical maximum configuration

The following tables show the rules of the mechanical configuration. As soon as one of the following rules applies, the maximum configuration has been reached.

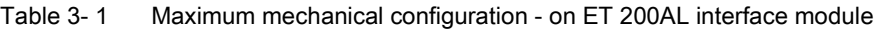

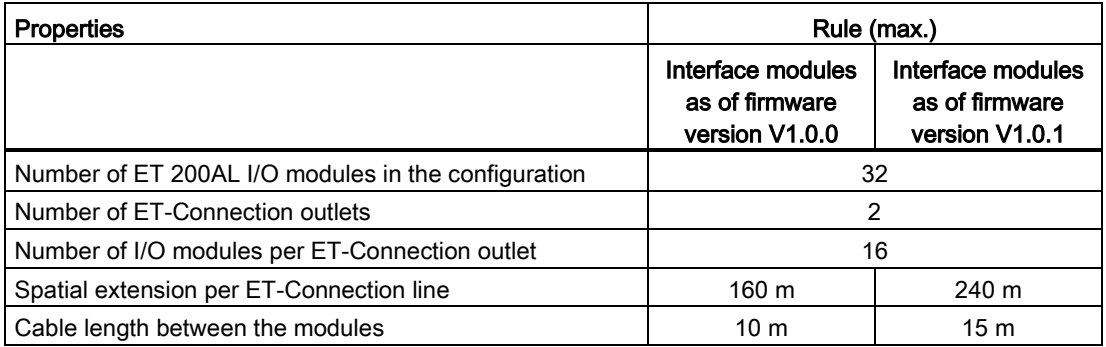

Table 3- 2 Maximum mechanical configuration - on ET 200SP with interface module

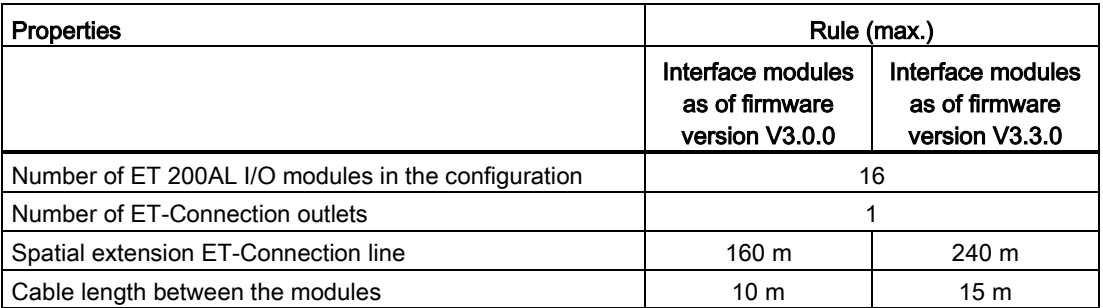

Table 3- 3 Maximum mechanical configuration - on ET 200SP with CPU

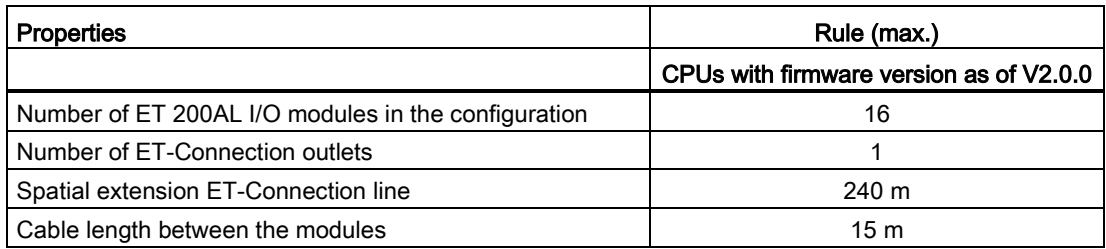

3.2 Configuration variants with ET-Connection

#### Electrical maximum configuration

The number of usable I/O modules of a potential group is limited by the following points:

- Power requirements of the I/O modules
- Power requirements of the components supplied via these I/O modules

The maximum infeed current of the I/O modules is 4 A with 1L+ supply voltage (nonswitched) and 2L+ load voltage (switched). When the maximum infeed current has been reached, you must open a new potential group.

#### <span id="page-15-0"></span>Reference

You will find more information in the section [Connecting cables for ET 200AL](#page-36-0) (Page [36\)](#page-36-0).

## <span id="page-15-1"></span>3.2 Configuration variants with ET-Connection

#### 3.2.1 ET 200AL with ET-Connection

Every ET 200AL interface module has 2 ET-Connection connections

From every ET-Connection, you have the option to set up a line with a maximum of 16 ET 200AL I/O modules.

#### ET-Connection1

The figure below shows a configuration in the IP65/IP67 environment with one ET-Connection line.

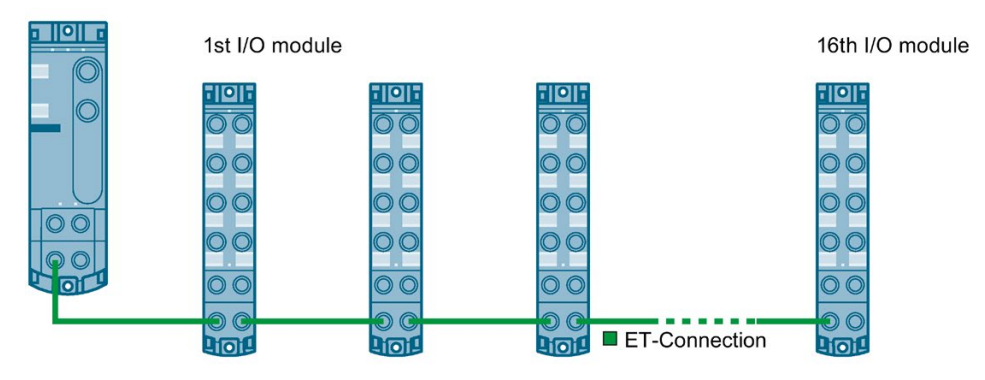

Interface module

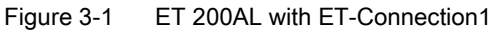

3.2 Configuration variants with ET-Connection

#### ET-Connection1 and ET-Connection2

The figure below shows a configuration in the IP65/IP67 environment with two ET-Connection lines

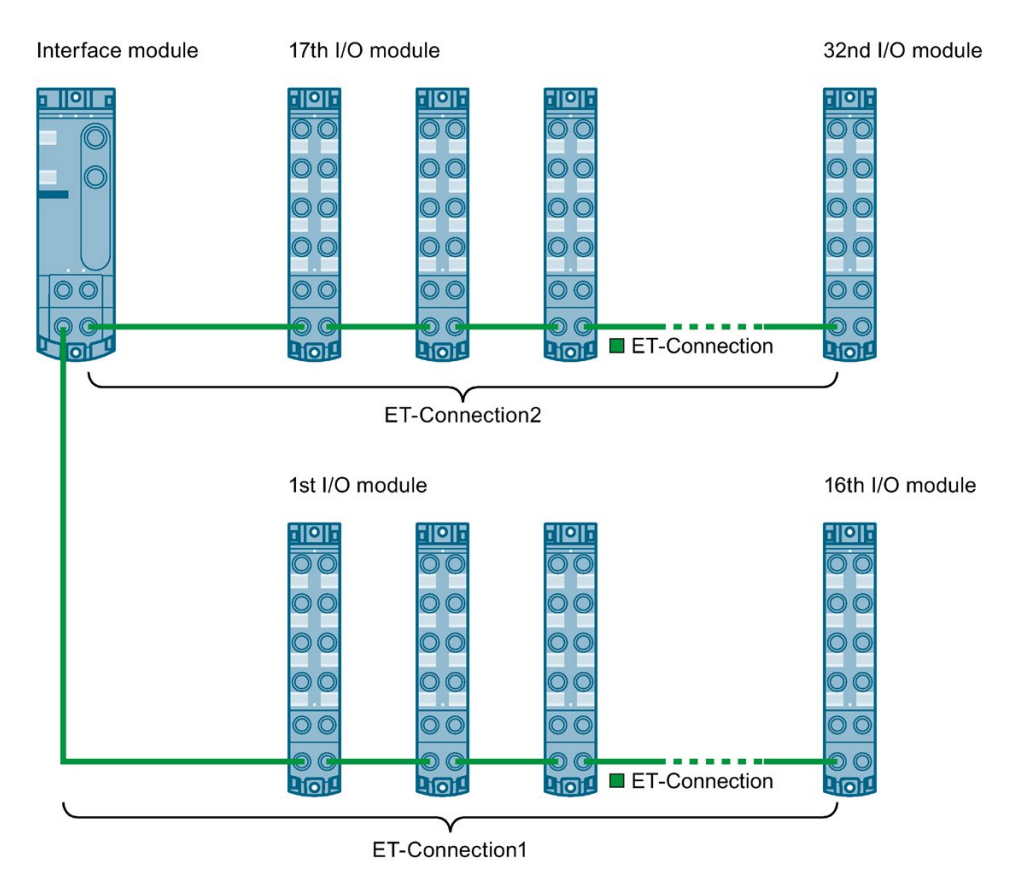

Figure 3-2 ET 200AL with ET-Connection1 and ET-Connection2

## <span id="page-17-0"></span>3.2.2 Hybrid configuration ET 200AL/ET 200SP with ET-Connection

#### Hybrid configuration ET 200AL and ET 200SP

You have the option to integrate the I/O modules of the ET 200AL distributed I/O system (IP65/IP67) in a configuration of the ET 200SP distributed I/O system (IP20).

The figure below shows a combination of the modules of the ET 200AL and ET 200SP distributed I/O systems.

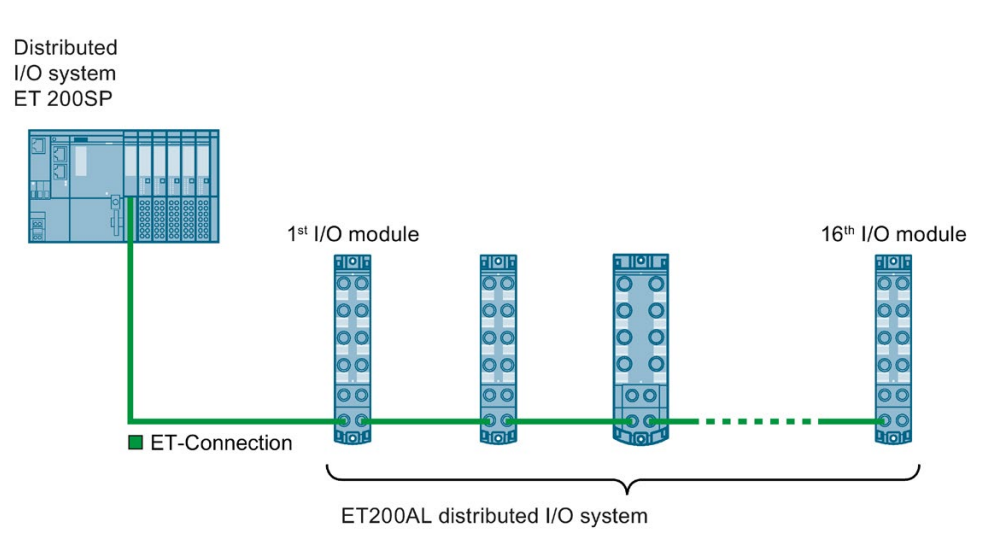

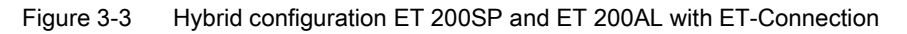

3.2 Configuration variants with ET-Connection

#### Requirement

For a hybrid configuration, you need at least the following components:

- Interface module
	- IM 155-6 PN HF (V3.0 or higher)
	- IM 155-6 PN/2 HF (V4.2 or higher)
	- IM 155-6 PN/3 HF (V4.2 or higher)
	- IM 155-6 PN ST (V3.1 or higher)
	- IM 155-6 DP HF (V3.0 or higher)

#### **Note**

#### Using 15 m cable

Keep in mind that you can only use cables with a cable length of 15 m between the modules in combination with interface modules as of firmware version V3.3.0.

- CPU
	- 1510SP-1 PN (V2.0 or higher and STEP 7 (TIA Portal) V14 or higher)
	- 1512SP-1 PN (V2.0 or higher and STEP 7 (TIA Portal) V14 or higher)
	- 1510SP F-1 PN (V2.0 or higher and STEP 7 (TIA Portal) V14 or higher)
	- 1512SP F-1 PN (V2.0 or higher and STEP 7 (TIA Portal) V14 or higher)
- BaseUnit BU-Send with BusAdapter BA-Send 1xFC
- ET-Connection cable pre-assembled on one side
- Power cable pre-assembled on one side

#### Rules

When putting together a hybrid configuration, you must observe the following rules:

- The bus length of the ET 200SP distributed I/O system is a maximum of 1 m (excluding interface module/CPU, including BU-Send, BA-Send 1×FC and server module).
- A maximum of 16 ET 200AL I/O modules can be connected to ET-Connection.
- The maximum length of the bus cable for ET-Connection between two modules is 15 m.

3.2 Configuration variants with ET-Connection

#### Procedure

Watch video sequence [\(https://support.industry.siemens.com/cs/ww/en/view/95886672\)](https://support.industry.siemens.com/cs/ww/en/view/95886672)

Proceed as follows to put together a multi-tier configuration:

- 1. Mount the BaseUnit BU-Send directly to the right of the ET 200SP interface module or the ET 200SP CPU.
- 2. Then install the other BaseUnits/I/O modules for the ET 200SP distributed I/O system and the server module.
- 3. Connect the bus cable for ET-Connection to the BusAdapter BA-Send 1×FC and install it on the BaseUnit BU-Send.
- 4. Fasten the BusAdapter BA-Send 1×FC with the BaseUnit BU-Send (1 screw with tightening torque of 0.2 Nm). Use a screwdriver with a 3 to 3.5 mm blade to do this.
- 5. Connect the other end of the bus cable for ET-Connection (with M8 connector) to the first ET 200AL I/O module (socket X30 ET-Connection IN).
- 6. Connect the supply voltage (24 V DC) to the ET 200AL I/O modules (X80 connector).

# <span id="page-20-0"></span>Mounting 2008 and the Mounting 2008 and 2008 and 2008 and 2008 and 2008 and 2008 and 2008 and 2008 and 2008 and 2008 and 2008 and 2008 and 2008 and 2008 and 2008 and 2008 and 2008 and 2008 and 2008 and 2008 and 2008 and 20

### <span id="page-20-1"></span>4.1 Basics

#### Introduction

All the modules of the ET 200AL distributed I/O system are designed for the degree of protection IP65/IP67. This means that you can directly mount this system in your plant.

#### Installation position

You can mount the ET 200AL distributed I/O system in any position.

#### Minimum clearances

At ambient temperatures of 50 °C or higher, please ensure that the module is mounted at a distance of least 1 cm from an adjacent module or another device.

#### Mounting rules

When mounting the modules, you do not need to following any special rules.

#### Note

#### Mounting of the modules

Mount the ET 200AL distributed I/O system only with disconnected supply voltages.

## <span id="page-21-0"></span>4.2 Mounting modules

#### Introduction

The modules of the ET 200AL distributed I/O system are designed for installation on a level, firm surface.

Thanks to the axisymmetrical drill holes in the modules, you have the option to fasten the modules on an aluminum profile using tee nuts.

The following images shows the aluminum profile on which you can mount the modules.

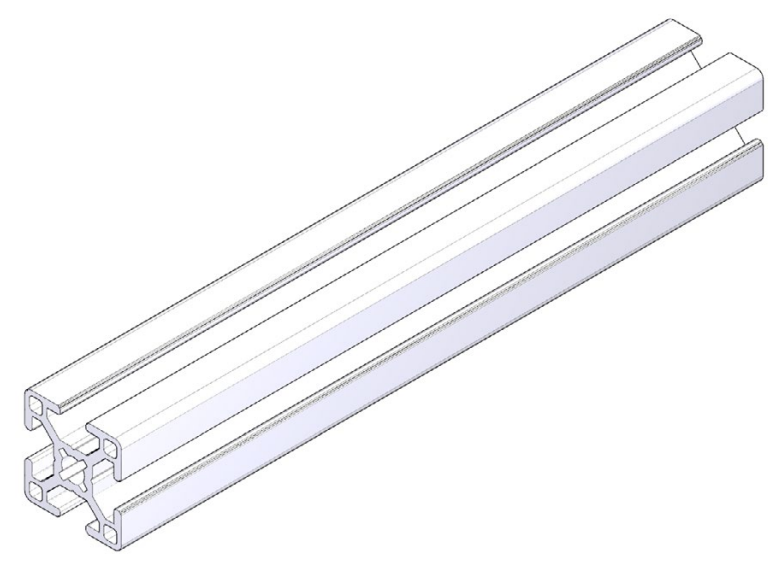

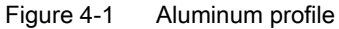

#### Required tools

For installation, you need a screwdriver or an Allen wrench.

#### Required screws

The following table shows and explains the screw types required to mount the modules.

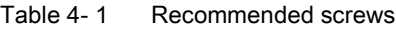

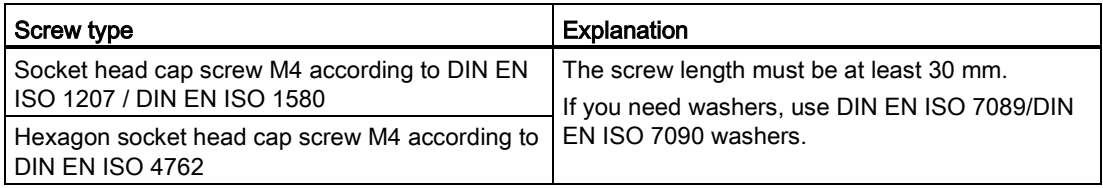

#### Drill holes of the modules

All modules of the ET 200AL distributed I/O system feature a uniform drill pattern.

- All module housings are axisymmetrical.
- The distance between the top and bottom drill hole is identical for all modules.

#### Mounting interface module and 45 mm I/O modules (front)

Watch video sequence [\(https://support.industry.siemens.com/cs/ww/en/view/95886672\)](https://support.industry.siemens.com/cs/ww/en/view/95886672)

The interface modules and the 45 mm I/O modules have an attachment point on top and on the bottom.

To mount an interface module or 45 mm I/O module, follow these steps:

- 1. Drill 2 fastening holes with 4.5 mm diameter at a distance of 149.6 mm.
- 2. Fasten the interface module or the 45 mm I/O module with the screws to both fastening points (tightening torque 1.2 Nm).

The figure below shows the dimensions for fastening the IM 157-1 PN interface module and the DQ 8x24VDC/2A 8xM12 45 mm I/O module.

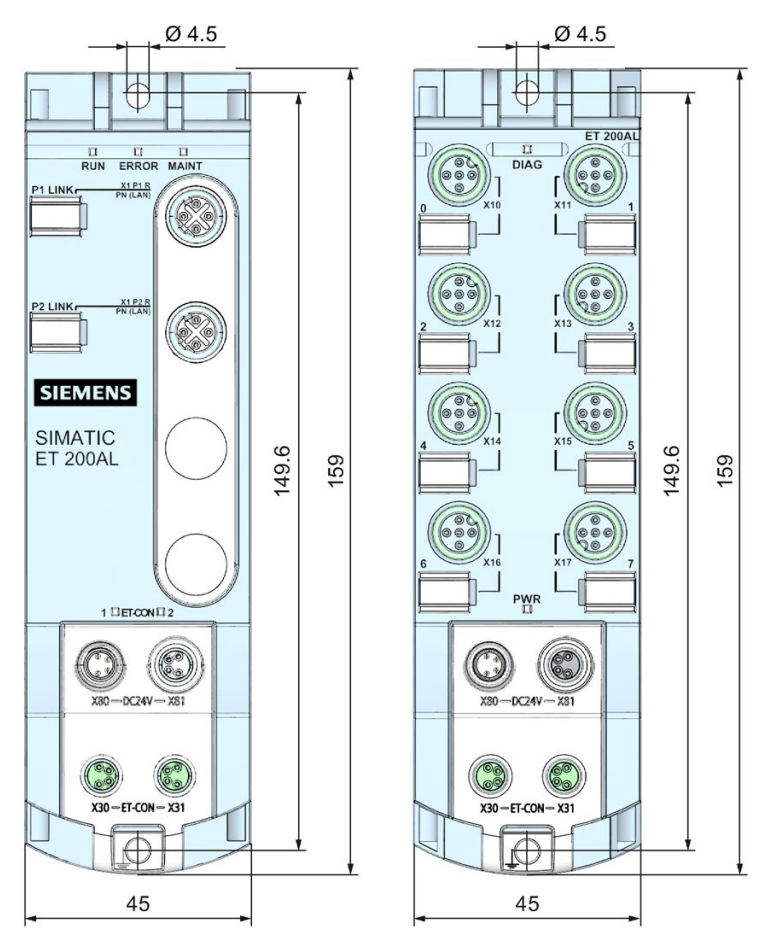

Figure 4-2 Dimensions for mounting interface modules and 45 mm I/O modules

#### Mounting 30 mm I/O modules (front or side)

Watch video sequence [\(https://support.industry.siemens.com/cs/ww/en/view/95886672\)](https://support.industry.siemens.com/cs/ww/en/view/95886672)

The 30 mm I/O modules have an attachment point on top and on the bottom. You also have the option of fastening the 30 mm I/O modules at the side. When fastening them at the side, you must use the supplied spacers.

To mount a 30 mm I/O module, follow these steps:

- 1. Drill 2 fastening holes with 4.5 mm diameter at a distance of 149.6 mm.
- 2. Use the supplied spacers for side fastening of the I/O module on the top and bottom (on one side adjacent to the fastening surface).
- 3. Fasten the I/O module with the screws to both fastening points (tightening torque 1.2 Nm).

The figure below shows the dimensions for fastening the 30 mm I/O modules using the example of the DIQ 4+DQ 4x24VDC/0.5A 8xM8 I/O module.

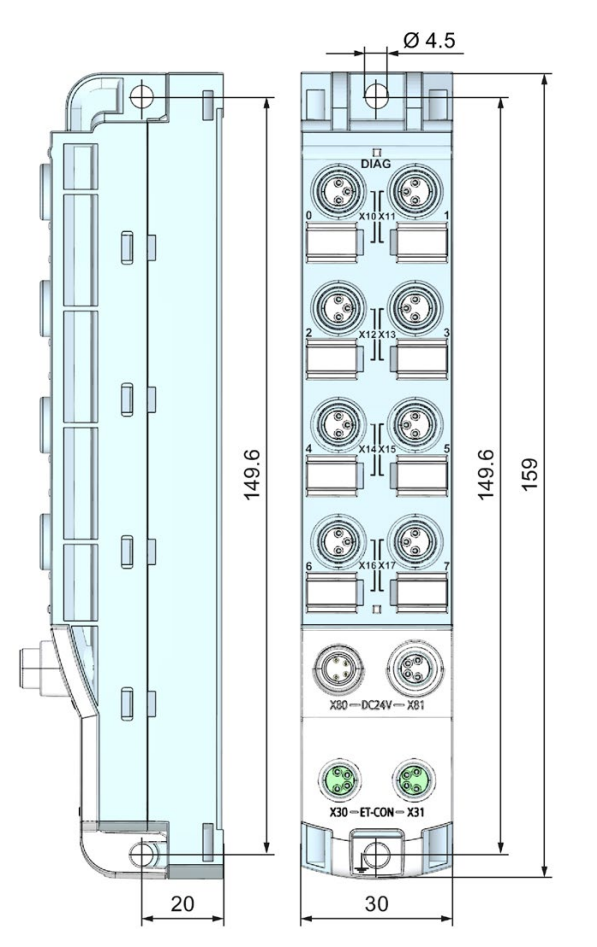

Figure 4-3 Dimensions for mounting 30 mm I/O modules

#### Fastening for cable ties

All module of the ET 200AL distributed I/O system have an integrated attachment point for cable ties. The attachment points are found on all four corners of the modules.

The figure below shows the top left attachment point for 2.5 mm wide cable ties for fastening the cables.

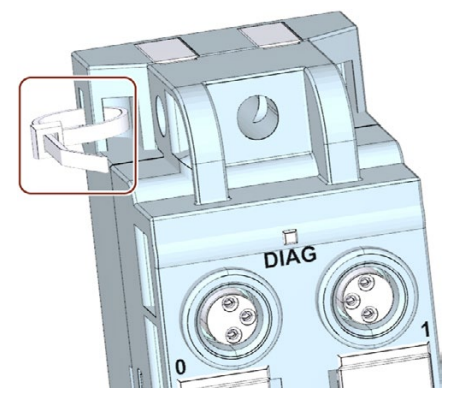

Figure 4-4 Top left attachment point for cable ties

# <span id="page-25-0"></span>Connecting **5**

## <span id="page-25-1"></span>5.1 Rules and regulations for operation

#### Introduction

Depending on the area of application, the ET 200AL distributed I/O system, as a component of plants and systems, requires that special rules and specifications be followed.

This section gives an overview of the most important rules to be followed for integration of the ET 200AL distributed I/O system in a plant or in a system.

#### Specific application

Follow the safety and accident prevention regulations applicable to specific applications, e.g. the machinery directive.

#### EMERGENCY-STOP device

EMERGENCY-STOP devices according to IEC 60204 (corresponds to DIN VDE 113) must remain in effect in all operating modes of the plant or system.

#### Excluding hazardous system conditions

Hazardous operating states must not occur in the following situations:

- When the plant restarts after a voltage drop or power outage.
- When the ET 200AL distributed I/O system restarts after interruption of bus communication.

If necessary, EMERGENCY STOP must be forced!

An uncontrolled or undefined startup is not permitted after the "EMERGENCY STOP" is unlocked.

#### Cables and wires

Make sure that the cables used (incl. connectors) are approved for a continuous operating temperature of at least 70 °C.

5.1 Rules and regulations for operation

#### Line voltage of the SELV/PELV power supply

The following section describes what you need to pay attention to with respect to the line voltage (you will find additional information in the section [Information on insulation, protection](#page-90-0)  [class, degree of protection, and rated voltage](#page-90-0) (Page [90\)](#page-90-0)):

- For stationary plants or systems without an all-pole line disconnector, there must be a disconnector unit (all-pole) fitted in the building installation.
- For load current supplies, the configured rated voltage range must correspond to the local line voltage.
- For all power circuits of the ET 200AL distributed I/O system, the fluctuation/deviation of the line voltage from the rated value must be within the permitted tolerance.

#### 24 V DC supply

Below there is a description of what you need to pay attention to with 24 V DC supply:

- For buildings: If there is a danger due to overvoltages, you must take lightning protection measures for external lightning protection (e.g. lighting protection elements).
- With 24 V DC supply lines and signal lines: If there is a danger due to overvoltages, you must take lightning protection measures for internal lightning protection (e.g. lightning protection elements. You will find additional information in the Designing interference-free controllers [\(https://support.industry.siemens.com/cs/ww/en/view/59193566\)](https://support.industry.siemens.com/cs/ww/en/view/59193566) function manual).
- For 24 V DC supply: Ensure that there is a safe (electrical) separation of low voltage (SELV/PELV) according to IEC 61010-2-201 or IEC 60950-1. You must secure all feeding supply voltages with a UL/IEC approved fuse 24 V DC/4 A (trigger characteristic type B or C).

#### Protection against outside electrical influences

Below is a description of what you must pay attention to in terms of protection against electrical impacts and/or faults:

- For all plants or systems in which the ET 200AL distributed I/O system is integrated, you must ensure that the equipment or system is functionally grounded to discharge electromagnetic interference.
- For supply, signal and bus cables, you must ensure that the cable routing and installation is correct.
- For signal and bus cables, you must ensure that a wire/cable breakage or a cross-wire does not lead to undefined states of the plant or system.

#### Reference

Additional information can be found in the function manual Designing interference-free controllers [\(https://support.industry.siemens.com/cs/ww/en/view/59193566\)](https://support.industry.siemens.com/cs/ww/en/view/59193566).

## <span id="page-27-0"></span>5.2 Operation of the ET 200AL on grounded/non-grounded infeed

#### Introduction

Information is provided below on the overall configuration of an ET 200AL distributed I/O system on a grounded incoming supply (TN-S network). The specific subjects discussed are:

- Disconnecting devices, short-circuit and overload protection to IEC 60364 (corresponding to DIN VDE 0100) and IEC 60204 (corresponding to DIN VDE 0113)
- Load current supplies and load circuits
- Supply voltages of the ET 200AL distributed I/O system

#### Grounded infeed

In grounded incoming supplies, the neutral conductor of the supply system is grounded. A simple ground fault between a live conductor and ground or a grounded section of the plant causes the protective devices to trip.

#### Supply voltages

Two SELV/PELV supply voltages are available for the ET 200AL distributed I/O system.

- 1L+: Supply voltage (non-switched)
- 2L+: Load voltage (switched)

#### Secure electrical separation (SELV/PELV according to IEC 61010-2-201)

Mains devices/power supply modules with secure electrical separation are required for the operation of the ET 200AL distributed I/O system. This protection is designated as SELV (Safety Extra Low Voltage)/PELV (Protective Extra Low Voltage) according to IEC 60364-4-41.

#### Configuring ET 200AL with grounded reference potential

When configuring the ET 200AL distributed I/O system with grounded reference potential, occurring interference currents are discharged into functional earth. The connections must be externally connected (connection between 1M and FE).

#### Configuring ET 200AL with ungrounded reference potential

When configuring the ET 200AL distributed I/O system with non-grounded reference potential, occurring interference currents are discharged via an internal RC network to functional earth (no external connection between 1M and FE).

#### **Connecting**

5.2 Operation of the ET 200AL on grounded/non-grounded infeed

#### ET 200AL in the overall configuration

The figure below shows the ET 200AL distributed I/O system in the complete electrical configuration using the example of an interface module.

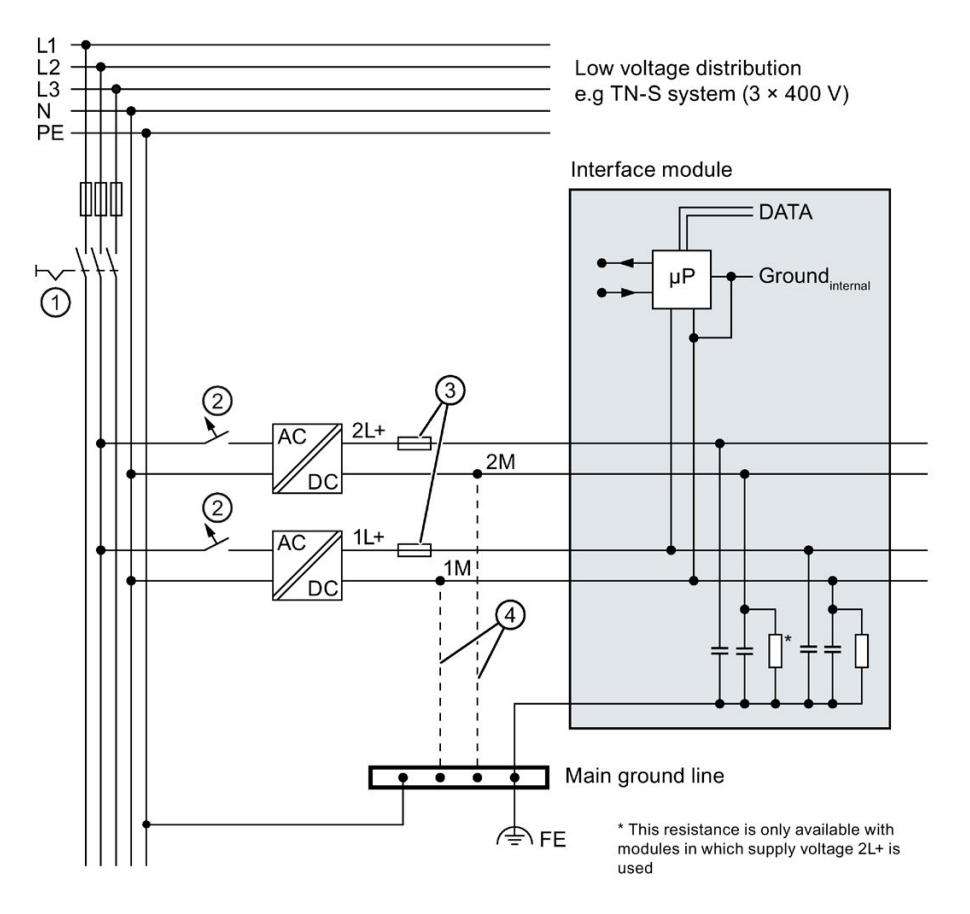

① Main switch

② Short-circuit and overvoltage protection

③ Fuses for cable protection (automatic circuit breaker for 4 A)

④ When configuring the ET 200AL distributed I/O system with non-grounded reference potential, no connection is made between 1M, 2M and FE.

Figure 5-1 Electrical configuration

#### Components and protective measures

Various components and protective measures are stipulated for setting up a complete plant. The types of components and the degree to which the protective measures are mandatory depend on the IEC regulation that applies to your plant setup.

The following table shows the components of the electrical configuration with reference to the previous figure and compares the IEC regulations.

|                                                                           | Reference to<br>illustration | <b>IEC 60364</b><br>(DIN VDE 0100)                                            | <b>IEC 60204</b><br>(DIN VDE 0113)                        |
|---------------------------------------------------------------------------|------------------------------|-------------------------------------------------------------------------------|-----------------------------------------------------------|
| Disconnection ele-<br>ment for controller.<br>sensors, and actua-<br>tors | (1)                          | Main switch                                                                   | Disconnector                                              |
| Short-circuit / over-<br>load protection                                  | ②                            | Single-pole protection of<br>circuits                                         | Secure with one pole with a<br>grounded secondary circuit |
|                                                                           |                              | Secure all incoming supply<br>cables with a circuit breaker<br>(24 V DC/4 A). |                                                           |
| Cable protection                                                          | ③                            | Protection of cables and<br>wires against overcurrent                         |                                                           |

Table 5- 1 Components of electrical configuration

#### Insulation monitoring

In the following situations, you must provide insulation monitoring.

- When configuring the ET 200AL distributed I/O system with non-grounded reference potential
- When hazardous system conditions may occur due to errors

5.3 Electrical configuration of the ET 200AL

# <span id="page-30-0"></span>5.3 Electrical configuration of the ET 200AL

#### Electrical isolation

When electrically configuring the ET 200AL distributed I/O system, there is electrical isolation between:

- Load voltage 2L+ and all other switching parts
- Communication interfaces (PROFINET/PROFIBUS) of the interface modules and all other switching parts
- ET-Connection and all other switching parts

The following images show the potential conditions of the modules of the ET 200AL distributed I/O system.

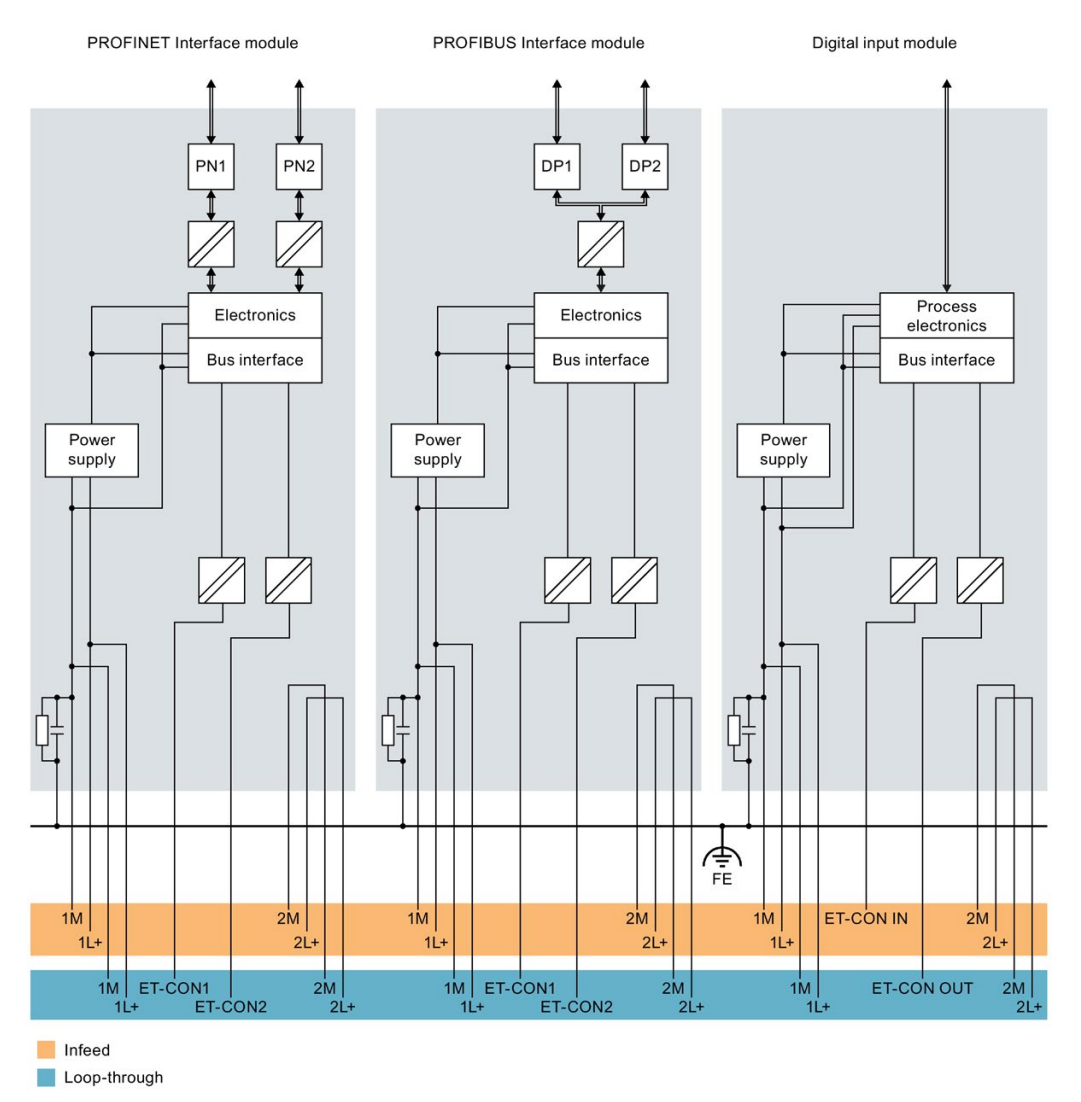

Figure 5-2 Potential conditions of the ET 200AL distributed I/O system (Part 1)

5.3 Electrical configuration of the ET 200AL

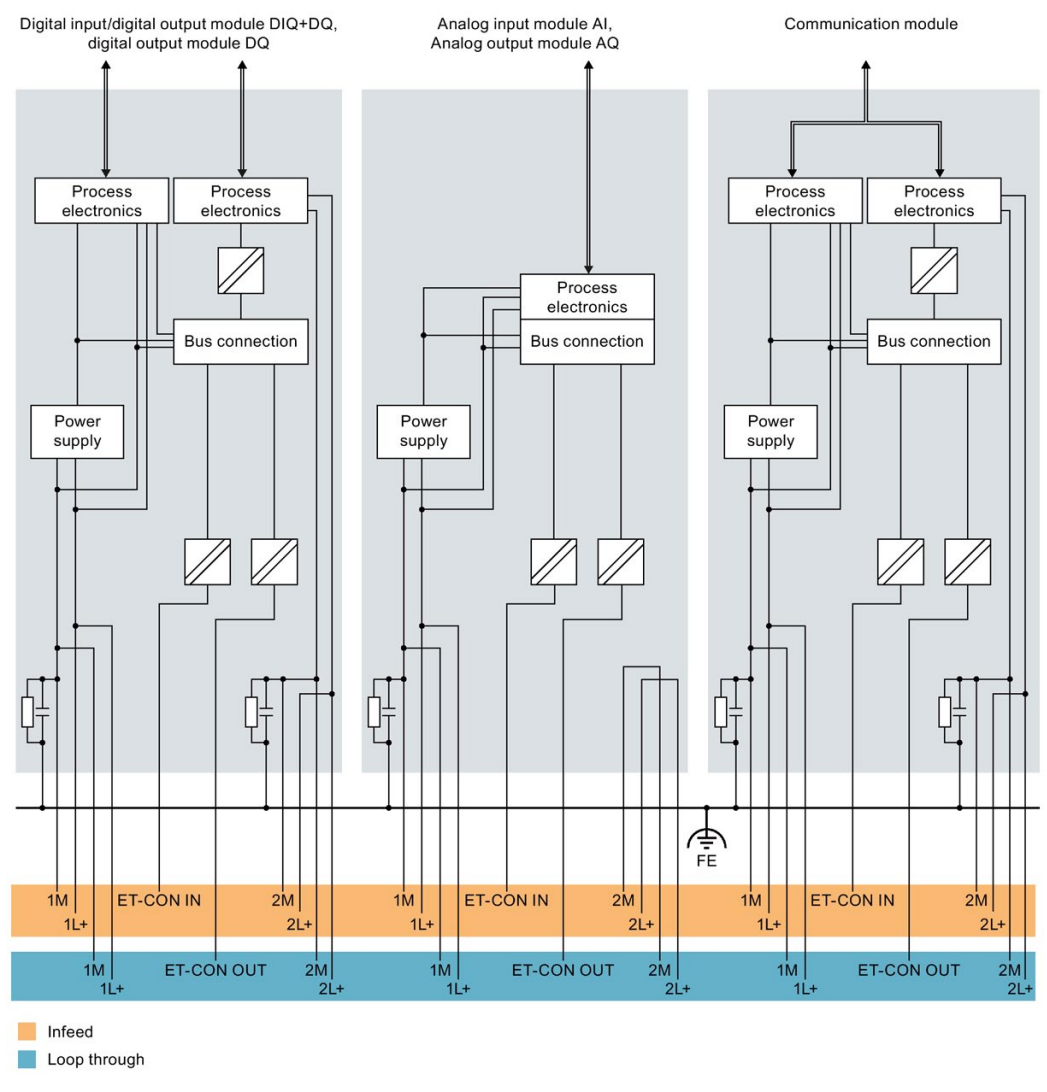

Figure 5-3 Potential conditions of the ET 200AL distributed I/O system (Part 2)

### Connection of a digital output with a digital input

## **AWARNING**

#### Pay attention to the potential group

When a digital output is connected to a digital input, pay attention to the potential groups. Depending on the configuration, 1M and 2M may then be connected, resulting in elimination of the electrical isolation between 1L+ and 2L+. The possible compensating currents can destroy the digital module.

#### Connecting

5.3 Electrical configuration of the ET 200AL

#### Cable protection

According to IEC 60364, cable protection is required, i.e. you must always secure the incoming lines externally.

You must secure all incoming supply voltages with a UL/IEC approved 24 V DC/4 A fuse (trigger characteristic type B or C).

#### Power supply of the configuration

Two voltage groups are available for the distributed I/O system ET 200AL: 1L+ (supply voltage) and 2L+ (load voltage)

A second infeed may be needed to supply all the modules of a configuration with the required voltage. Renewed voltage supply of 1L+ and 2L+ can be necessary to configure different potential groups or because the voltage is not sufficient for all modules due to the voltage drop. Create a power balance for the selection of the infeed point of the voltage.

#### Note

#### Turning 1L+ and 2L+ on and off

In contrast to the load voltage 2L+, the operational switching on and off of the supply voltage 1L+ results in a restart of the module.

The figure below shows a configuration with a new voltage infeed for the modules. The different potential groups have a gray background.

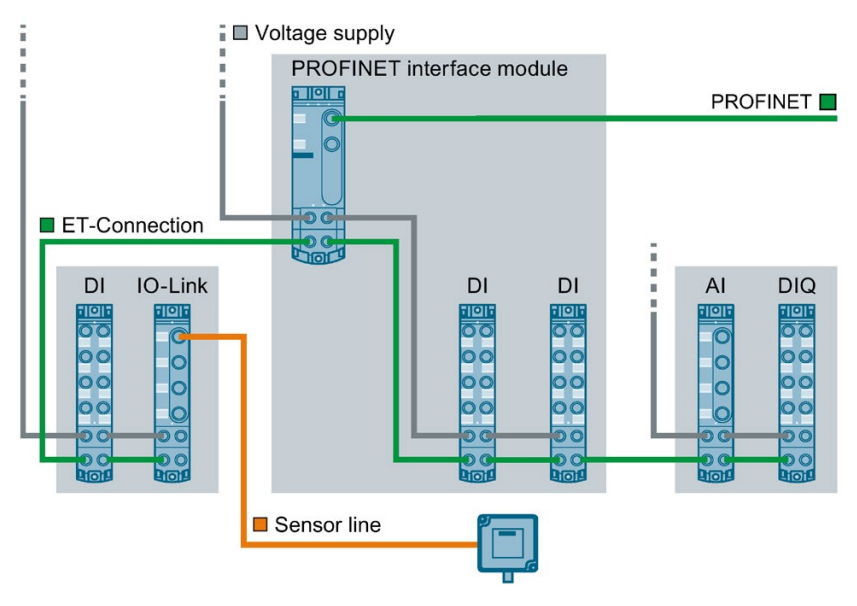

Figure 5-4 Wiring of the power supply

#### Reference

You will find additional information on electrical configuration and the voltage drop in the section [Connecting cables for ET 200AL](#page-36-0) (Page [36\)](#page-36-0).

# <span id="page-33-0"></span>5.4 Connecting ET 200AL to functional earth

#### Introduction

You must connect the distributed I/O system ET 200AL to functional earth (FE)

#### What is functional earth?

All ET 200AL modules feature a functional earth connection. This connection is used to suppress interference sensitivity, but not for protection purposes. With the functional earth connection, you create an electrical connection directly to a point of your system or shielding. This discharges the EMC interference directly into the earth. By discharging the EMC interference, the interference safety of the entire module is increased.

The figure below shows the symbol with which the functional earth connection is identified on the ET 200AL modules.

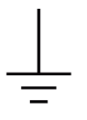

Figure 5-5 Functional earth

### <span id="page-33-1"></span>5.4.1 Mounting ET 200AL modules on conductive substrate

#### Requirement

Conductive substrate for mounting of the module

#### Required tools

To connect to functional earth, you need the following tools:

● Screwdriver

#### Required accessories:

To connect to functional earth, you need the following accessories:

● 2 x M4 fastening screws.

#### Connecting

5.4 Connecting ET 200AL to functional earth

#### **Mounting**

To connect modules of the ET 200AL distributed I/O system to functional earth with a conductive mounting substrate, proceed as follows:

- 1. Drill two fastening holes.
- 2. Screw the module with the M4 fastening screws using a torque of 1.2 Nm.

#### Note

#### Earthing with conductive mounting substrate

When you fasten a module of the ET 200AL distributed I/O system on a conductive, grounded substrate, the bottom fastening screw provides a conductive connection to the ground potential.

Ensure that there is a low-impedance connection between the module and conductive underground as well as between the conductive underground and functional earth.

#### Reference

You will find more information on installing the modules in the section [Mounting modules](#page-21-0) (Page [21\)](#page-21-0).

#### <span id="page-34-0"></span>5.4.2 Mounting ET 200AL modules on non-conductive substrate

#### Requirement

Conductive substrate for mounting of the module

#### Required tools

To connect to functional earth, you need the following tools:

- Screwdriver
- Stripping tool
- Crimp tool

#### Required accessories:

To connect to functional earth on a non-conductive fastening substrate, you need the following accessories:

- 2 x M4 fastening screws.
- Cable lug suitable for M4 screws
- Grounding cable (braided copper cable) with a minimum cross section of 4 mm<sup>2</sup>

#### **Mounting**

To connect modules of the ET 200AL distributed I/O system to functional earth, proceed as follows:

- 1. Drill two fastening holes.
- 2. Strip the grounding cable.
- 3. Fasten the cable lug to the grounding cable.
- 4. Screw the module and the cable lug with the M4 fastening screws using a torque of 1.2 Nm.

The figure below shows how to connect functional earth using the example of the IM 157-1 PN interface module.

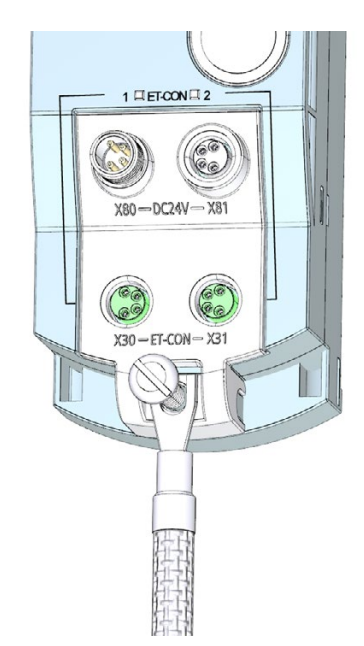

Figure 5-6 Connecting the functional earth

#### Note

#### Earthing with non-conductive mounting substrate

Make sure there is a low-impedance connection between the module and the functional earth.

#### **Reference**

You will find more information on installing the modules in the section [Mounting modules](#page-21-0) (Page [21\)](#page-21-0).
5.5 Connecting cables for ET 200AL

## 5.5 Connecting cables for ET 200AL

#### Impact of cable length on the supply voltage

When wiring your configuration, you must take into account the impact of the cable length on the supply voltage of the ET 200AL distributed I/O system.

## **CAUTION**

#### Pay attention to maximum incoming currents

For each power supply (1L+, 2L+), you can feed in a maximum of 4A.

If you exceed the maximum incoming currents and do not comply with the required cable cross sections, an increased incoming current could lead to overheating of the cable insulation and the contacts. This could result in damage to the modules.

The figure below shows the voltage drop depending on the cable length for 4 current strengths, using the example of a copper cable with  $\varnothing$  0.5 mm<sup>2</sup>.

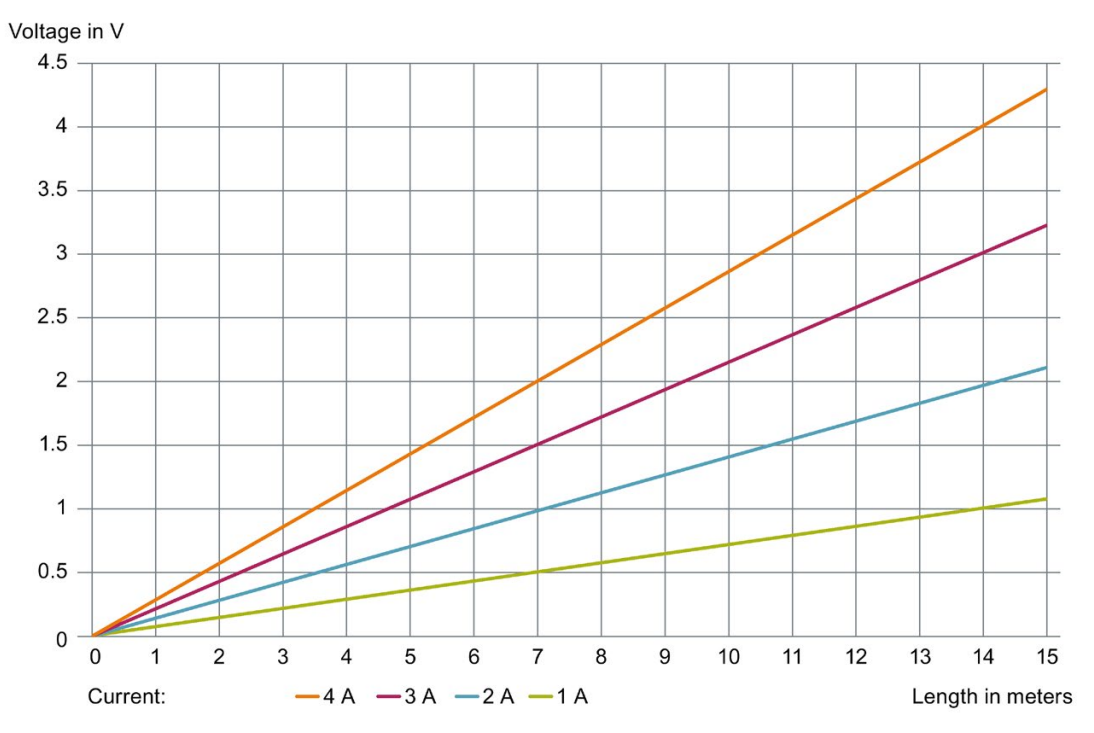

Figure 5-7 Voltage drop with a cable cross-section of 0.5 mm2

To estimate the voltage drop in your ET 200AL distributed I/O system, you must add the voltage drops of the different cables. For every module used, you must add an additional voltage drop of around 0.1 V.

#### Example

If you have a 7 m power supply cable with  $\varnothing$  0.5 mm<sup>2</sup>, the voltage drop is around 1.5 V with a load of 3 A.

## 5.6 Wiring

#### Connection

Connect all cables to the front side of the modules:

- Supply voltage and ET-Connection to the 4-pole M8 round sockets and M8 round connectors
- Signal lines to the 3-pole M8 or 4/5-pole M12 round sockets
- Fieldbus lines to the 4/5 pole M12 round sockets and M12 round connectors

#### Note

#### Color coding

The sockets for ET-Connection and the power supply of the modules are color-coded. These colors correspond to the colors of the offered cables.

#### Requirement

Wire the modules with the supply voltage off.

#### Required tools

If you are not using pre-assembled cables, you need the following tools:

- Stripping tool
- Screwdriver to wire the connection plugs
- Stripping Tool for ET-Connection

#### Required accessories when connecting the supply voltage

You need the following accessories:

- Cables
	- pre-assembled power cable, M8, 4-pole, or
	- flexible 4-wire copper cable (wire cross section: 0.25 to 0.5 mm2)
- 4-pole M8 connection plug

#### **Connecting**

5.6 Wiring

#### Accessories required for the connection of ET-Connection

You need the following accessories:

- ET-Connection cables
- 4-pole M8 connection plug

#### Note

#### ET-Connection cables

When connecting ET-Connection use only the offered cables.

#### Connecting M8 connectors

To connect M8 connectors, proceed as follows:

- 1. Insert the connector in the appropriate round socket on the module. Make sure that there is proper locking between the connector and socket.
- 2. Tighten the connector using the knurled screw with a torque of 0.4 Nm.

The figure below shows the connection of the M8 connectors, using the example of the DIQ 4+DQ 4x24VDC/0.5A 8xM8 digital input/ digital output module.

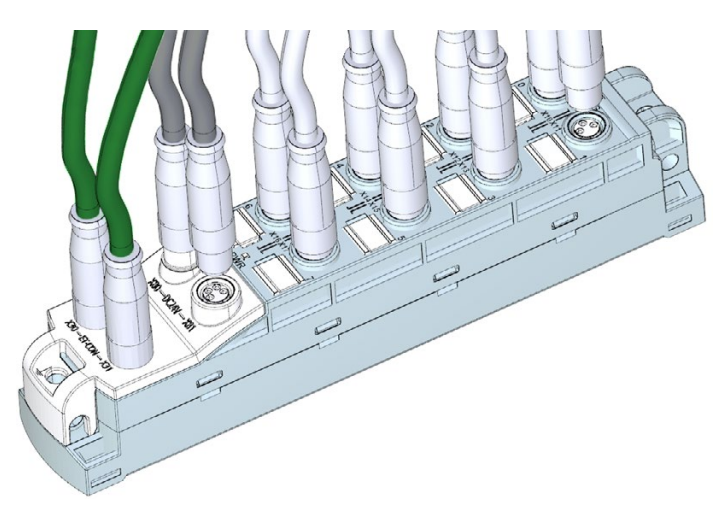

Figure 5-8 Connecting M8 connectors

#### Connecting M12 connectors

To connect M12 connectors, proceed as follows:

- 1. Insert the connector in the appropriate round socket on the module. Make sure that there is proper locking between the connector and socket (nut and spring).
- 2. Tighten the connector using the knurled screw with a torque of 1 Nm.

The figure below shows the connection of the M12 connectors, using the example of the analog input module AI 4xU/I/RTD 4xM12.

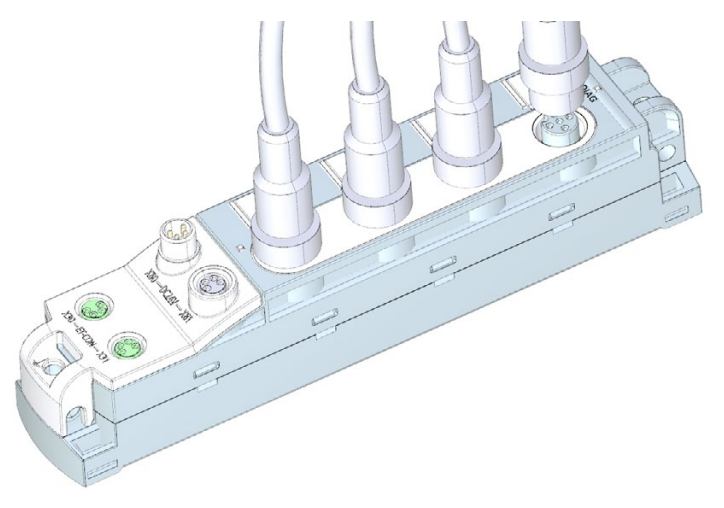

Figure 5-9 Connecting M12 connectors

#### Pin assignment of the sockets

The pin assignment of the sockets can be found in the manuals for the interface modules [\(https://support.industry.siemens.com/cs/ww/en/ps/14246/man\)](https://support.industry.siemens.com/cs/ww/en/ps/14246/man) and I/O modules [\(https://support.industry.siemens.com/cs/ww/en/ps/14247/man\)](https://support.industry.siemens.com/cs/ww/en/ps/14247/man) in the section on pin assignment and on the side surface of the module.

5.6 Wiring

#### Y-cable

The Y-cable allows you to connect two actuators or sensors to the inputs or outputs.

The use of a Y-cable is particularly recommended when two channels are occupied for each socket of an I/O device. The Y-cable distributes the channels to two circular connectors.

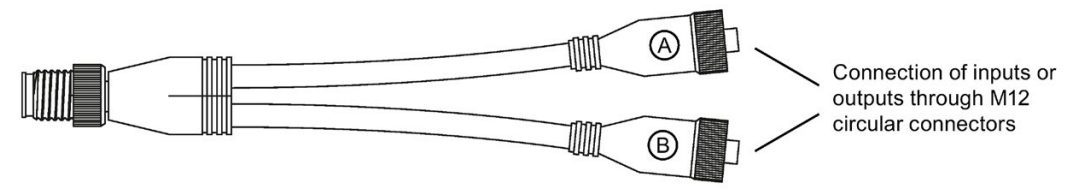

The figure below shows the wiring of the Y-cable.

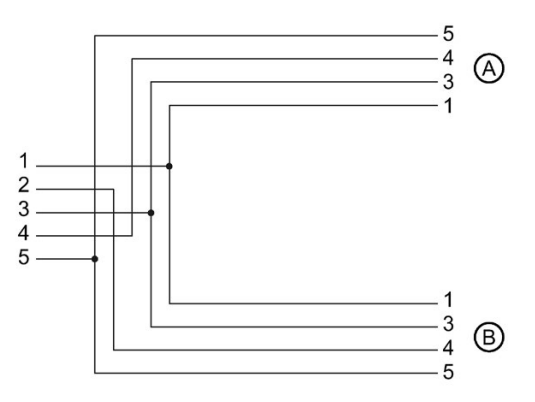

Figure 5-10 Wiring of the Y-cable

#### Sealing of unused sockets

To ensure IP65 or IP67 degree of protection, seal off all unused sockets with sealing caps.

#### Article numbers for accessories/spare parts.

You will find the article numbers in the Appendix in section [Accessories/spare parts](#page-95-0) (Page [95\)](#page-95-0).

## 5.7 ET 200AL marking

#### 5.7.1 Factory markings

#### Introduction

For better orientation, the ET 200AL distributed I/O system is identified using various markings which will help you when configuring and connecting the modules.

#### Marking of the interfaces

The interfaces of the modules are factory-labeled.

The table below shows the labeling of the interfaces.

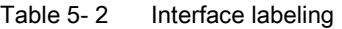

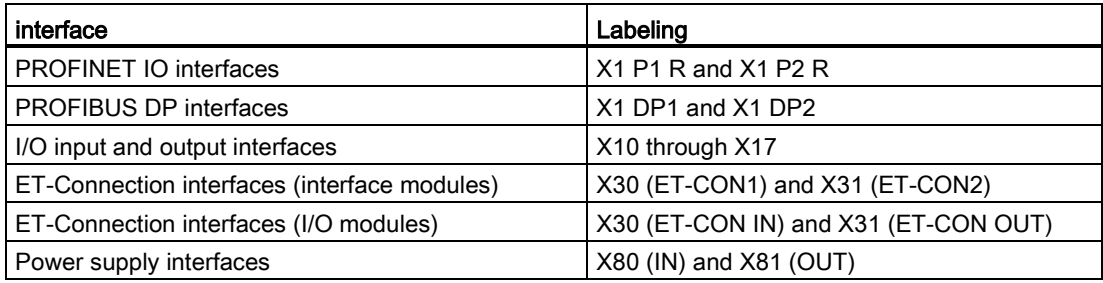

#### **Note**

#### Color coding

The sockets for ET-Connection and the power supply of the modules are color-coded. These colors correspond to the colors of the offered cables.

#### **NOTICE**

#### ET-Connection/supply voltage

Observe the correct wiring of the M8 sockets for ET-Connection and the supply voltage.

Mixing up the ET-Connection connectors and the connectors for the supply voltage can destroy the module.

#### Pin assignment

The pin assignments of the various interfaces are lasered at the factory, on the side of every module.

## <span id="page-42-0"></span>5.7.2 Optional markings

#### Introduction

In addition to the factory markings, there are also optional possibilities for labeling and/or identifying interfaces and modules on the ET 200AL distributed I/O system.

#### Identification label

The identification labels come with each module as strips and can be machine-printed. A strip has 10 identification labels measuring 10 x 5 mm in the color RAL9016. The identification labels can be inserted into every module at the points provided. The identification labels are used for channel, module and slot labeling.

The figure below shows all points where you can use the identification labels using the example of the IO-Link Master CM 4xIO-Link 4xM12 communication module.

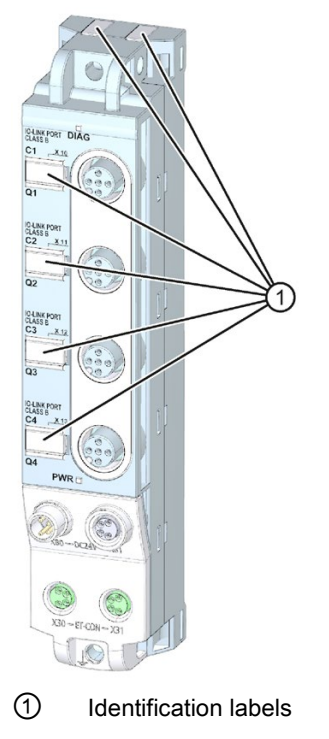

Figure 5-11 Optional marking

#### 5.7.3 Mounting identification labels

#### Introduction

This section describes how to mount or remove identification labels.

#### Required tools

You need a screwdriver with 3 mm blade width (only to remove identification labels).

#### Mounting procedure

To mount an identification label, proceed as follows:

- 1. Print the identification label using commercially available marking systems.
- 2. Press the identification label out of its holder.
- 3. Stick the identification labels into the cutouts provided, as shown in the figure [Optional](#page-42-0)  [marking](#page-42-0) (Page [42\)](#page-42-0).

Mounting the identification labels is the same for all modules.

#### Removal procedure

To remove an identification label, proceed as follows:

1. Carefully use a screwdriver to pull out the identification label.

Removing identification labels is the same for all modules.

# <span id="page-44-0"></span>Configuring **6**

#### Introduction

You configure and assign parameters for the ET 200AL distributed I/O system (interface modules and I/O modules) using STEP 7 or the configuration software of another manufacturer.

#### **Requirements**

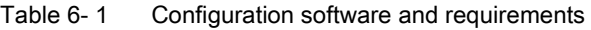

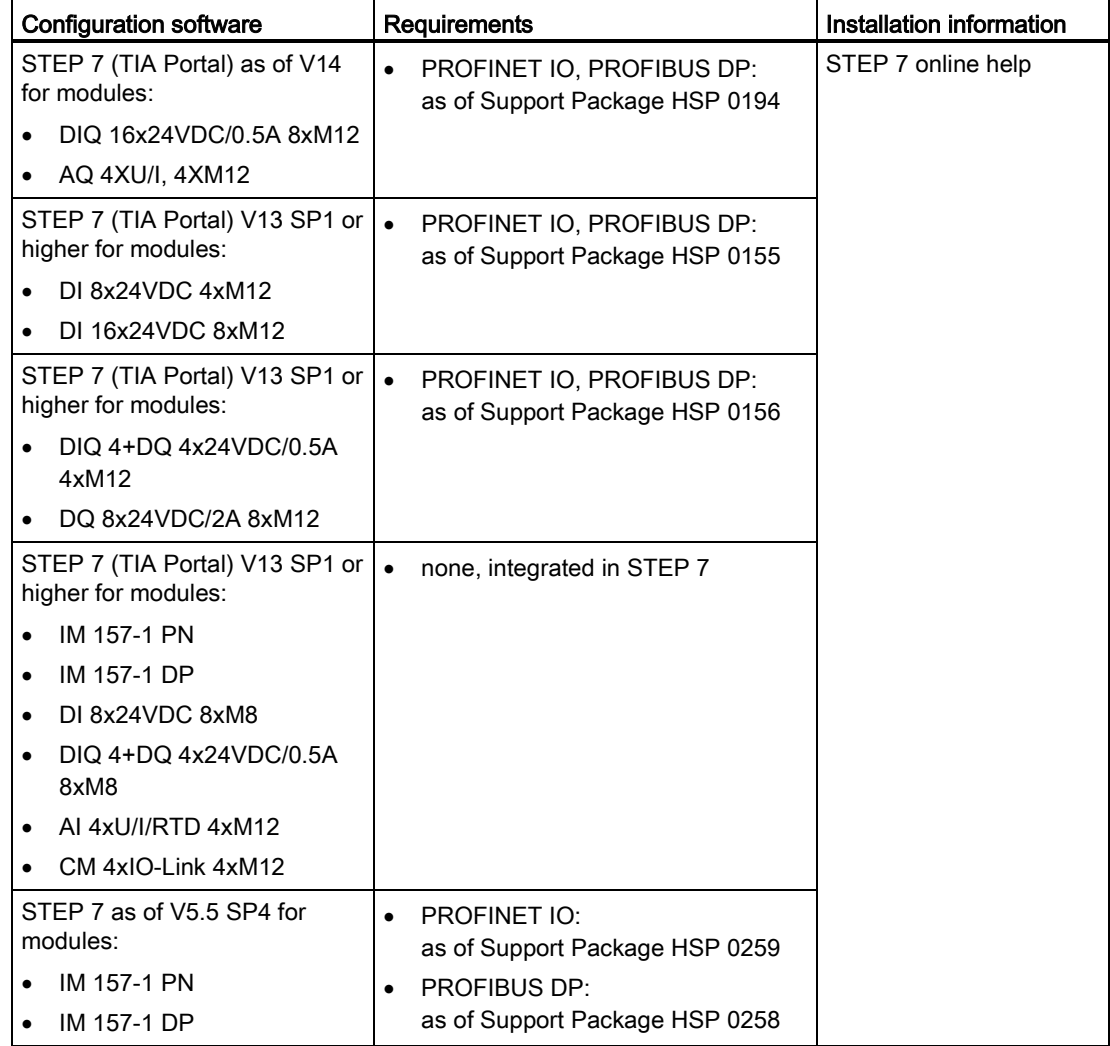

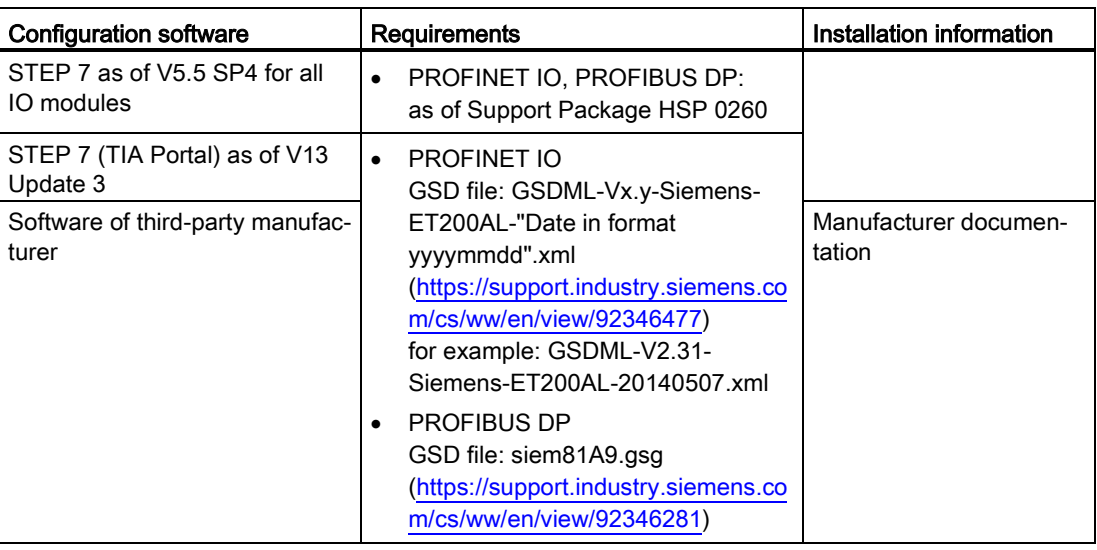

### Configuring the ET 200AL distributed I/O system

See the STEP 7 online help or the documentation of the manufacturer of the configuration software.

#### Configuration - PROFINET maximum configuration

Each of the connections for ET-Connection occupies a slot in the configuration. The slots for ET-Connection1 and ET-Connection2 are specified statically in the PROFINET GSD file. ET-Connection1 is permanently on slot 1 and ET-Connection2 on slot 18.

The fixed slot assignment of ET-Connection1 and ET-Connection2 offers you the following advantages:

- You can expand ET-Connection1 and ET-Connection2 without a high workload
- Transparency in configuration control
- Simplification of diagnostics alarms and troubleshooting

The figure below shows the maximum configuration with modules of the ET 200AL distributed I/O system.

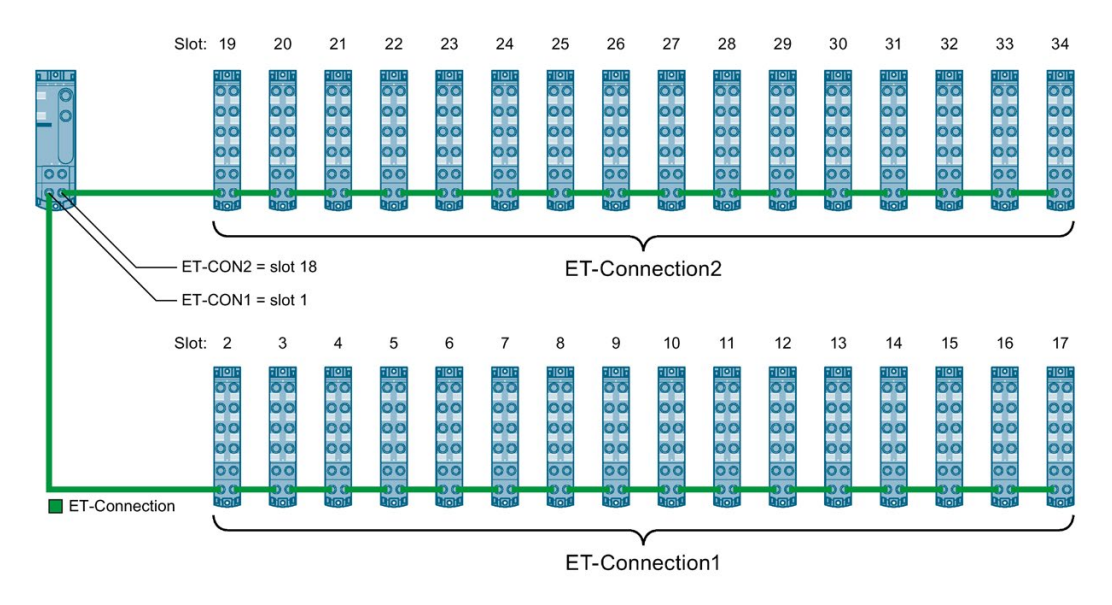

Figure 6-1 PROFINET maximum configuration

#### Reference

You can find additional information on this topic in section [Configuration control \(option](#page-48-0)  [handling\)](#page-48-0) (Page [48\)](#page-48-0).

#### Configuration - PROFIBUS maximum configuration

Each of the connections for ET-Connection occupies a slot in the configuration. The slot for ET-Connection1 is statically defined in the PROFIBUS GSD file. ET-Connection1 is always permanently installed in slot 1. Always place the topology module for ET-Connection2 on slot 18. You do not need to fill slots in the configuration for ET-Connection1 with dummy modules.

The fixed slot assignment of ET-Connection1 and ET-Connetion2 offers you the following advantages:

- You can expand ET-Connection1 and ET-Connection2 without a high workload; for ET-Connection1 you need to remove the placeholder, the I/O module is placeable (no placeholders are needed for ET-Connection2)
- You cannot configure more modules on ET-Connection1 or ET-Connection2 than are allowed.
- Transparency in configuration control
- Simplification of diagnostics alarms and troubleshooting

The figure below shows the maximum configuration with modules of the ET 200AL distributed I/O system.

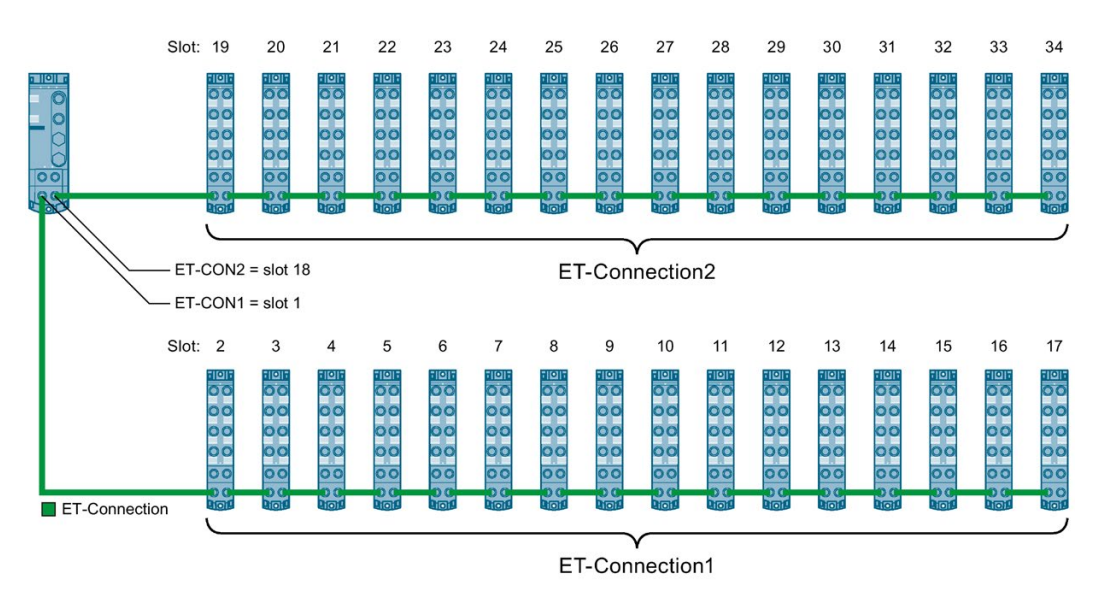

Figure 6-2 PROFIBUS maximum configuration

#### **Reference**

You can find additional information on this topic in section [Configuration control \(option](#page-48-0)  [handling\)](#page-48-0) (Page [48\)](#page-48-0).

## <span id="page-48-0"></span>Configuration control (option handling)

## 7.1 Configuration control

#### Introduction

With configuration control (option handling), you handle various standard machine configuration levels in one project without having to change the hardware configuration or user program.

#### Operating principle of configuration control

You can use configuration control to operate different standard machine configurations with a single configuration of the ET 200AL distributed I/O system.

- A station master (maximum configuration) is configured in a project. The station master comprises all modules needed for all possible equipment components of a modular standard machine.
- Provision is made in the user program of the project for various station options for the different configuration levels of the standard machine and for selection of a station option. A station option uses, for example, only some of the modules of the station master and these modules are not inserted in the configured order.
- Manufacturers of standard machines select a station option for a configuration level of the standard machine. They do not have change the project or download the modified configuration.

You use a control data record you have programmed to notify the CPU/interface module as to which modules are missing or located on different slots in a station option as compared to the station master. If a module with the configuration control is moved to another slot, it retains its parameter assignment.

The configuration control allows you to flexibly vary the centralized/distributed configuration. As a precondition for this, the station option must be able to be derived from the station master.

The following figure shows 3 configurations of a standard machine with the corresponding station options of the ET 200AL distributed I/O system.

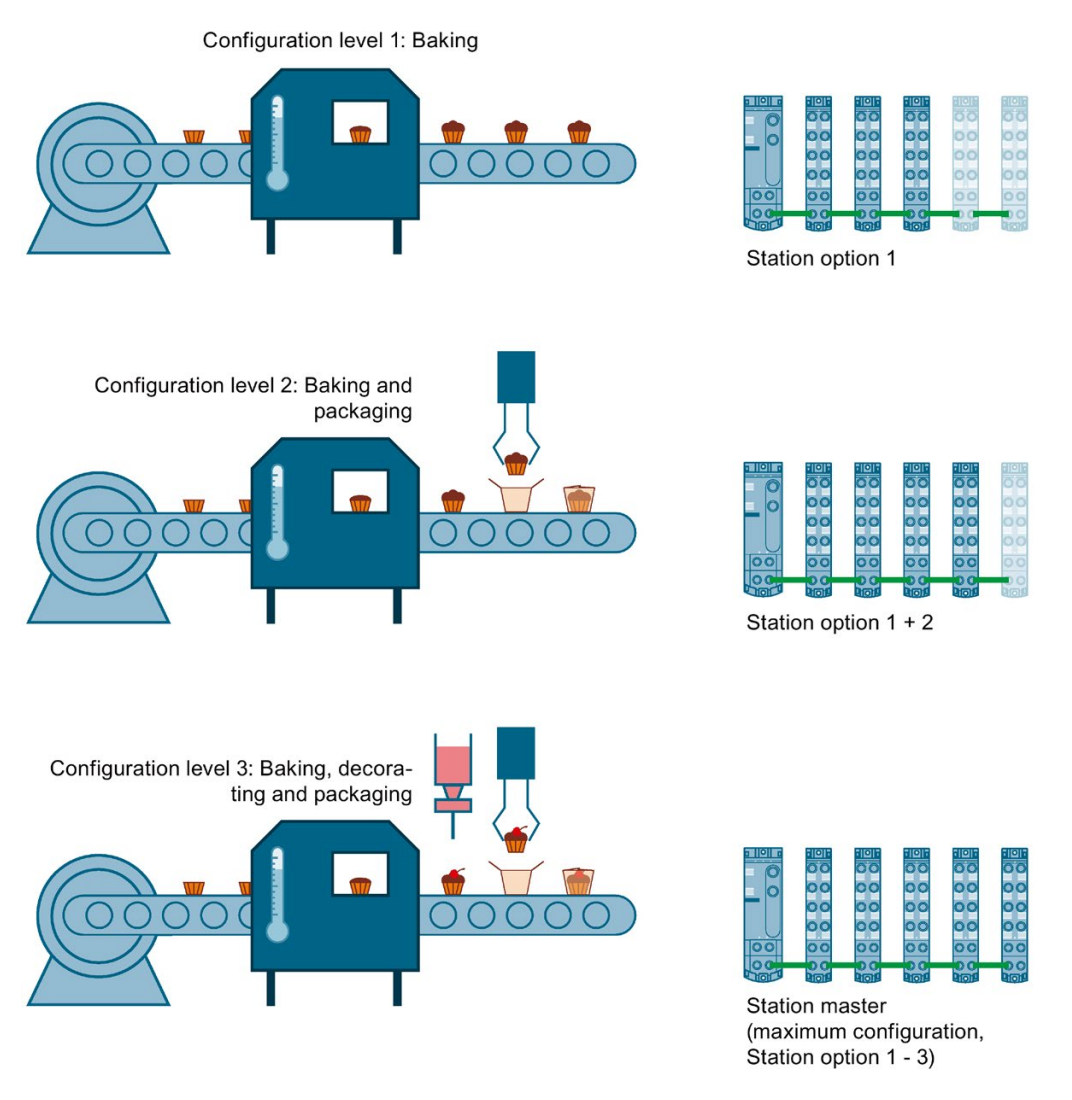

Figure 7-1 Various configuration levels of a standard machine with the corresponding station options of the ET 200AL distributed I/O system.

#### **Benefits**

- Easy project handling and commissioning through use of a single STEP 7 project for all station options.
- Easy handling during maintenance, versioning and upgrades.
- Hardware savings: Only the I/O modules needed for the current station option of the machine are installed.
- Potential savings when building, commissioning and creating documentation for standard machines.

7.1 Configuration control

#### Procedure

To set up the configuration control, follow these steps in the order given:

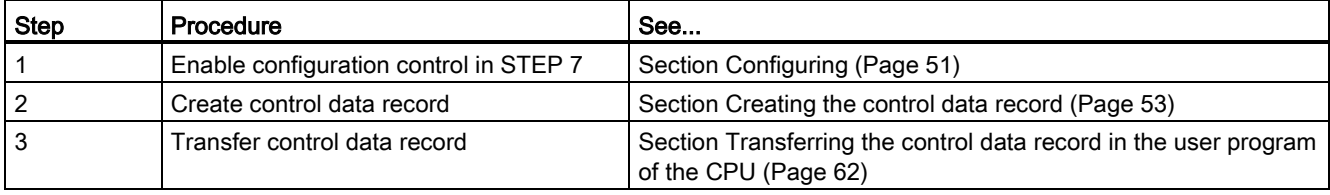

#### Library for configuration control

A library for configuration control is available for download [\(https://support.industry.siemens.com/cs/ww/en/view/29430270\)](https://support.industry.siemens.com/cs/ww/en/view/29430270) on the internet. The library contains data types with the structure of the control data records for the ET 200AL distributed I/O system. You can implement your flexible automation solution economically with the help of these data types.

## <span id="page-51-0"></span>7.2 Configuring

#### **Requirements**

Via PROFINET IO:

- Configuration software, for example STEP 7 Professional as of V13
- IM 157-1 PN
- You have assigned the interface module to an IO controller in STEP 7

Via PROFIBUS DP:

- Configuration software, for example STEP 7 Professional as of V13
- IM 157-1 DP
- You have assigned the interface module to an DP master in STEP 7
- The parameter "Operation if preset configuration does not match actual configuration" is activated.

The parameter "Operation if preset configuration does not match actual configuration" is located in STEP 7 in the properties of the interface module under "Module parameters" > "Start-up".

#### Note

#### Disabled parameter "Startup if preset configuration does not match actual configuration"

If an I/O module is missing or an incorrect or additional I/O module is plugged in and the "Startup if preset configuration does not match actual configuration" parameter is disabled, the ET 200AL distributed I/O system does not start up.

The diagnostic "Slot x no module" or "Slot x wrong module" is generated.

If the IM 157-1 DP interface module does not start up in this status, the RUN and ERROR LEDs on the interface module flash red. The DIAG LEDs flash green on all I/O modules as well.

7.2 Configuring

#### Required steps

Enable the "Allow to reconfigure the device via the user program" parameter when configuring the interface module.

● The parameter "Enable reconfiguration of device via user program" is located in the properties of the interface module under "Module parameters" > "Configuration control".

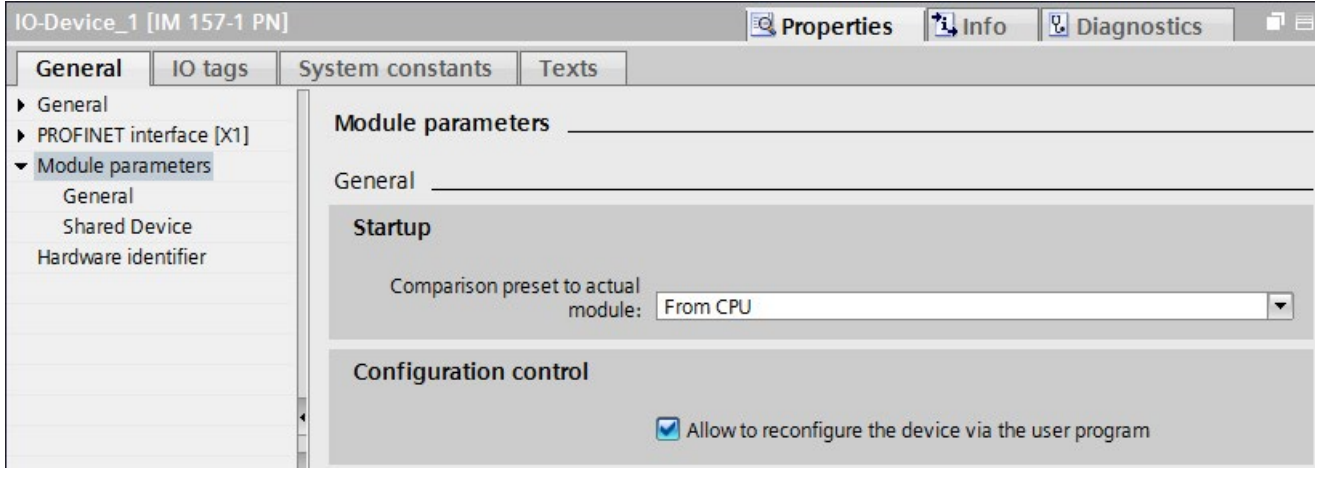

Figure 7-2 Enabling configuration control using the IM 157-1 PN as an example

## <span id="page-53-0"></span>7.3 Creating the control data record

#### 7.3.1 Introduction

#### Required steps

The following description shows as an example how you can create a control data record for the configuration control in STEP 7 (TIA Portal).

To create a control data record for the configuration control, follow these steps:

1. Create a PLC data type that contains the structure of the control data record for an ET 200AL interface module.

You can find the structure of the control data record in section [Control data record for the](#page-55-0)  ET [200AL distributed I/O system](#page-55-0) (Page [55\)](#page-55-0)

| <b>CTR REC</b> |                |  |                     |               |                |                |                          |                |                          |                                |
|----------------|----------------|--|---------------------|---------------|----------------|----------------|--------------------------|----------------|--------------------------|--------------------------------|
|                |                |  | Name                | Data type     | Default value  | A              | W V. 5                   |                |                          | Comment                        |
|                | ☜              |  | <b>Block Lenght</b> | <b>USInt</b>  | 76             | M              | M                        | M              |                          |                                |
| 2              | ☜              |  | <b>Block ID</b>     | <b>USInt</b>  | 196            | M              | V                        | M              |                          |                                |
| 3              | $\blacksquare$ |  | Version             | <b>USInt</b>  | $\overline{2}$ | M              | M                        | M              |                          |                                |
| 4              | ☜              |  | Subversion          | <b>USInt</b>  | 1              | M              | M                        | M              |                          |                                |
| 5              | $\blacksquare$ |  | ET-Connection1      | <b>Struct</b> |                | V              | M                        | M              |                          | ET-Connection1 slots 2-17      |
| 6              | $\blacksquare$ |  | Topology module     | <b>USInt</b>  | 1              | M              | M                        | M              |                          | ET-Connection1 topology module |
| 7              | $\blacksquare$ |  | Reserved 1          | <b>USInt</b>  | $\circ$        | M              | $\blacktriangleright$    | M              |                          |                                |
| 8              | $\blacksquare$ |  | Slot <sub>2</sub>   | <b>USInt</b>  | $\overline{2}$ | V              | M                        |                |                          | assigned "real" slot           |
| 9              | $\blacksquare$ |  | Reserved 2          | <b>USInt</b>  | $\circ$        | V              | $\blacktriangleright$    | M              |                          |                                |
| 10             | …              |  | Slot <sub>3</sub>   | <b>USInt</b>  | 3              | V              | M                        |                |                          | assigned "real" slot           |
| 11             | $\blacksquare$ |  | Reserved 3          | <b>USInt</b>  | $\circ$        | M              | $\blacktriangleright$    | M              |                          |                                |
| 12             | $\frac{1}{2}$  |  | Slot 4              | <b>USInt</b>  | 4              | V              | M                        | M              |                          | assigned "real" slot           |
| 13             | $-1$           |  | Reserved 4          | <b>USInt</b>  | $\Omega$       | M              | $\overline{\phantom{0}}$ | M              |                          |                                |
| 14             | $-1$           |  | Slot 5              | <b>USInt</b>  | 5              | V              | M                        |                |                          | assigned "real" slot           |
| 15             | $-1$           |  | Reserved 5          | <b>USInt</b>  | $\Omega$       | V              | $\blacktriangleright$    | M              |                          |                                |
|                |                |  |                     | <b>USInt</b>  | 6              |                |                          |                |                          | assigned "mal" clat            |
|                |                |  |                     |               |                | $\blacksquare$ |                          | $\blacksquare$ | $\overline{\phantom{a}}$ |                                |

Figure 7-3 Creating control data record 196

2. Create a global data block.

#### 7.3 Creating the control data record

3. Create an array of the data type of the above created PLC data type in the data block.

The following figure shows a data block containing the control data records for an ET200AL interface module. In this example the data block contains three control data records.

|    | <b>ConfDB</b> |      |  |                                             |                        |                                     |  |  |  |  |                     |
|----|---------------|------|--|---------------------------------------------|------------------------|-------------------------------------|--|--|--|--|---------------------|
|    |               | Name |  |                                             | Data type              | Start value R., A., V., S., Comment |  |  |  |  |                     |
|    |               |      |  | Static                                      |                        |                                     |  |  |  |  |                     |
|    |               |      |  | Option                                      | Int                    |                                     |  |  |  |  | Selection of record |
|    |               |      |  | <b><i><del></del></i></b> ■ ▼ ConfigControl | Array[02] of "CTR_REC" |                                     |  |  |  |  |                     |
|    | l€ш           |      |  | ■ ▶ ConfigControl[0] "CTR_REC"              |                        |                                     |  |  |  |  |                     |
| 5. | K             |      |  | ■ ▼ ConfigControl[1] "CTR_REC"              |                        |                                     |  |  |  |  |                     |
|    | <b>ASTI</b>   |      |  | Block Lenght USInt                          |                        | 36                                  |  |  |  |  | 4+number of slots   |
|    |               |      |  |                                             | <b>CAMBRICA</b>        |                                     |  |  |  |  |                     |

Figure 7-4 Data block for configuration control

4. In the "Start value" column of the control data records, enter which module is located at which slot.

|                | <b>ConfDB</b>          |               |        |   |                   |                        |                |  |                          |                       |                          |                                |
|----------------|------------------------|---------------|--------|---|-------------------|------------------------|----------------|--|--------------------------|-----------------------|--------------------------|--------------------------------|
|                | Name                   |               |        |   |                   | Data type              | Start v., R.,  |  | $\overline{\phantom{a}}$ | $\cdots$              | $\overline{\phantom{a}}$ | Comment                        |
|                | ₹ш                     |               | Static |   |                   |                        |                |  |                          |                       |                          |                                |
| $\overline{2}$ | €⊪                     | Option        |        |   |                   | Int                    | $\Omega$       |  |                          | v                     |                          | Selection of record            |
| 3              | ☜                      | ConfigControl |        |   |                   | Array[02] of "CTR_REC" |                |  |                          | M                     |                          |                                |
| 4              | ☜                      |               |        |   | ConfigControl[0]  | "CTR_REC"              |                |  | $\blacktriangleright$    | M                     |                          |                                |
| 5              | €                      |               |        | ■ | Block_Lenght      | <b>USInt</b>           | 76             |  | $\blacktriangleright$    | V                     |                          |                                |
| 6              | ☜                      |               |        | ۰ | <b>Block ID</b>   | <b>USInt</b>           | 196            |  | $\blacktriangledown$     | $\checkmark$          |                          |                                |
|                | €                      |               |        | ٠ | Version           | <b>USInt</b>           | $\overline{2}$ |  | $\blacktriangleright$    | $\blacktriangleright$ |                          |                                |
| 8              | €                      |               |        | ۰ | Subversion        | <b>USInt</b>           |                |  | $\blacktriangleright$    | $\blacktriangleright$ |                          |                                |
| $\overline{9}$ | €                      |               |        |   | ET-Connection1    | Struct                 |                |  | $\vee$                   | M                     |                          | ET-Connection1 slots 2-17      |
| 10             | $\bigcirc$             |               |        |   | Topology<br>٠     | <b>USInt</b>           |                |  | $\vee$                   | $\vee$                |                          | ET-Connection1 topology module |
| 11             | $\bigoplus$            |               |        | ٠ | Reserved 1        | <b>USInt</b>           | $\overline{0}$ |  | $\blacktriangleright$    | $\vee$                |                          |                                |
| 12             | $\bigoplus$            |               |        | ٠ | Slot <sub>2</sub> | <b>USInt</b>           | 0              |  |                          | $\vee$ $\vee$         |                          | assigned "real" slot           |
| 13             | $\leftarrow$           |               |        | ٠ | Reserved 2        | <b>USInt</b>           |                |  |                          | $\vee$ $\vee$         |                          |                                |
| 14             | $\left  \cdot \right $ |               |        | ٠ | Slot <sub>3</sub> | <b>USInt</b>           | 2              |  | $\blacktriangledown$     | $\vee$                |                          | assigned "real" slot           |
|                | 15 包                   |               |        | ٠ | Reserved 3        | <b>USInt</b>           |                |  | $\vee$                   | $\vee$                |                          |                                |
|                | $16 - 20$              |               |        | ۰ | Slot4             | <b>USInt</b>           | 3              |  |                          | $\vee$                |                          | assigned "real" slot           |
|                |                        |               |        |   |                   |                        |                |  |                          | $\Box$ $\Box$         |                          |                                |

Figure 7-5 Assigning slots

#### Rules

Observe the following rules:

- Slot entries in the control data record outside the station master are ignored by the interface module.
- The control data record must contain the entries up to the last slot of the station option.
- Each slot of a station option may only be present once in the control data record.
- Each slot of a station option may only be assigned to one slot in the station master.
- The interface module (slot 0) is not an element of the configuration control, but instead controls this.
- The topology modules always have to exist in the data record:
	- The topology module ET-Connection 1 is always located on Slot 1.
	- The topology module ET-Connection 2 is always located on Slot 18.

#### <span id="page-55-0"></span>7.3.2 Control data record for the ET 200AL distributed I/O system

#### Slot assignment

#### Note

#### Topology modules ET-Connetion1 and ET-Connection2

Both topology modules ET-Connection1 and ET-Connection2 should be treated like real modules during configuration control.

Restriction: ET-Connetion1 is always placed in Slot 1 and ET-Connection2 is always placed in Plot 18.

The following table shows the possible slots for the various modules for an ET 200AL interface module:

#### Table 7-1 Slot assignment

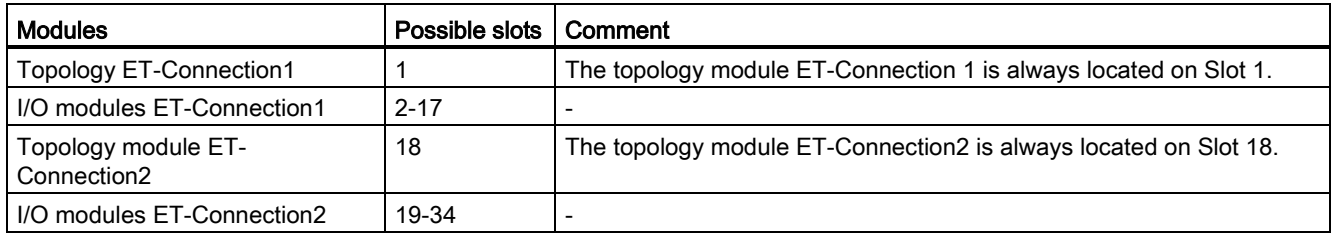

7.3 Creating the control data record

#### Control data record

For configuration control of the ET 200AL distributed I/O system you define a control data record 196 V2.1, which contains a slot assignment for the modules. The table below shows the structure of a control data record with explanations of the individual elements.

| <b>Byte</b>                     | Element                               | Code                                                                    | Explanation                                                                         |  |  |
|---------------------------------|---------------------------------------|-------------------------------------------------------------------------|-------------------------------------------------------------------------------------|--|--|
| $\mathbf 0$                     | <b>Block length</b>                   | $4 +$ (number of slots x 2)                                             | Header                                                                              |  |  |
| $\mathbf 1$                     | <b>Block ID</b>                       | 196                                                                     |                                                                                     |  |  |
| $\boldsymbol{2}$                | Version                               | 2                                                                       |                                                                                     |  |  |
| 3                               | Subversion                            | 1                                                                       |                                                                                     |  |  |
| 4                               | Slot topology module ET-              | 1                                                                       | <b>Control element</b>                                                              |  |  |
|                                 | Connection1                           | The topology module ET-<br>Connection 1 is always<br>located on Slot 1. | Contains information on which module is<br>inserted in which slot.                  |  |  |
| 5                               | Reserved                              |                                                                         | The following rule determines which value<br>you must enter in the respective byte: |  |  |
| 6                               | Slot 2 of the station master          | Slot assignment in the<br>station option                                | If the module is included in the station<br>option, enter the slot number of the    |  |  |
| $\overline{7}$                  | Reserved                              |                                                                         | module.                                                                             |  |  |
|                                 |                                       |                                                                         | If the module does not exist in the<br>$\bullet$                                    |  |  |
| 38                              | Slot topology module ET-              | 18                                                                      | station option, enter 0.                                                            |  |  |
|                                 | Connection <sub>2</sub>               | The topology module ET-<br>Connection2 is always<br>located on Slot 18  |                                                                                     |  |  |
| 39                              | Reserved                              |                                                                         |                                                                                     |  |  |
| 40                              | Slot 19 of the station mas-<br>ter    | Slot assignment in the<br>station option                                |                                                                                     |  |  |
| 41                              | Reserved                              |                                                                         |                                                                                     |  |  |
|                                 |                                       |                                                                         |                                                                                     |  |  |
| $4 + ((max. slot - 1)$<br>x(2)  | Maximum slot of the station<br>master | Slot assignment in the<br>station option                                |                                                                                     |  |  |
| $5 + ((max. slot - 1))$<br>x(2) | Reserved                              |                                                                         |                                                                                     |  |  |

Table 7- 2 Configuration control: Structure of control data record 196

#### Combination of configuration control and shared device (for PROFINET)

The configuration control function in a shared device is therefore only for the I/O modules of the IO controller to which the interface module has subscribed. I/O modules that are assigned to no controller or a different controller behave like a station without activated configuration control.

In the control data record change the slots only for those modules that are assigned to the IO-Controller.

In the control data record do not move modules to slots that are assigned to a different IO controller or no IO controller. The interface module does not check whether a control data record 196 exists for these slots. The interface module assumes a 1-to-1 assignment for these slots.

#### Combination of configuration control and PROFIenergy (at PROFINET)

You can use configuration control together with PROFIenergy for the ET 200AL distributed I/O system.

Ensure that you use the slots of the used station option when creating Data record 3. Do not use the slots configured in the station master.

Example: You want to set up PROFIenergy for a DQ module of an IM 157-1 PN that works with configuration control. You have configured the DQ module to Slot 5 in the station master. You have moved the DQ module to Slot 2 in the station option. In order to set up PROFIenergy for this module use Slot 2 in Data record 3.

You can find more information about PROFIenergy in the Interface module IM 157-1 PN [\(https://support.industry.siemens.com/cs/ww/en/view/89254863\)](https://support.industry.siemens.com/cs/ww/en/view/89254863) Equipment Manual.

## 7.3.3 Feedback data record at the ET200AL distributed I/O system

#### Operating principle

The feedback data record informs you about the accuracy of the module assignment and gives you the option of detecting assignment errors in the control data record. The feedback data record is mapped via a separate data record 197 V2.0.

7.3 Creating the control data record

#### Feedback data record

The feedback data record exists only when configuration control is configured and always refers to the maximum configuration limits without interface module, i.e., 34 slots. Partial reading of the feedback data record is possible.

Table 7- 3 Feedback data record

| <b>Byte</b>    | Element             | Code | <b>Explanation</b>                                                        |
|----------------|---------------------|------|---------------------------------------------------------------------------|
| $\overline{0}$ | <b>Block length</b> | 66   | Header                                                                    |
| $\mathbf{1}$   | <b>Block ID</b>     | 197  |                                                                           |
| $\overline{2}$ | Version             | 2    |                                                                           |
| $\mathbf{3}$   |                     | 0    |                                                                           |
| $\overline{4}$ | Slot 1 status       | 0/1  | Status = $1$ :                                                            |
| 5              | Reserved            | 0    | Module from station master is inserted in the station option<br>$\bullet$ |
| 6              | Status slot 2       | 0/1  | Slot is marked as not available in the control data record<br>٠           |
| $\overline{7}$ | Reserved            | 0    | Status = $0$ :                                                            |
|                |                     |      | Module pulled<br>$\bullet$                                                |
| 70             | Status Slot 34      | 0/1  | Incorrect module inserted in the station option*<br>$\bullet$             |
| 71             | Reserved            | 0    |                                                                           |

\* Not possible if the slot is marked as not available.

#### Note

The data in the feedback data record is always mapped for all modules. In a Shared Device configuration, it is therefore irrelevant which IO controller the respective modules are assigned to.

As long as no control data record was sent, a one-to-one module assignment is assumed for the compilation of data record 197 (station master  $\rightarrow$  station option).

#### Error messages

In the case of an error when reading the feedback data record, the RDREC instruction returns the following error messages via the STATUS block parameter:

Table 7- 4 Error messages

| Error code        | Meaning                                                                                     |
|-------------------|---------------------------------------------------------------------------------------------|
| 80B1 <sub>H</sub> | Invalid length; the length information in data record 197 is not correct.                   |
| 80B5 <sub>H</sub> | Configuration control not configured                                                        |
| 80B8 <sub>H</sub> | Parameter error                                                                             |
|                   | The following events cause a parameter error:                                               |
|                   | Incorrect block ID in the header (not equal to 197)                                         |
|                   | Invalid version identifier in the header                                                    |
|                   | A reserved bit was set                                                                      |
|                   | Multiple slots in the station master are assigned to the same slot in the station<br>option |

#### 7.3.4 Example of a configuration control

#### Introduction

Several options/functional variations often exist for machines designed as series products. Or you have a plant that can operate in different modes.

Combine the modules that are needed for a function. With configuration control (option handling), you have the option to switch these functions on and off or expand their configuration.

The following examples show how you can form the control data record for a station option. The station master consists of an interface module IM 157-1 PN and 15 I/O modules in this case.

7.3 Creating the control data record

#### Station option with associated control data record

The configuration with the station options 2 and 4 differ from the station master as follows:

● The modules for options 1 and 3 do not exist.

Planned configuration / station master

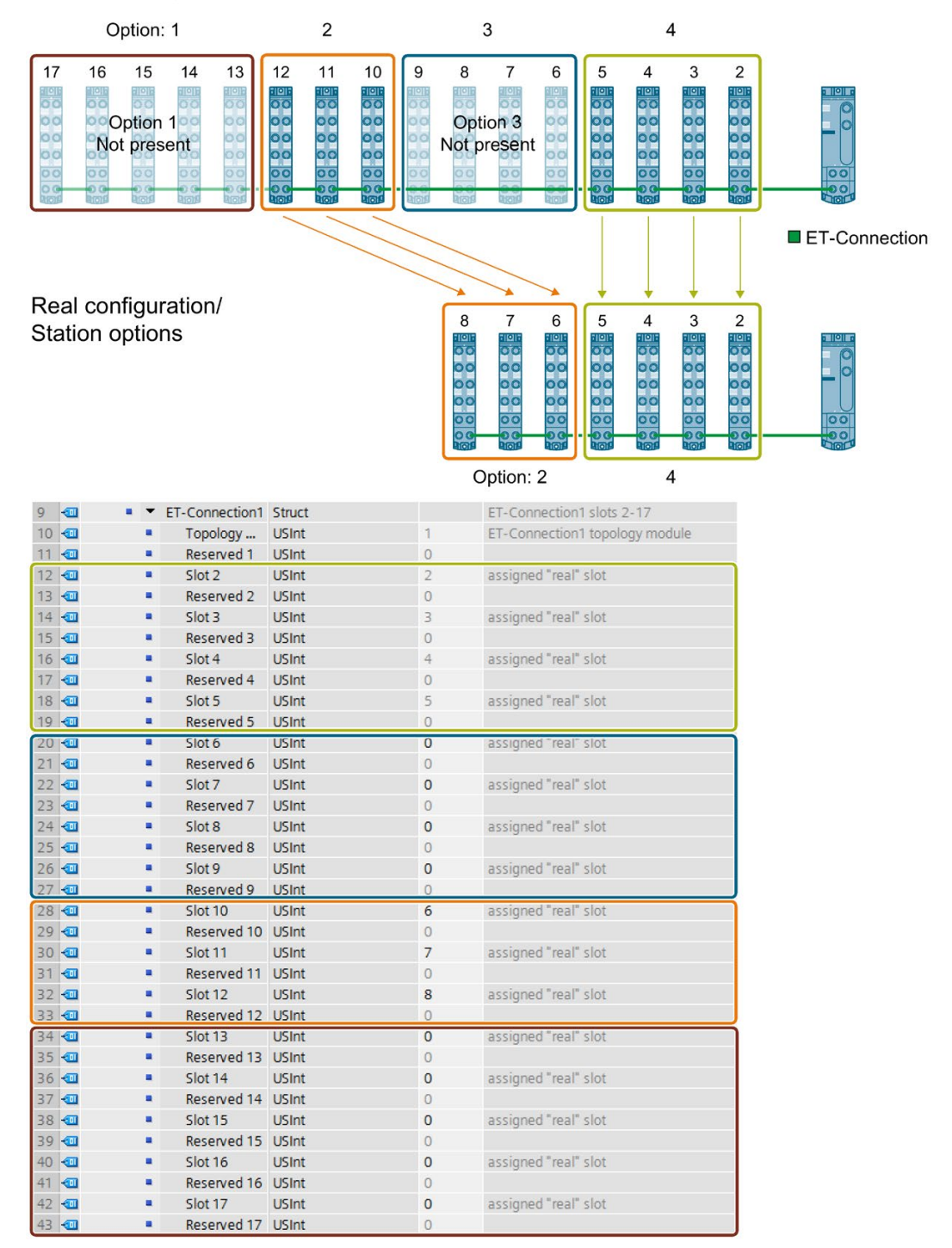

Figure 7-6 Example: Hardware configuration of Station option 2 and 4 with the associated control data record in STEP 7

#### Extension by a station option

The following figure shows the configuration with the Station options 2 and 4 that has subsequently been extended by the Station option 3.

The modules of option 3 are added to the modules already existing.

Planned configuration / station master

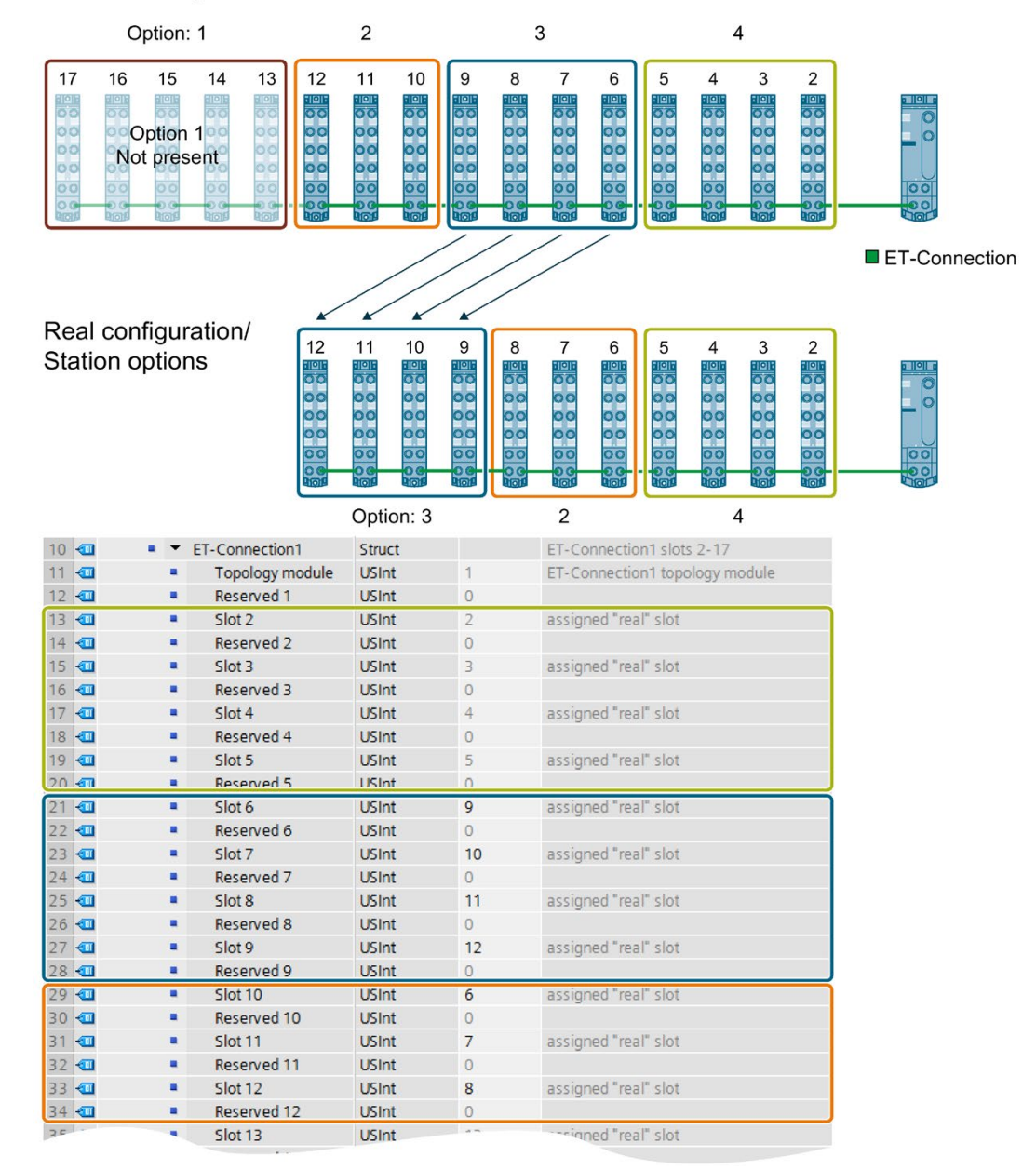

Figure 7-7 Example: Hardware configuration of station option 2 to 4 with the associated control data record in STEP 7

#### Detailed application example

You can find a detailed application example for the configuration control in S7-1500 in here under the keyword "Application example for ET 200SP (PROFINET) and S7-1500 based on the library" on the Internet [\(https://support.industry.siemens.com/cs/ww/en/view/29430270\)](https://support.industry.siemens.com/cs/ww/en/view/29430270).

7.4 Transferring the control data record in the user program of the CPU

## <span id="page-62-0"></span>7.4 Transferring the control data record in the user program of the CPU

#### Required steps

Transfer the created control data record 196 to the interface module using the WRREC (Write data record) instruction.

#### Parameters of the WRREC instruction

Below, you will find explanations of individual parameters of the WRREC instruction which you must supply with specific values in the configuration control context. You can find additional information on the WRREC instruction in the STEP 7 online help.

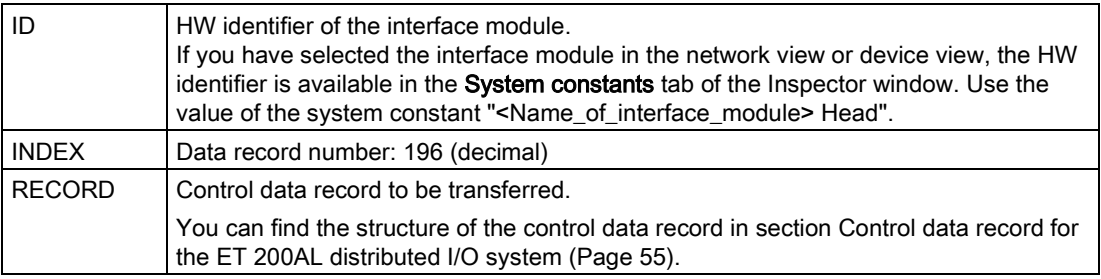

#### Selection of the station option in the user program

In order for the CPU to know which station option you want to operate, you must set up a possibility to select between the various control data records in the user program. You can implement the selection, for example, via an Int tag that references an array element. Note that the tag for selecting the control data record must be located in the retentive memory area. If the tag is not retentive, it will be initialized during startup of the CPU and will thus be unavailable for selection of the station option.

#### Special requirements relating to the transfer of the control data record to the interface module

- If you have enabled configuration control, the ET 200AL station is not ready for operation without a control data record. As long as no valid control data record has been transferred, the I/O modules are considered as failed by the CPU and exhibit substitute value behavior. The interface module continues to exchange data.
- The control data record is stored retentively in the interface module. Note:
	- If the configuration is unchanged, you do not have to rewrite the control data record 196 during restart.
	- If you write a control data record with modified configuration, this will result in a station failure in the distributed I/O system. The original data record 196 is deleted and the new data record 196 is saved retentively. The station will then restart with the modified configuration.

7.4 Transferring the control data record in the user program of the CPU

#### Error messages

In case of error, the WRREC instruction returns the following error messages via the STATUS block parameter:

| Error code        | Meaning                                                                                                    |
|-------------------|----------------------------------------------------------------------------------------------------|
|                   |                                                                                                    |
| 80B1H             | Invalid length; the length information in data record 196 is not correct.                                        |
| 80B2 <sub>H</sub> | Invalid slot: The configured slot is not assigned                                                                |
| 80B5H             | Configuration control parameters not assigned.                                                                   |
| 80B8 <sub>H</sub> | Parameter error                                                                                                  |
|                   | Reasons for a parameter error are:                                                                               |
|                   | Incorrect block ID in the header (not equal to 196)                                                              |
|                   | Invalid version identifier in the header                                                                         |
|                   | A reserved bit was set                                                                                           |
|                   | A station master slot was assigned an invalid slot in the station option                                         |
|                   | Multiple slots in the station master are assigned to the same slot in the station op-<br>tion                    |
|                   | For shared device on submodule level: violation of defined restrictions                                          |
| 80C5 <sub>H</sub> | DP slave or module not available. Indicates that a data record has not been acknowl-<br>edged due to the system. |

Table 7- 5 Error messages

If you receive the error code 80A2 $H$ , 80B2 $H$  or 80C5 $H$  when writing to control data record 196, check whether the required configuration was accepted despite the error code.

7.5 Behavior during operation

## 7.5 Behavior during operation

#### Effect of discrepancy between station master and station option

For the online display and for the display in the diagnostics buffer (module OK or module faulty), the station master is always used and not the differing station option.

Example: A module outputs diagnostics data. This module is configured in slot 4 in the station master, but is inserted in slot 3 in the station option (missing module; see example in the next section). The online view (station master) shows an incorrect module in slot 4. In the real configuration, the module in slot 3 indicates an error via an LED display.

#### Response to modules that are not present

If modules are entered as not present in the control data record, the automation system behaves as follows:

- Modules designated as not present in the control data record do not supply diagnostics and their status is always OK. The value status is OK.
- Direct writing access to the outputs that are not present or writing access to the process image of outputs that are not present: Remains without effect; no access error is signaled.
- Direct reading access to the inputs that are not present or reading access to the process image of inputs that are not present: Value "0" is supplied; no access error is signaled.
- Write data record to module that is not present: Remains without effect; no error is signaled.
- Read data record from module that is not present: The output parameter STATUS of the instruction RDREC supplies the value 80A3H "General CM error".

Commissioning **8** 

## 8.1 PROFINET IO

#### 8.1.1 Commissioning ET 200AL on PROFINET IO

#### Introduction

The commissioning of your distributed I/O system depends on the system configuration. The following procedure describes the commissioning of the ET 200AL distributed I/O system on an IO controller.

#### Requirements for the ET 200AL distributed I/O system on the PROFINET IO

#### **Note**

#### Performing tests

You must ensure the safety of your plant. You therefore need to perform a complete functional test and the necessary safety checks before the final commissioning of a plant.

Also plan the tests to include any possible foreseeable errors. This will allow you to prevent people or plants from being placed in danger during operation.

#### Procedure

The following table shows the chapters/documents in which the required actions are described.

Table 8- 1 Requirements for the ET 200AL distributed I/O system on the PROFINET IO

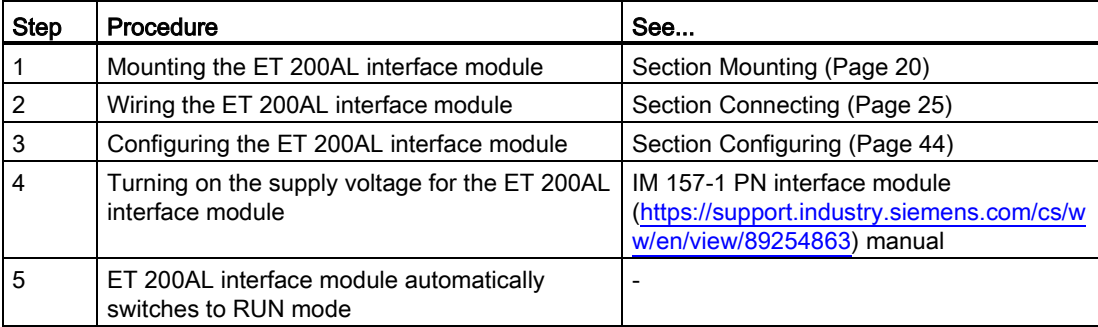

#### **Reference**

You can find additional information on assigning the PROFINET IO parameters in the PROFINET with STEP 7 V14 [\(https://support.industry.siemens.com/cs/ww/en/view/49948856\)](https://support.industry.siemens.com/cs/ww/en/view/49948856) function manual.

## 8.1.2 Startup on PROFINET IO

#### Principle of operation

The figure below schematically shows the startup of the ET 200AL distributed I/O system on the PROFINET IO (= IO device) as a flow chart.

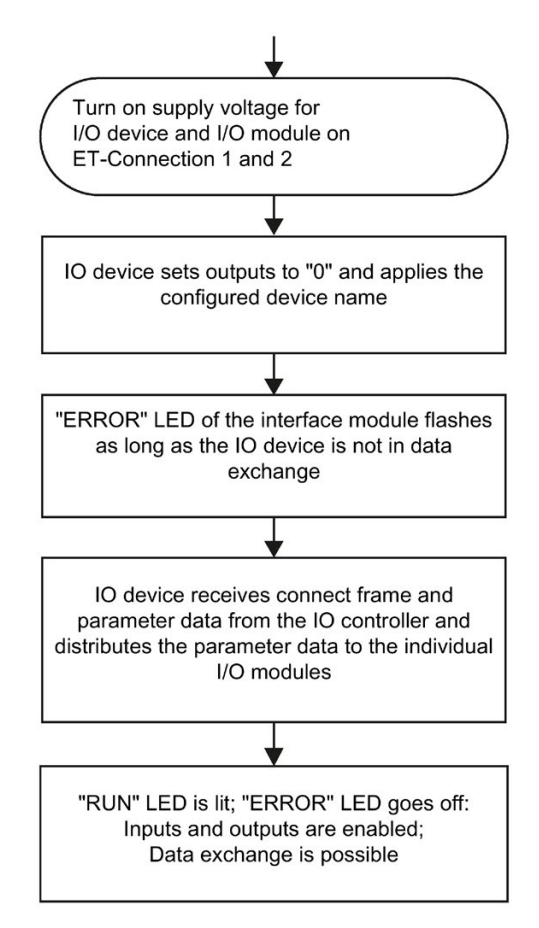

Figure 8-1 Startup of the ET 200AL distributed I/O system on the PROFINET IO

The figure below schematically shows the startup of an ET 200AL I/O module after an ET 200AL PROFINET interface module.

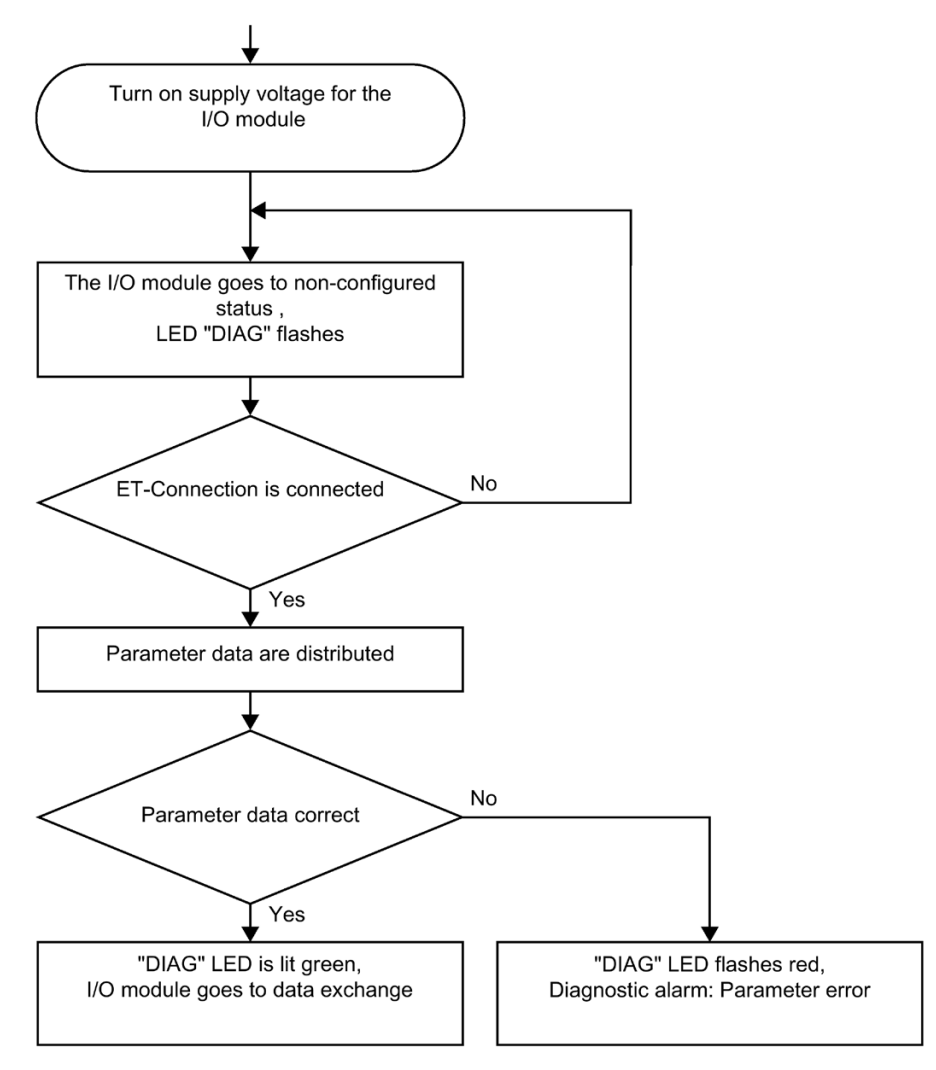

Figure 8-2 Startup of the ET 200AL I/O module

#### 8.1.3 PROFIenergy

PROFIenergy (for PROFINET) makes it possible to reduce the energy consumption of the device using the PROFIenergy command during production downtime.

#### Additional information

You will find more information on the Internet [\(http://www.profibus.com\)](http://www.profibus.com/) under Common Application Profile PROFIenergy; Technical Specification for PROFINET; as well as in the following documentation:

- IM 157-1 PN interface module [\(https://support.industry.siemens.com/cs/ww/en/view/89254863\)](https://support.industry.siemens.com/cs/ww/en/view/89254863) manual
- I/O modules [\(https://support.industry.siemens.com/cs/ww/en/ps/14247/man\)](https://support.industry.siemens.com/cs/ww/en/ps/14247/man) manuals
- PROFINET System Description [\(https://support.industry.siemens.com/cs/ww/en/view/19292127\)](https://support.industry.siemens.com/cs/ww/en/view/19292127) system manual
- PROFINET with STEP 7 V14 [\(https://support.industry.siemens.com/cs/ww/en/view/49948856\)](https://support.industry.siemens.com/cs/ww/en/view/49948856), function manual, Section: Saving energy with PROFIenergy
- Application guide for implementation of shutdown concepts with PROFIenergy. [\(https://support.industry.siemens.com/cs/ww/en/view/96837137\)](https://support.industry.siemens.com/cs/ww/en/view/96837137)
- Saving energy with SIMATIC S7 (STEP 7 as of V5.5) [\(https://support.industry.siemens.com/cs/ww/en/view/41986454\)](https://support.industry.siemens.com/cs/ww/en/view/41986454)
- Saving energy with SIMATIC S7 and SIMATIC HMI (TIA Portal) [\(https://support.industry.siemens.com/cs/ww/en/view/58235225\)](https://support.industry.siemens.com/cs/ww/en/view/58235225)
- SIMATIC S7 library for simple configuration of PROFIenergy. [\(https://support.industry.siemens.com/cs/ww/en/view/109478388\)](https://support.industry.siemens.com/cs/ww/en/view/109478388)
- You can find additional information on the PROFIenergy FBs ("PE\_START\_END" -FB 815, "PE\_CMD" - FB 816) in the online help for STEP 7 V5.5 as of SP2, Help on system functions/function blocks.

## 8.2 PROFIBUS DP

#### 8.2.1 Commissioning ET 200AL on PROFIBUS DP

#### Introduction

The commissioning of your distributed I/O system depends on the system configuration. The following procedure describes the commissioning of the ET 200AL distributed I/O system on a DP master.

#### Requirements for the ET 200AL distributed I/O system on a PROFIBUS DP

#### Note

#### Performing tests

You must ensure the safety of your plant. You therefore need to perform a complete functional test and the necessary safety checks before the final commissioning of a plant.

Also plan the tests to include any possible foreseeable errors. This helps to avoid endangering persons or equipment during operation.

#### Procedure

The following table shows the chapters/documents in which the required actions are described.

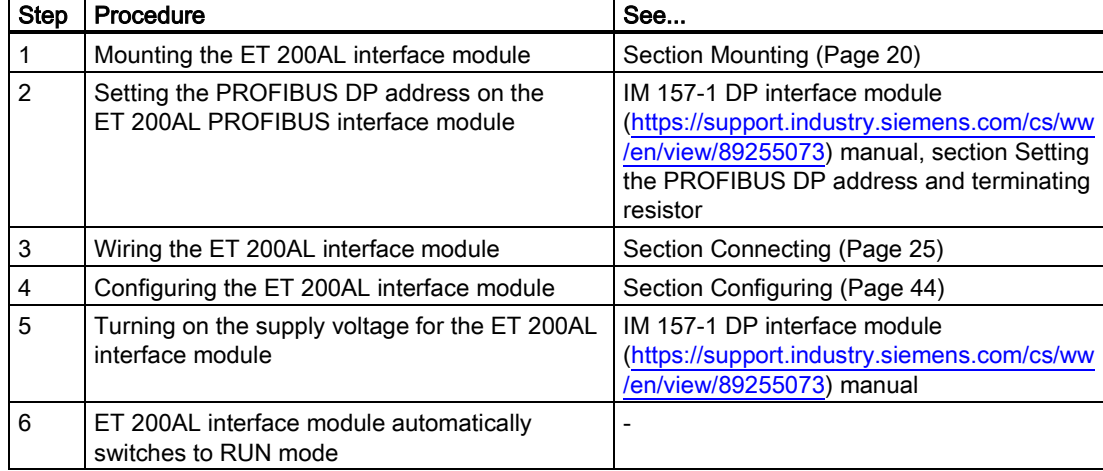

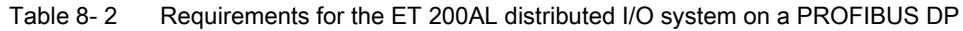

## 8.2.2 Startup on PROFIBUS DP

#### Principle of operation

The figure below schematically shows the startup of the ET 200AL distributed I/O system on the PROFIBUS DP (= DP slave) as a flow chart.

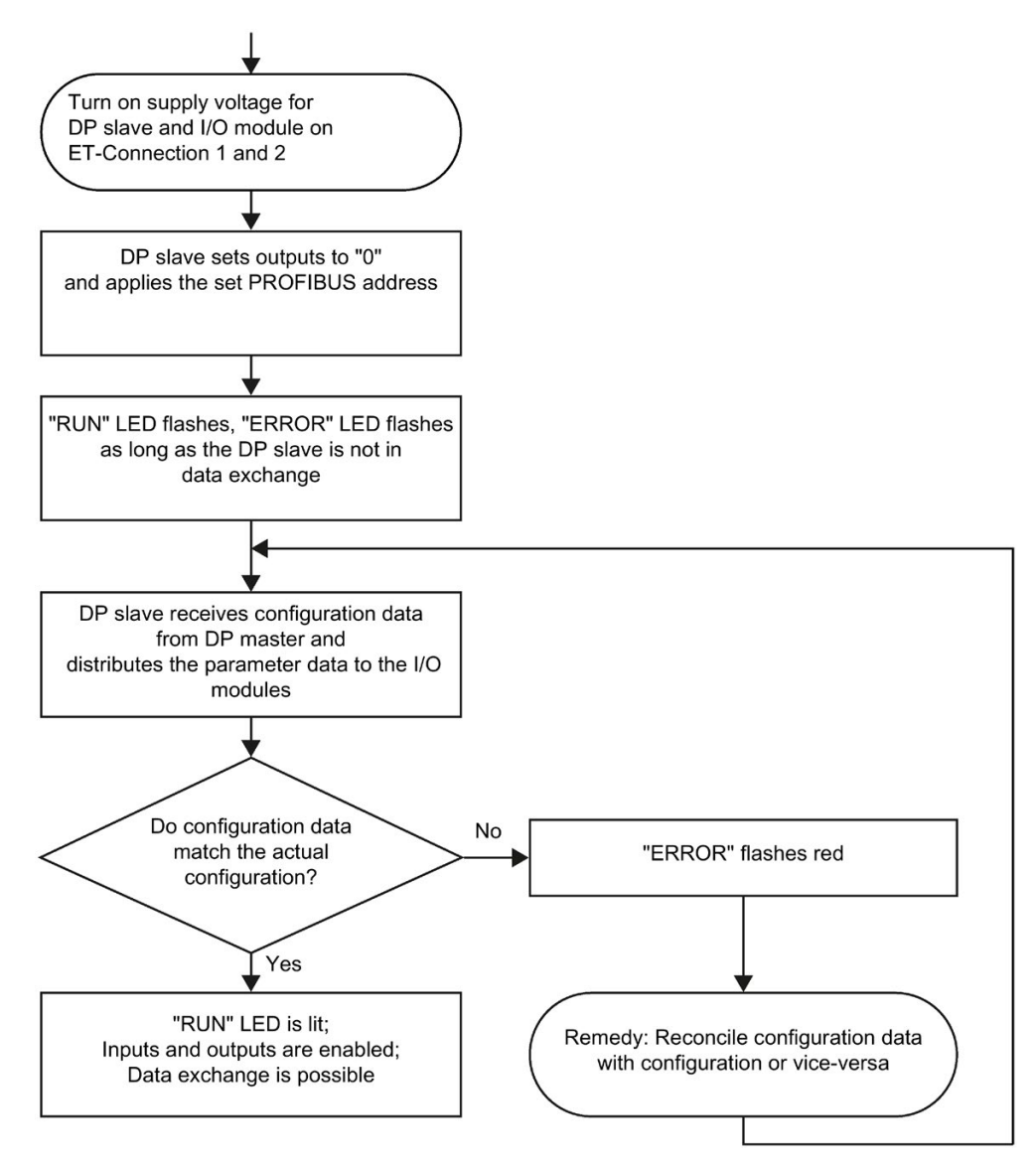

Figure 8-3 Startup of the ET 200AL distributed I/O system on PROFIBUS DP

The figure below schematically shows the startup of an ET 200AL I/O module after an ET 200AL PROFIBUS interface module as flow chart.

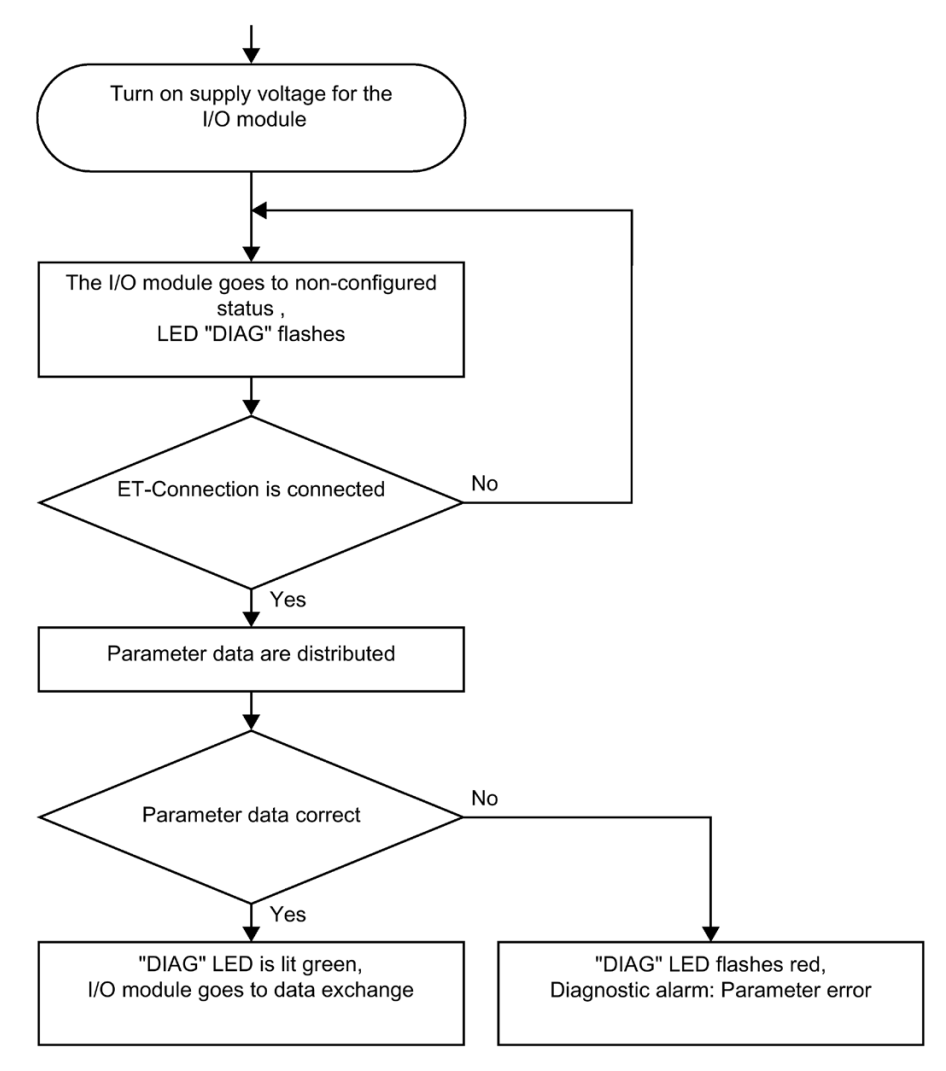

Figure 8-4 Startup of an ET 200AL I/O module
## 8.3 Identification and maintenance data

#### 8.3.1 Reading out and entering I&M data

#### Introduction

Identification data I&M is information that is saved either as read-only (I data) or read/write (M data) on the interface module.

Identification data (I&M0): Manufacturer information on the module that is read-only and in some cases is also printed on the module housing, for example, article number, serial number and firmware version.

Maintenance data (I&M1, 2, 3): Plant-dependent information, e.g. installation location. Maintenance data is created during configuration and written to the module.

All modules of the ET 200AL distributed I/O system support identification data (I&M0 to I&M3).

The I&M identification data supports you in the following activities:

- Checking the plant configuration
- Locating hardware changes in a system
- Correcting errors in a system

With the I&M identification data, you have the option of clearly identifying modules online.

In STEP 7, the identification data is displayed in the "Module status - IM 157" and "Properties..." tabs (see STEP 7 online help).

#### Options for reading out I&M data

You have the following options for reading the I&M data:

- Via the user program
- Via STEP 7 or HMI devices

#### Procedure for reading I&M data by means of the user program

To read the I&M data of the interface module in the user program, use the instruction "RDREC".

#### Procedure for reading the I&M data using STEP 7

Requirement: There must be an online connection to the interface module.

- 1. In the project navigation, under "Distributed I/O", select the I/O device or the DP slave, e.g. "IM 157-1 PN".
- 2. Select: IO device/DP slave > Online & Diagnostics > Identification & Maintenance.

#### Procedure for input of maintenance data using STEP 7

The default module name is assigned by STEP 7. You have the option to enter the following data:

- Plant designation (I&M1)
- Location identifier (I&M1)
- Installation date (I&M2)
- Additional information (I&M3)
- Signature (I&M4), only for PROFINET

To enter the data, follow these steps:

- 1. In the device view of the STEP 7 hardware network editor, select the interface module, for example.
- 2. In the properties under "General", select the "Identification & Maintenance" area and enter the data.

During the loading of the hardware configuration, the I&M data are also loaded.

#### Reference

You can find additional information on I&M data of the ET 200SP (mixed configuration) in the ET 200SP distributed I/O system [\(https://support.industry.siemens.com/cs/ww/en/view/58649293\)](https://support.industry.siemens.com/cs/ww/en/view/58649293) system manual.

#### 8.3.2 Data record structure for I&M data

#### Reading I&M data records (distributed via PROFINET IO)

You can directly access specific identification data by selecting Read data record ("RDREC" instruction). You obtain the corresponding part of the identification data under the associated data record index.

The following table shows the principle behind the structure of data records.

| Contents                                 | Length (bytes)             | Coding (hex)                                                                                                    |
|------------------------------------------|----------------------------|----------------------------------------------------------------------------------------------------|
| <b>Header information</b>                |                            |                                                                                                    |
| <b>BlockType</b>                         | $\overline{2}$             | 1&M0: 0020 <sub>H</sub><br>1&M1: 0021 <sub>H</sub><br>1&M2: 0022 <sub>H</sub><br>1&M3: 0023 <sub>H</sub><br>1&M4: 0024 н             |
| BlockLength                              | 2                          | 1&M0: 0038H<br>1&M1: 0038 <sub>H</sub><br>18M2:0012 <sub>H</sub><br>1&M3: 0038H<br>18M4:0038H                                        |
| <b>BlockVersionHigh</b>                  | 1                          | 01                                                                                                    |
| <b>BlockVersionLow</b>                   | 1                          | 00                                                                                                    |
| Identification data                      |                            |                                                                                                    |
| Identification data<br>(see table below) | 54<br>54<br>16<br>54<br>54 | I&M0/Index AFF0 <sub>H</sub><br><b>I&amp;M1/Index AFF1</b> H<br>I&M2/Index AFF2н<br>I&M3/Index AFF3 <sub>H</sub><br>I&M4/Index AFF4н |

Table 8- 3 Basic structure of data records with I&M identification data

The following table shows the structure of data records for I&M identification data.

Table 8- 4 Data record structure for I&M identification data

| Identification data                                   | <b>Access</b>                      | <b>Default</b>           | Explanation                                                                       |
|-------------------------------------------------------|------------------------------------|--------------------------|-----------------------------------------------------------------------------------|
| Identification data 0: (data record index AFF0 hex)   |                                    |                          |                                                                                   |
| VendorIDHigh                                          | read (1 byte)                      | 00 <sub>H</sub>          | This is where the name of the manufac-<br>turer is stored $(42_D = SIEMENS AG)$ . |
| VendorIDLow                                           | read (1 byte)                      | 2A <sub>H</sub>          |                                                                                   |
| Order_ID                                              | read (20 bytes)                    | 6ES7157-1AB00-0AB0       | Order number of the module (e.g. of<br>PROFINET interface module)                 |
| IM_SERIAL_NUMBER                                      | read (16 bytes)                    | $\blacksquare$           | Serial number (device-specific)                                                   |
| IM HARDWARE REVISION                                  | read (2 bytes)                     | $\mathbf{1}$             | Corresponding hardware version                                                    |
| IM_SOFTWARE_REVISION                                  | read                               | Firmware version         | Provides information about the firmware                                           |
| <b>SWRevisionPrefix</b><br>$\bullet$                  | (1 byte)                           | $\vee$                   | version of the module                                                             |
| IM_SWRevision_Functional_<br>$\bullet$<br>Enhancement | (1 byte)                           | $00 - FFH$               |                                                                                   |
| IM_SWRevision_Bug_Fix<br>$\bullet$                    | (1 byte)                           | $00 - FFH$               |                                                                                   |
| IM_SWRevision_Internal_Ch<br>$\bullet$<br>ange        | (1 byte)                           | $00 - FFH$               |                                                                                   |
| IM_REVISION_COUNTER                                   | read (2 bytes)                     | 0000 <sub>H</sub>        | provides information about configured<br>changes on the module<br>(not used)      |
| IM_PROFILE_ID                                         | read (2 bytes)                     | 0000 <sub>H</sub>        | Generic device                                                                    |
| IM_PROFILE_SPECIFIC_TYPE                              | read (2 bytes)                     | 0005 <sub>H</sub>        | Interface modules                                                                 |
| <b>IM_VERSION</b>                                     | read                               | 0101 <sub>H</sub>        | provides information about the version of                                         |
| IM_Version_Major<br>$\bullet$                         | (1 byte)                           |                          | the identification data                                                           |
| IM_Version_Minor<br>$\bullet$                         | $(1 \text{ byte})$                 |                          | $(0101_H = Version 1.1)$                                                          |
| <b>IM_SUPPORTED</b>                                   | read (2 bytes)                     | 001E <sub>H</sub>        | provides information about the existing<br>identification data (I&M1 though I&M4) |
| Maintenance data 1: (data record index AFF1 hex)      |                                    |                          |                                                                                   |
| <b>IM_TAG_FUNCTION</b>                                | Read/write<br>$(32 \text{ bytes})$ | $\overline{a}$           | Enter an identifier for the module here,<br>that is unique plant-wide.            |
| IM_TAG_LOCATION                                       | Read/write<br>(22 bytes)           | $\overline{\phantom{a}}$ | Enter the installation location of the mod-<br>ule here.                          |
| Maintenance data 2: (data record index AFF2 hex)      |                                    |                          |                                                                                   |
| <b>IM DATE</b>                                        | Read/write<br>(16 bytes)           | YYYY-MM-DD HH:MM         | Enter the installation date of the module<br>here.                                |
| Maintenance data 3: (data record index AFF3 hex)      |                                    |                          |                                                                                   |
| <b>IM_DESCRIPTOR</b>                                  | Read/write<br>(54 bytes)           | $\overline{a}$           | Enter a comment describing the module.                                            |

#### Reading I&M data records with data record 255 (distributed via PROFIBUS DP)

The modules support standardized access to identification data using DR 255 (index 65000 to 65003). For additional information on the DR 255 data structure, refer to the specifications of the Profile Guideline - Order No. 3.502.

# Maintenance **9**

## 9.1 Replacing modules

#### Replacing modules

Replacing a module is not permitted during ongoing operation.

## WARNING

#### Material damage can occur

If you remove/insert modules with the power connected, this can lead to undefined states in your system.

Material damage to the ET 200AL distributed I/O system may occur as a result.

Only remove or replace modules when the power is disconnected.

Always comply with the required standards and safety guidelines when configuring a system.

## WARNING

#### Mixing up ET-Connection1 and ET-Connection2

When connecting the modules, always ensure that they are properly connected.

If you mix up the lines for ET-Connection1 and ET-Connection2 when connecting the modules, this can lead to undefined states in your system.

#### Behavior of ET-Connection

During ongoing operation, a module replacement may be necessary, e.g. because the module is defective. If an I/O module fails in an ET-Connection line, the line remains active up to the failed I/O module. After replacing the I/O module, the ET-Connection line starts up by itself.

#### Procedure

To replace a module, proceed as follows:

- 1. Disconnect the supply voltage to the module to be replaced.
- 2. Completely remove all cables connected to the module.
- 3. Completely remove the fixing screws of the module

4. Replace the module.

#### **Note**

#### "New" module

The removed module may only be replaced by a module of the same type.

- 5. Fasten the module with a torque of 1.2 Nm.
- 6. Connect all cables.
- 7. Turn the supply voltage on.

## **AWARNING**

#### Pay attention to the slot number of the module

If you mix up the ET 200AL I/O modules when connecting them, this can cause personal injury and damage to the machine.

The ET 200AL distributed I/O system cannot distinguish between modules of the same type during the actual/target comparison.

We recommend that you clearly label the ET 200AL I/O modules with the slot number.

The figure below shows a recommendation for labeling the ET 200AL I/O modules with the slot number.

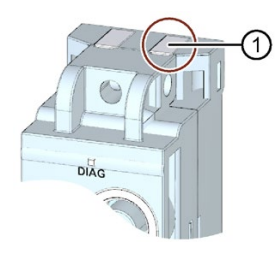

① Recommendation for labeling the slot number

Figure 9-1 Slot number

#### Result

The disconnected I/O module and all downstream I/O modules start up again by themselves.

## 9.2 Firmware update

#### Introduction

During operation, it can become necessary to update the firmware (e.g. for function extensions).

Firmware updates are used to update the firmware of the interface module and I/O modules.

#### Note

#### Temporary bus interruption

When you perform a firmware update of an ET 200AL I/O module, then the ET-Connection is temporarily interrupted due to the restart of I/O module. All downstream ET 200AL I/O modules report a pull/plug interrupt.

#### Options for the firmware update

There are two ways to perform a firmware update:

- Online with STEP 7, V5.5 or higher
- Online with STEP 7, TIA Portal V13 or higher

#### Reference

You can find additional information on the procedure in the FAQs on the Internet [\(https://support.industry.siemens.com/cs/ww/en/view/88778936\)](https://support.industry.siemens.com/cs/ww/en/view/88778936) and in the online help for STEP 7.

### 9.3 Resetting interface module to factory settings (PROFINET)

#### Introduction

When you "Reset to factory settings", the interface module is reset to the delivery state settings. This means that all information that was saved internally on the interface module is deleted.

#### Result after resetting to factory settings

The following table shows an overview of the contents of the saved items after resetting to factory settings.

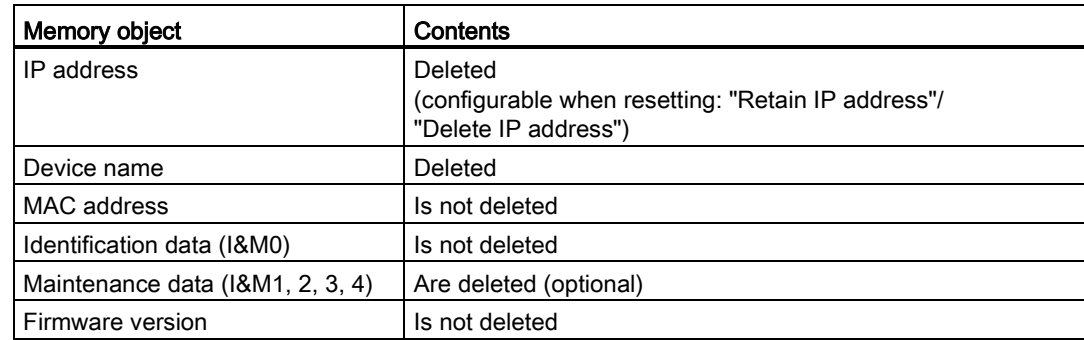

Table 9-1 Result after resetting to factory settings

#### **Note**

#### Failure of downstream stations is possible

Resetting an interface module to factory settings can lead to failure of downstream stations in a line.

#### **Note**

#### Substitute value behavior of I/O modules when resetting to factory settings

When "Resetting to factory settings", the I/O modules in the station take on the nonconfigured state, which means input data are not entered and output data are not output.

#### Reset options

There are two ways to reset an interface module to factory settings:

- Online with STEP 7 (TIA Portal)
- Online with STEP 7, V5.5 or higher

#### Requirement

You need an online connection to reset an interface module to factory settings.

#### Procedure with STEP 7 (TIA Portal)

Connect the PG/PC to the PROFINET IO interface of the ET 200AL distributed I/O system.

Make sure that there is an online connection to the interface module which is to be reset to factory settings.

- 1. Open the online and diagnostics view of the interface module.
- 2. In the "Functions" folder, select the "Reset to factory settings" group.

3. Select the "Retain IP address" option button if you want to retain the IP address, or the "Reset IP address" option button if you want to delete the IP address.

- 4. Click the "Reset" button.
- 5. Click "OK" in response to the confirmation prompts.

Result: The interface module performs the "Reset to factory settings" while the RUN LED flashes yellow. When the RUN LED is lit yellow, the interface module has been reset to factory settings and is in the STOP operating mode. The event "Reset to factory settings" is entered in the diagnostics buffer.

#### Procedure with STEP 7 V5.5 or higher

Connect the PG/PC to the PROFINET IO interface of the ET 200AL distributed I/O system.

Make sure that there is an online connection to the interface module which is to be reset to factory settings.

- 1. Open the SIMATIC Manager.
- 2. Select accessible devices.
- 3. Select the interface module.
- 4. Navigate through "Menu > Options > Edit Ethernet devices > Reset to factor settings > Reset".

Result: The interface module performs the "Reset to factory settings" while the RUN LED flashes yellow. When the RUN LED is lit yellow, the interface module has been reset to factory settings and is in the STOP operating mode. The event "Reset to factory settings" is entered in the diagnostics buffer.

#### Reference

You will find more information on the procedure in the STEP 7 online help.

### 9.4 Cleaning modules

When wired, ET 200AL modules comply with degree of protection IP65/IP67 and do not require any cleaning. If you do have to clean the modules, then use a dry or damp cloth. Please take care to comply with degree of protection IP65/67 when cleaning with liquids.

## Technical specifications **10**

#### Introduction

The technical specifications of the system are found in this section:

- The standards and test values that the ET 200AL distributed I/O system complies with and fulfills.
- The test criteria according to which the ET 200AL distributed I/O system was tested.

#### Technical specifications for the modules

The technical data of the individual modules can be found in the modules' manuals. If there are discrepancies between the statements in this document and the product manuals, the statements in the product manuals take priority.

#### Reference

The certificates for the markings and approvals can be found on the Internet [\(https://support.industry.siemens.com\)](https://support.industry.siemens.com/).

## 10.1 Standards and authorizations

#### Currently valid markings and authorizations

#### **Note**

#### Details on the components of the ET 200AL distributed I/O system

The currently valid markings and approvals are printed on the components of the ET 200AL distributed I/O system.

10.1 Standards and authorizations

#### CE mark

 $\epsilon$ 

The ET 200AL distributed I/O system fulfills the requirements and protection targets of the following directives and complies with the harmonized European standards (ES) which have been promulgated for programmable logic controllers in the official gazettes of the European Community:

- 2014/30/EU "Electromagnetic Compatibility" (EMC directive)
- 2011/65/EU "Restriction of the use of certain hazardous substances in electrical and electronic equipment" (RoHS Directive)

The EC declarations of conformity are available to the responsible authorities at:

Siemens AG Digital Factory Factory Automation DI FA AS SYS Postfach 1963 D-92209 Amberg

These are also available for download on the Customer Support Internet pages, under the keyword "Declaration of Conformity".

#### UL approval

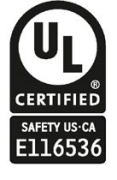

Underwriters Laboratories Inc. in accordance with

- UL 61010-2-201
- UL/CSA 61010-1 (Process Control Equipment)
- UL50/NEMA250 Enclosure Type 4X, Indoor use only, watertight

#### RCM Declaration of conformity for Australia/New Zealand

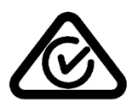

The ET 200AL distributed I/O system meets the requirements of EN 61000-6-4:2007 Generic standards – Emission standard for industrial environments.

#### Korea Certificate KCC-REM-S49-ET200

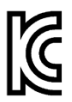

Please note that this device corresponds to limit class A with regard to the emission of radio interference. This device can be used in all areas, except residential areas.

이 기기는 업무용(A급) 전자파 적합기기로서 판매자 또는 사용자는 이 점을 주의하시기 바라며 가정 외의 지역에서 사용하는 것을 목적으로 합니다.

#### Marking for the Eurasian Customs Union

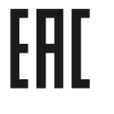

EAC (Eurasian Conformity) Customs Union of Russia, Belarus and Kazakhstan Declaration of conformity with the technical requirements of the Customs Union (TR CU)

#### IEC 61131-2

The ET 200AL distributed I/O system meets the requirements and criteria of standard IEC 61131-2, excluding the requirements mentioned in section 11 to 14 (programmable logic controllers, part 2: Equipment requirements and tests).

#### IEC 61010-2-201

The ET 200AL distributed I/O system fulfills the requirements and criteria of standard IEC 61010-2-201.

#### PROFINET standard

The interface module IM 157-1 PN based on standard IEC 61158 Type 10.

#### PROFIBUS standard

The interface module IM 157-1 DP based on standard IEC 61158 Type 3.

#### Marine approval

Classification societies:

- ABS (American Bureau of Shipping)
- BV (Bureau Veritas)
- DNV-GL (Det Norske Veritas Germanischer Lloyd)
- LRS (Lloyds Register of Shipping)
- Class NK (Nippon Kaiji Kyokai)

#### IO-Link standard

The communication module CM 4xIO-Link 4xM12 based on standard IEC 61131-9.

10.1 Standards and authorizations

#### Industrial use

The ET 200AL distributed I/O system is suitable for use in industrial environments. It meets the following standards for this type of use:

- Requirements on interference emission EN 61000-6-4: 2007 + A1: 2011
- Requirements on immunity EN 61000-6-2: 2005

#### Use in mixed areas

Under specific prerequisites you can use the ET 200AL distributed I/O system in a mixed area. A mixed area is used for residential purposes and for commercial operations that do not significantly impact the residential purpose.

If you want to use the ET 200AL distributed I/O system in mixed areas, you must ensure that its radio frequency interference emission complies with the limit classes of the EN 61000-6-3 generic standard. Suitable measures for observing these limits for use in a mixed area are, for example:

- Installation of the ET 200AL distributed I/O system in grounded control cabinets/control boxes
- Use of filters in supply cables

An additional individual acceptance test is also required.

#### Use in residential areas

#### Note

#### ET 200AL distributed I/O system not intended for use in residential areas

The ET 200AL distributed I/O system is not intended for use in residential areas. If you are using the ET 200AL distributed I/O system in residential areas, radio and TV reception may be affected.

#### Reference

The certificates for the markings and approvals can be found on the Internet under Service&Support [\(http://www.siemens.com/automation/service&support\)](http://www.siemens.com/automation/service&support).

## 10.2 Electromagnetic compatibility

#### Definition

Electromagnetic compatibility is the ability of an electrical apparatus to function in a satisfactory manner in its electromagnetic environment without affecting this environment.

An I/O device of the ET 200AL distributed I/O system fulfills the requirements of the EMC law of the European Union. The requirement for this is that an I/O device of the ET 200AL distributed I/O system meets the specifications and guidelines for electrical configuration.

#### Pulse-shaped disturbance variables

The table below shows the electromagnetic compatibility of the distributed I/O systems compared to pulse-shaped disturbance variables.

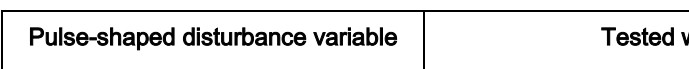

Table 10- 1 Pulse-shaped disturbance variables

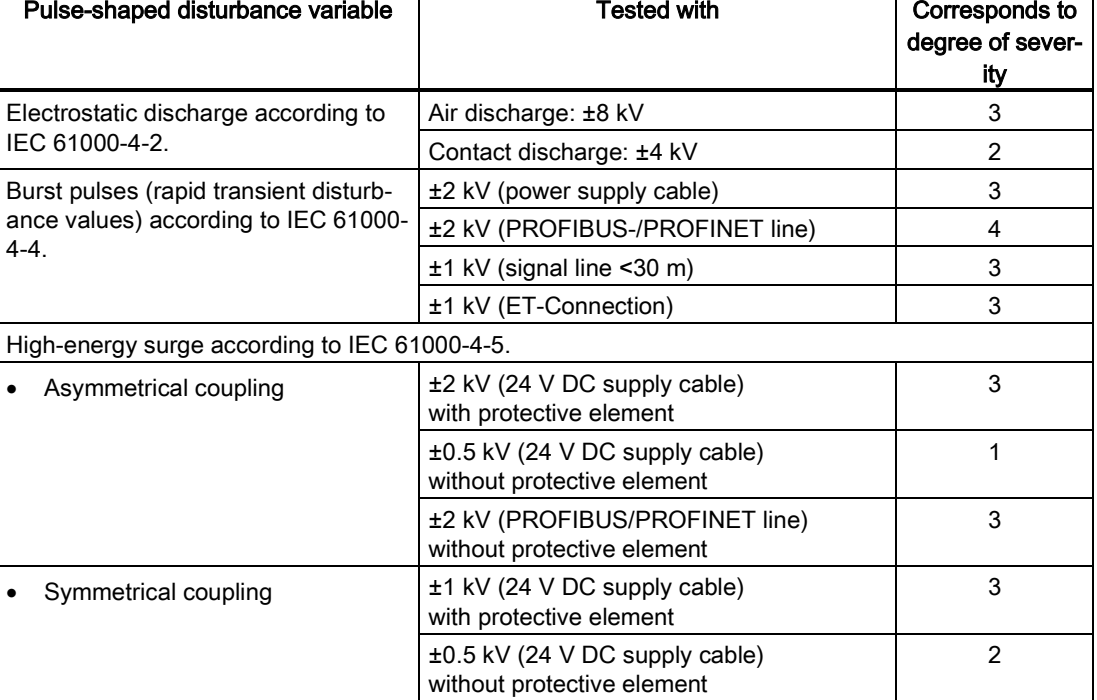

#### 10.2 Electromagnetic compatibility

#### Sinusoidal disturbance variables

The following tables show the electromagnetic compatibility of the distributed I/O systems to sinusoidal disturbance variables.

Table 10- 2 RF radiation

| RF radiation according to IEC 61000-4-3<br>Electromagnetic RF field, amplitude modulated |          | Corresponds to de-<br>gree of severity |
|------------------------------------------------------------------------------------------|----------|----------------------------------------|
| l 80 MHz to 1000 MHz                                                                     | $10$ V/m |                                        |
| l 1.4 GHz to 6 GHz<br>3 V/m                                                              |          |                                        |
| 80% AM (1 kHz)                                                                           |          |                                        |

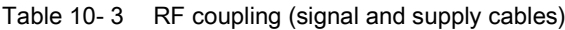

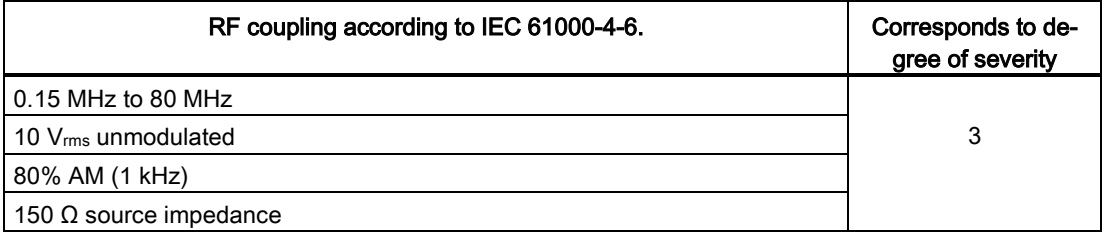

#### Emission of radio frequency interference

The following table shows the interference emission of electromagnetic fields according to 55016: limit class A, group 1.

Table 10- 4 Interference emission of electromagnetic fields

| Frequency             | Interference emission    | Measuring distance |
|-----------------------|--------------------------|--------------------|
| 30 MHz to 230 MHz     | $<$ 40 dB ( $\mu$ V/m) Q | 10 <sub>m</sub>    |
| l 230 MHz to 1000 MHz | $<$ 47 dB (µV/m) Q       | 10 <sub>m</sub>    |
| 1 GHz to 3 GHz        | $<$ 76 dB (µV/m) P       | 3 m                |
| l 3 GHz to 6 GHz      | $<$ 80 dB ( $\mu$ V/m) P | 3 m                |

#### 24 V supply connection

The following table shows measurement ranges for low voltage according to EN 55016.

Table 10- 5 Interference emission of electromagnetic fields

| Frequency             | Interference emission |
|-----------------------|-----------------------|
| $0.15$ MHz to 0.5 MHz | 79 dB ( $\mu$ V) Q    |
|                       | 66 dB (µV) M          |
| $0.5$ MHz to 30 MHz   | 73 dB ( $\mu$ V) Q    |
|                       | 60 dB (µV) M          |

## 10.3 Transport and storage conditions

#### Transport and storage conditions

The modules of the ET 200AL distributed I/O system exceed the specifications regarding transport and storage conditions pursuant to IEC 61131-2. The following table shows the conditions that apply to modules transported or stored in their original packaging.

| Type of condition     | Permissible range                           |
|-----------------------|---------------------------------------------|
| Free fall             | $≤0.3$ m                                    |
| Temperature           | -40 °C to +70 °C                            |
| Temperature variation | 20 K/h                                      |
| Barometric pressure   | from 1140 hPa to 660 hPa                    |
|                       | (corresponds to a height of-1000 to 3500 m) |
| Relative humidity     | from 5 to $95%$                             |

Table 10- 6 Transport and storage conditions

10.4 Mechanical and climatic ambient conditions

## 10.4 Mechanical and climatic ambient conditions

#### Operating conditions

The ET 200AL distributed I/O system is suitable for use in weather-proof, fixed locations. The conditions of use exceed the requirements pursuant to IEC 60721-3-3:

- Class 3M3 (mechanical requirements)
- Class 3K3 (climatic requirements)

#### Mechanical ambient conditions

The following table shows the mechanical ambient conditions, listed in sinusoid vibrations.

Table 10- 7 Mechanical ambient conditions

| Frequency band             | Tested                    |
|----------------------------|---------------------------|
| $15 \text{ Hz}$ ≤ f ≤ 8 Hz | 15 mm amplitude           |
| 18 Hz ≤ f ≤ 150 Hz         | 10g constant acceleration |

#### Tests of mechanical ambient conditions

The following table shows the type and scope of the tests on mechanical ambient conditions.

| <b>Condition tested</b> | Test standard                                   | <b>Values</b>                                                                                         |
|-------------------------|-------------------------------------------------|----------------------------------------------------------------------------------------------------|
| Vibrations              | Vibration test accord-<br>ing to IEC 60068-2-6. | Type of oscillation: Frequency sweeps with a rate of<br>change of 1 octave/minute.                    |
|                         |                                                 | 5 Hz to 9.1 Hz, constant amplitude 15 mm                                                              |
|                         |                                                 | 9.1 Hz to 150 Hz, constant acceleration 10g                                                           |
|                         |                                                 | Duration of oscillation: 10 frequency sweeps per axis<br>at each of three vertically aligned axes     |
| Shock                   | Shock, tested accord-                           | Type of shock: Half-sine                                                                              |
|                         | ing to IEC 60068-2-27                           | Shock intensity: 30g peak value, 18 ms duration                                                       |
|                         |                                                 | Direction of shock: 3 shocks each in $\pm$ direction in each<br>of the 3 axes vertical to one another |

Table 10- 8 Tests of mechanical ambient conditions

#### Climatic ambient conditions

The following table shows the type and scope of the tests on climatic ambient conditions.

Table 10- 9 Climatic ambient conditions

| <b>Ambient conditions</b>   | <b>Fields of application</b>                | Comments                                       |
|-----------------------------|---------------------------------------------|------------------------------------------------|
| Temperature                 | -25 $^{\circ}$ C to 55 $^{\circ}$ C         | All installation positions                     |
| Temperature variation       | 10 K/h                                      |                                                |
| Relative humidity           | From 5 to 100%                              | With condensation                              |
| Barometric pressure         | From 1140 hPa to 795 hPa                    | Corresponds to a height of -<br>1000 to 2000 m |
| Concentration of pollutants | ANSI/ISA-71.04 severity level<br>G1; G2; G3 | -                                              |

The following table shows the modules with functional versions which are permitted to - 30 °C.

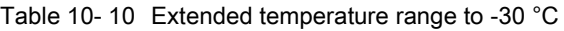

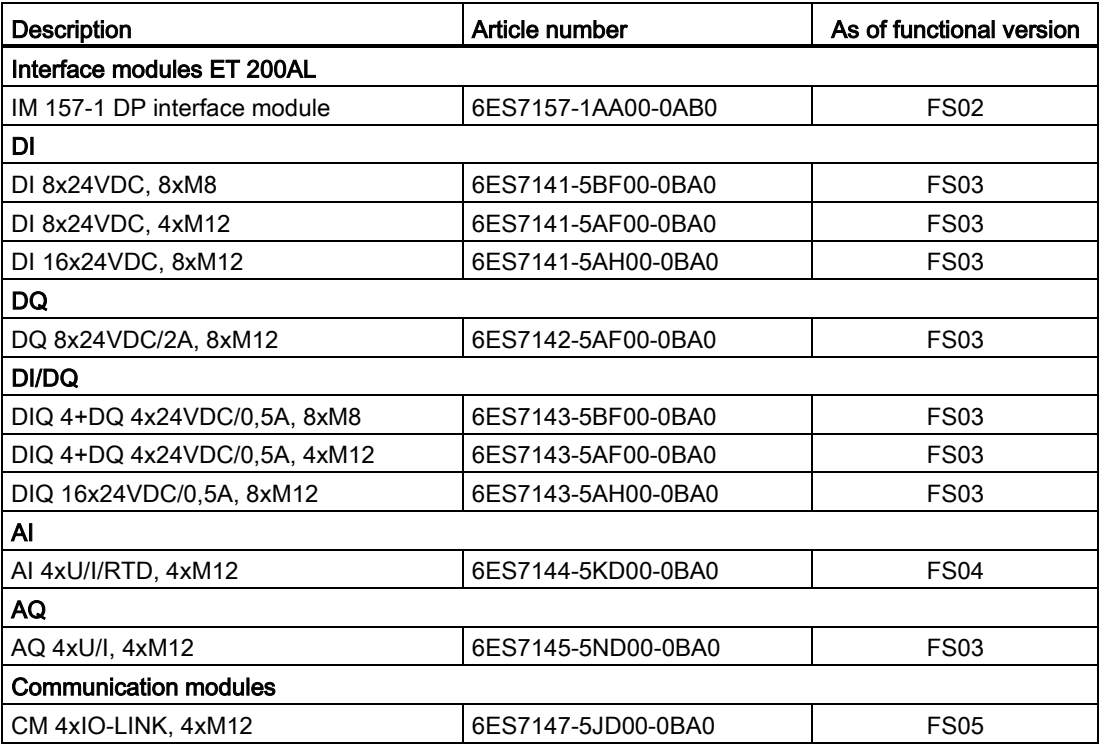

10.5 Details on insulation, protection class, degree of protection and rated voltage

## 10.5 Details on insulation, protection class, degree of protection and rated voltage

#### Insulation

The insulation is designed in compliance with the requirements of IEC 61010-2-201.

#### **Note**

Galvanic isolation with 707 V DC (Type Test) is tested for modules with 24 V DC supply voltage (SELV/PELV).

#### Pollution class according to IEC 61010-2-201

● Protection class III

#### Degree of protection IP65 and IP67

Degree of protection IP65 and IP67 according to IEC 60529 for all modules of the ET 200AL distributed I/O system:

- 1. Code number: Dust-proof and complete protection from contact
- 2. Code number: Protection from water
	- IP65: Protection from water jets from any angle (The water may not have any damaging effect)
	- IP67: Protection against temporary submersion (The water must not enter the enclosure in harmful quantities)

#### Rated voltage for operation

The following table shows the rated voltage and the corresponding tolerance with which the ET 200AL distributed I/O system operates.

Table 10- 11 Rated voltage for operation

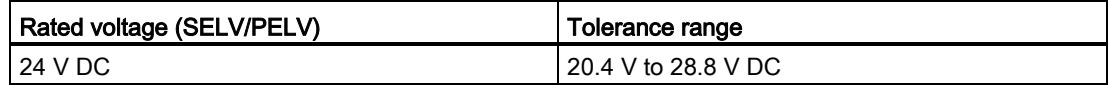

## 10.6 Safety-related symbols for IP65/IP67 modules

The following table contains an explanation of the symbols located on your IP65/67 modules, their packaging or in the accompanying documentation.

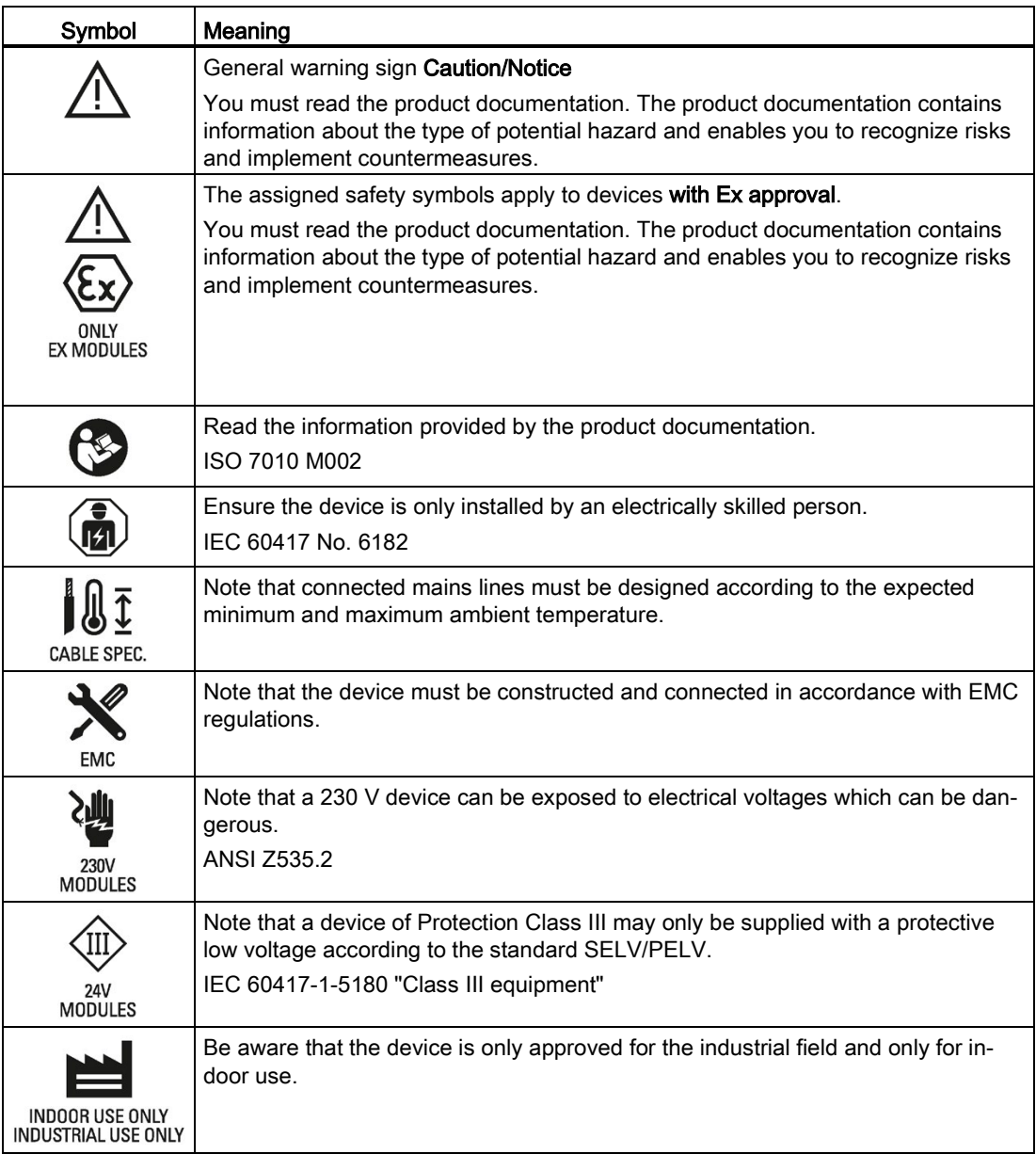

# Safety-related shutdown of ET200AL standard<br>modules

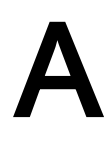

#### Introduction

The diagram below illustrates the fail-safe shutdown of ET 200AL standard modules.

In the configuration shown in the diagram below, all digital outputs that are operated with the 2L+ and 2M supply of the ET 200AL standard modules are switched to the safe OFF state. This step achieves the safety class SIL2/category 3/PLd.

#### Principle of operation

The higher-level safety relay (for example: 3SK1) disconnects the 2L+ and 2M supply. This switches all digital outputs operated with the 2L+ and 2M (switched) supply to the safe state. The digital outputs connected to the 1L+ and 1M (non-switched) supply are not intended for functional switching and therefore cannot be shut down safely.

There is no interaction between the outputs supplied by 1L+ and 2L+.

You can also integrate I/O modules that are operated solely at the supply 1L+ and 1M (nonswitched) in the structure of your distributed I/O system. These I/O modules are not affected by a disconnection, they pass on the supply 2L+ and 2M (switched). The following figure shows the modules DI and AI as an example.

#### Block diagram

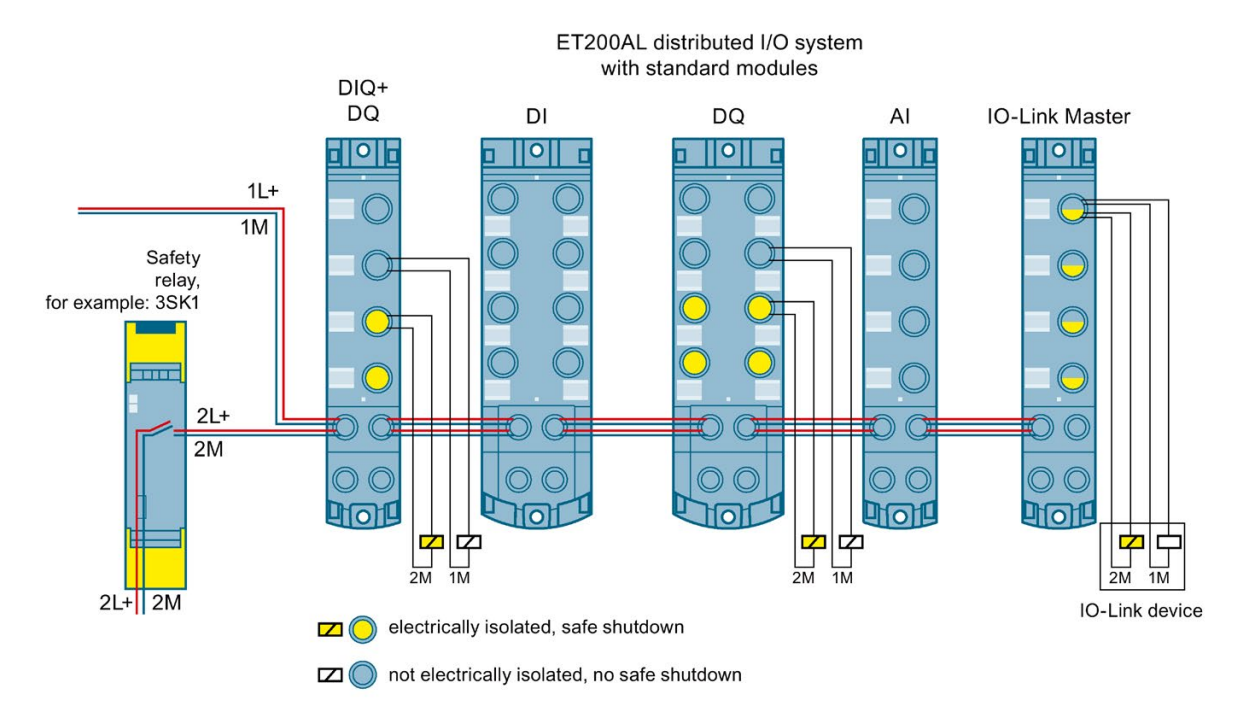

Figure A-1 Higher-level safety circuit with safety relay

#### **Note** Usage of IO-Link devices

Please note that the IO-Link device must have corresponding safety characteristics in order to use safety-oriented tripping.

#### Requesting TÜV certificate (report no. SN89858T, Revision 1.1 of 10/11/2016)

You can request copies of the TÜV certificate and the accompanying report at the following address:

Siemens AG Digital Factory DI FA AS SYS Postfach 1963 D-92209 Amberg

#### Reference

You can find additional information as well as an overview of the modules with safety-related shutdown on the Internet [\(https://support.industry.siemens.com/cs/us/en/view/39198632\)](https://support.industry.siemens.com/cs/us/en/view/39198632).

## **Dimension drawings**

2 module widths are available with the distributed I/O system.

The figure below shows the height and width of the modules. The depth of the modules ranges from 40 mm to 46 mm. Detailed information on the dimensions of the individual modules can be found in the manuals for the Interface modules [\(https://support.industry.siemens.com/cs/ww/en/ps/14246/man\)](https://support.industry.siemens.com/cs/ww/en/ps/14246/man) and I/O modules [\(https://support.industry.siemens.com/cs/ww/en/ps/14247/man\)](https://support.industry.siemens.com/cs/ww/en/ps/14247/man) in the section "Dimension drawing".

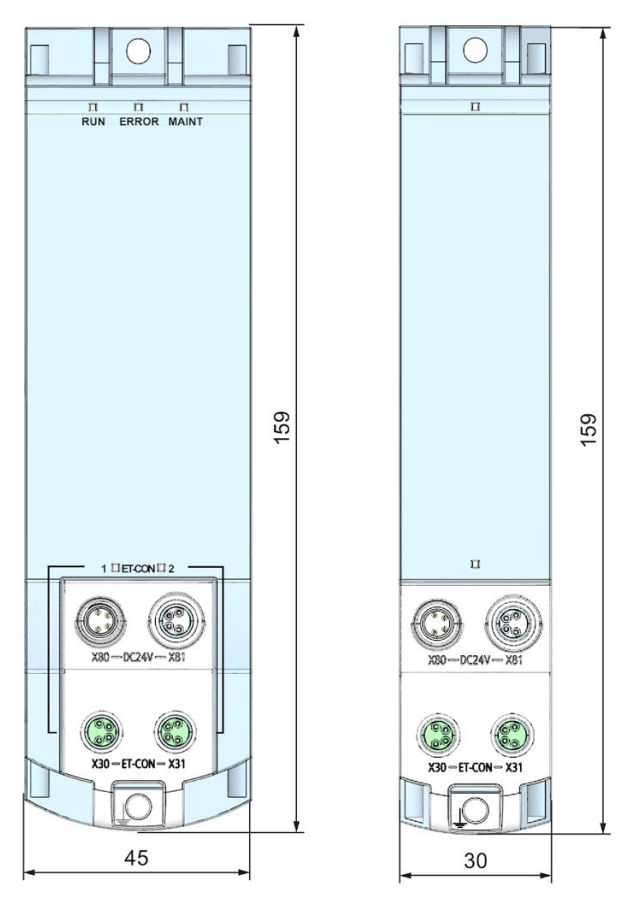

Figure B-1 Module dimension drawings (front view)

## Accessories/spare parts **C**

## C.1 Accessories/spare parts

#### Accessories for the ET 200AL distributed I/O system

Table C- 1 Accessories for ET-Connection

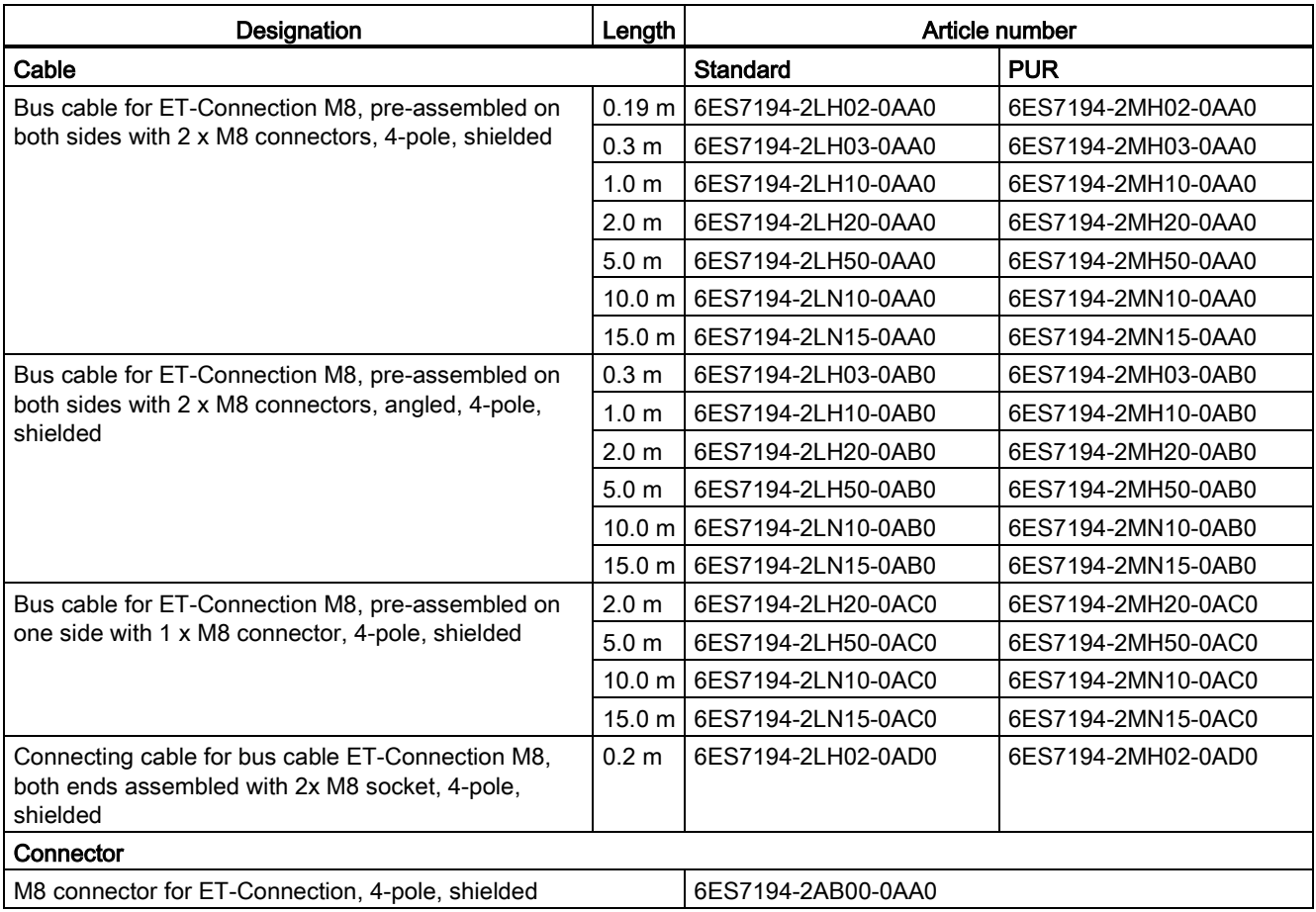

#### C.1 Accessories/spare parts

#### Table C- 2 Accessories for power supply

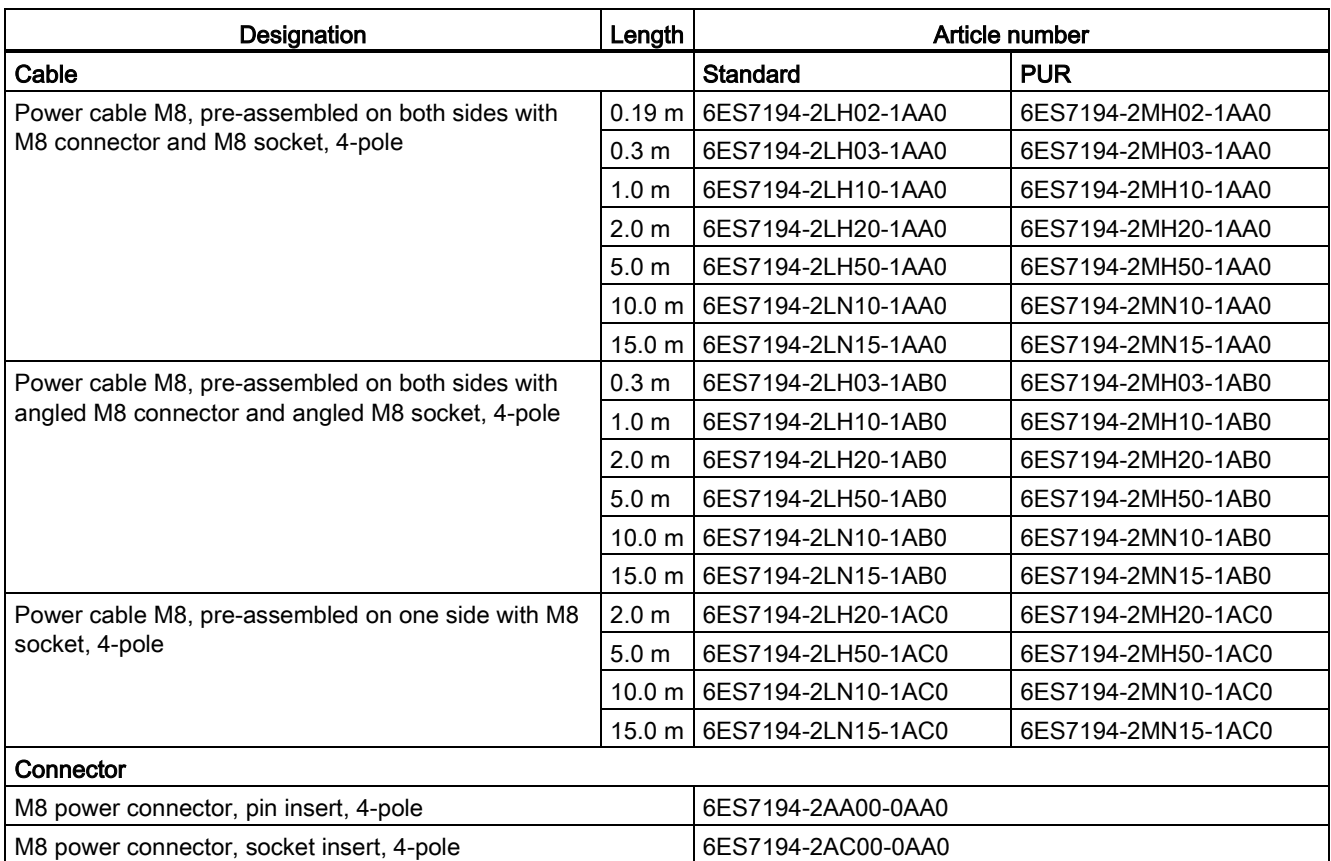

#### Table C- 3 M12 connector

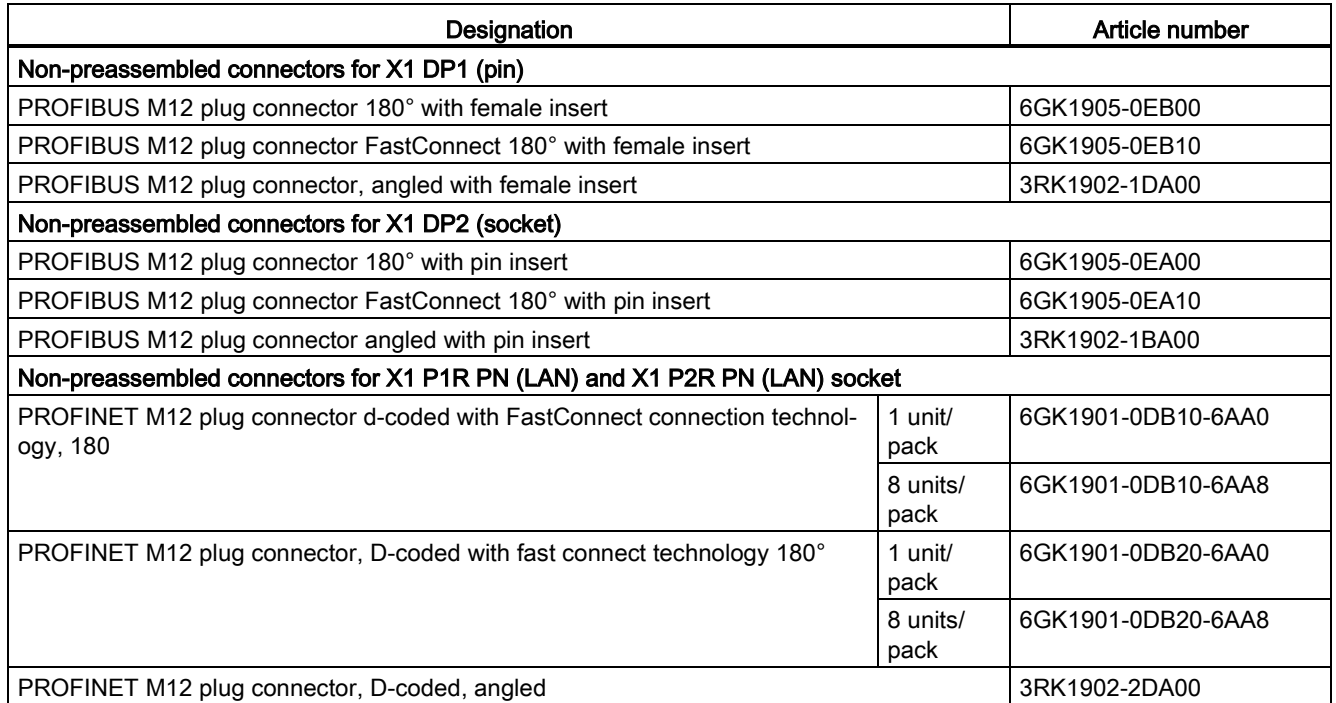

#### Table C- 4 Non-preassembled cable M12

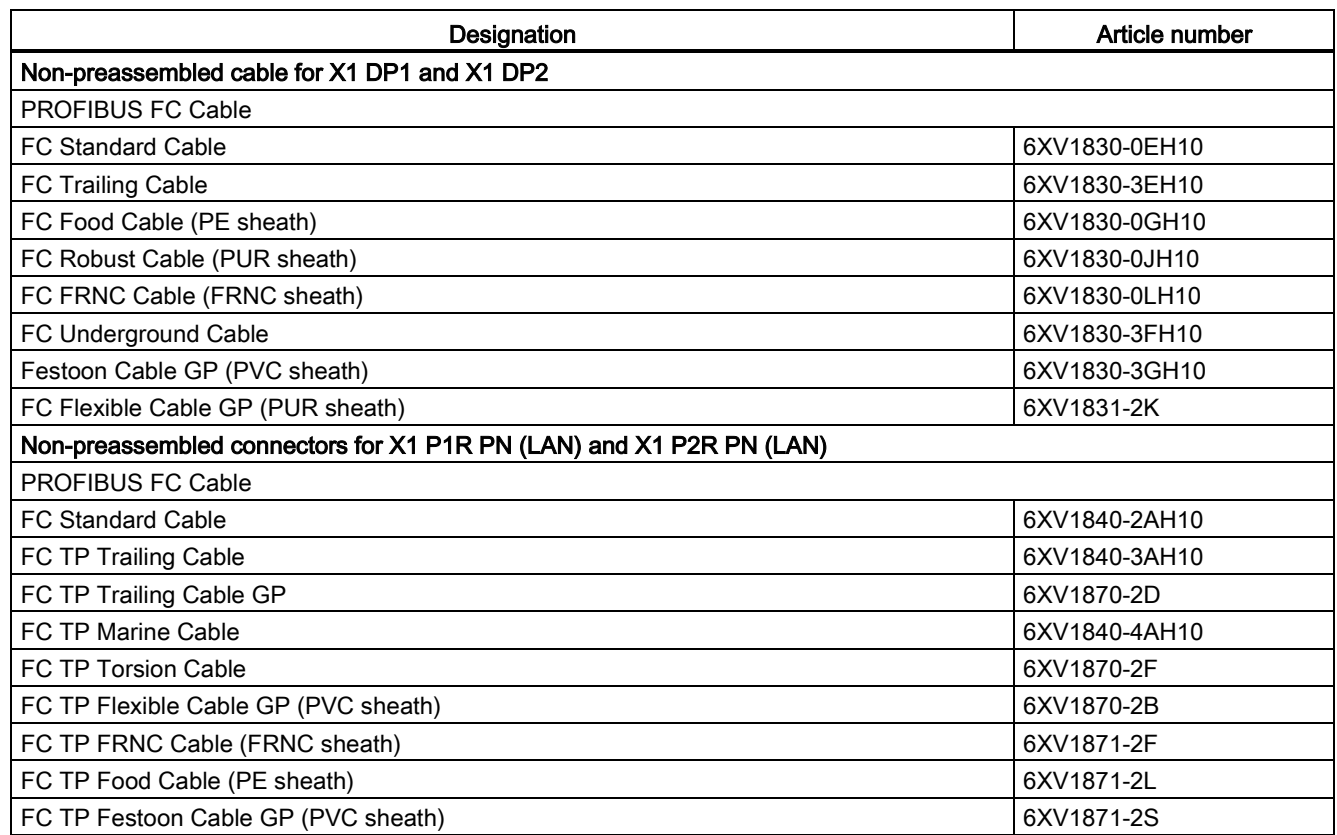

C.1 Accessories/spare parts

#### Table C-5 Pre-assembled cable M12

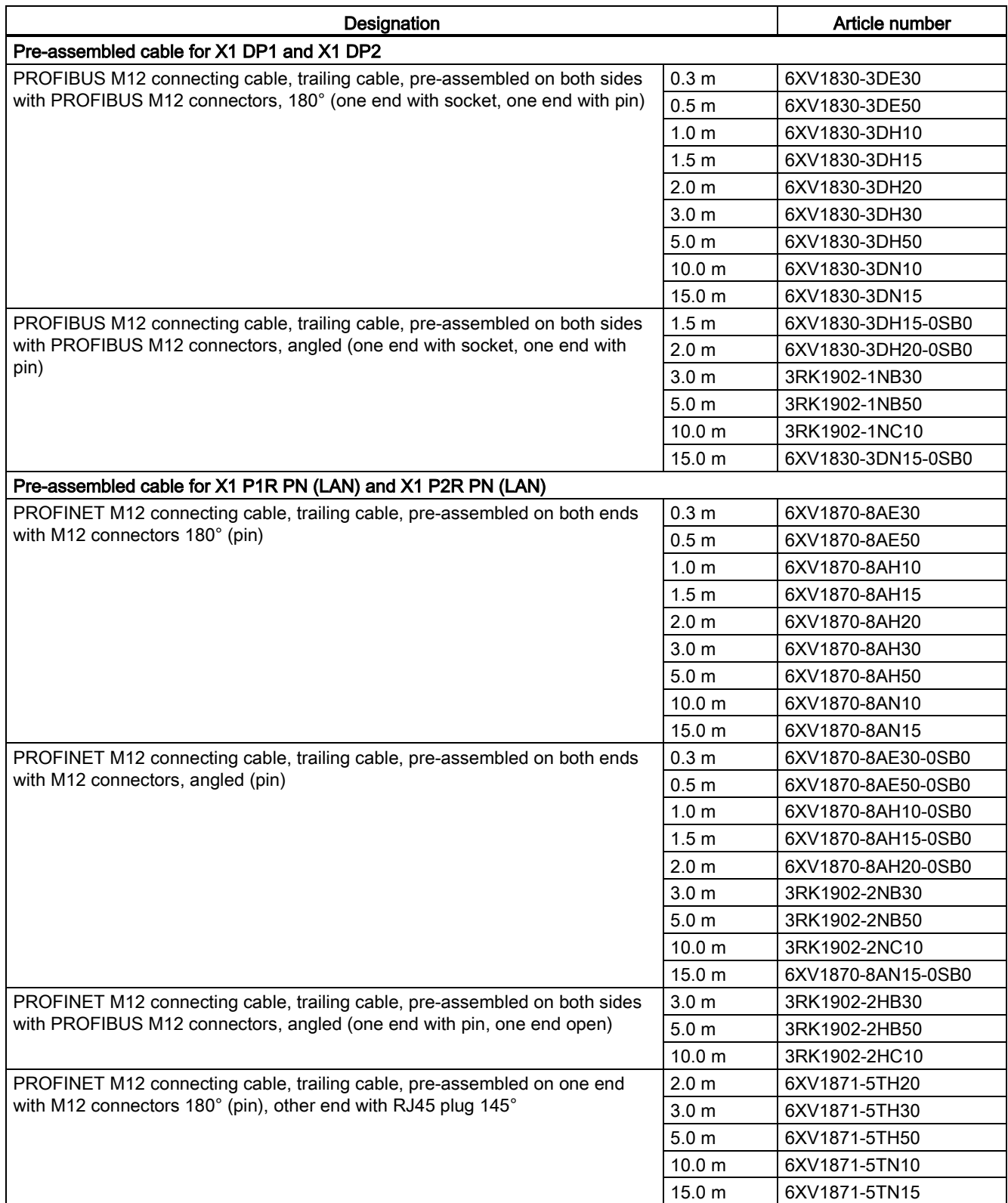

#### Table C- 6 Y cable

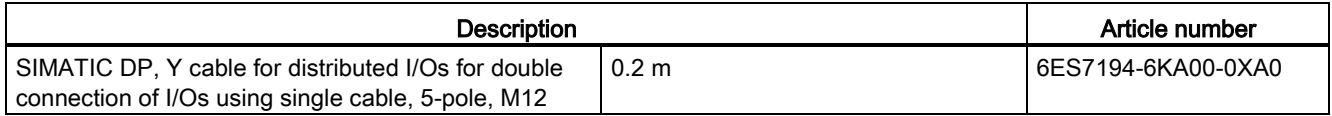

#### Table C- 7 Additional accessories

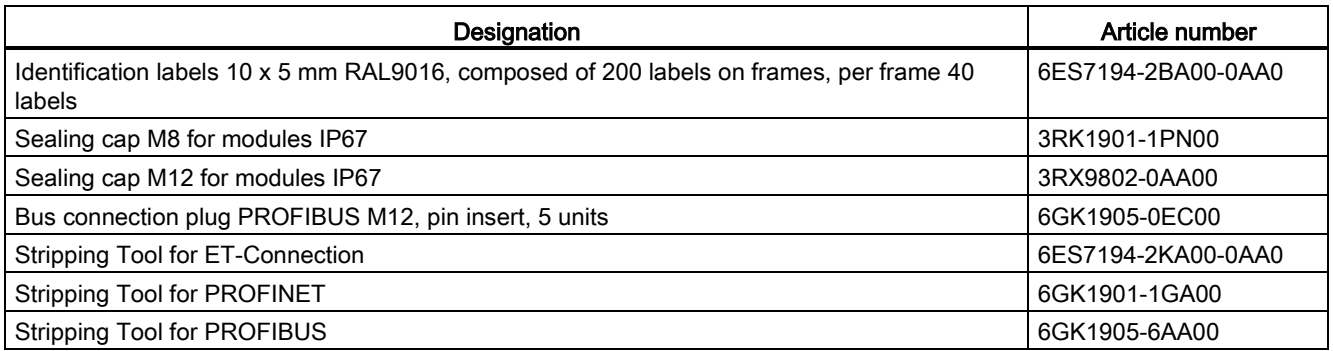

#### Online catalog

Other article numbers for the ET 200AL distributed I/O system can be found on the Internet [\(https://mall.industry.siemens.com\)](https://mall.industry.siemens.com/) in the online catalog and the online order system.

## C.2 Cables

#### Cables for ET-Connection standard and PUR cable

The cables for ET-Connection are available in the following versions and lengths:

- Bus cable (4-wire), pre-assembled on both sides with 2 M8 connectors, 4-pole, shielded
	- available lengths: 0.19 m, 0.3 m, 1 m, 2 m, 5 m, 10 m, 15 m
- Bus cable (4-wire), pre-assembled on both sides with 2 M8 connectors, angled, 4-pole, shielded
	- available lengths: 0.3 m, 1 m, 2 m, 5 m, 10 m, 15 m
- Bus cable (4-wire), pre-assembled on one side 1x M8 connector, 4-pole, shielded
	- available lengths: 2 m, 5 m, 10 m, 15 m

C.2 Cables

The following table shows the technical properties of the bus cable ET-Connection standard.

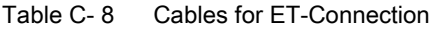

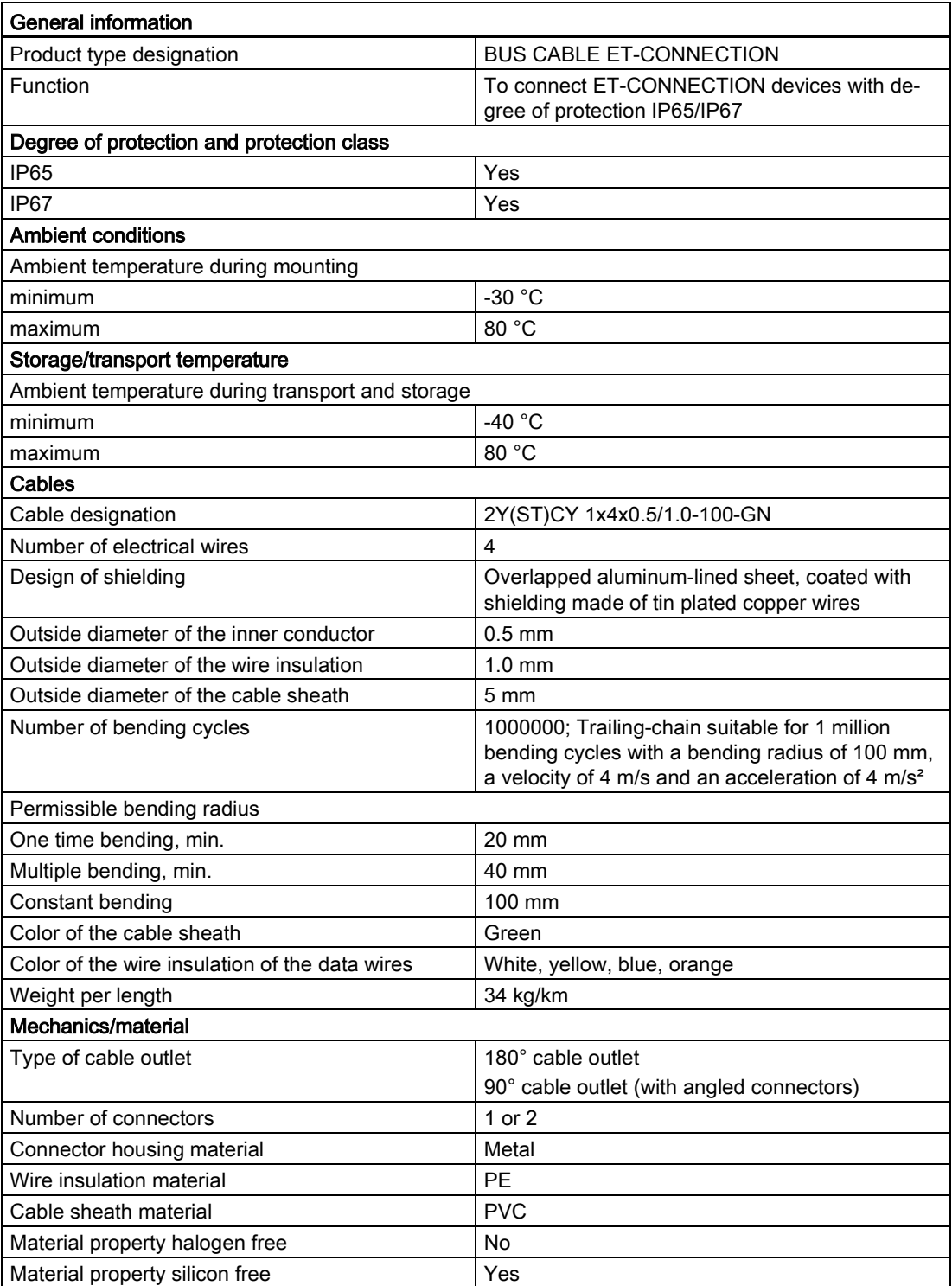

\* = Applies to cable lengths up to 10 meters.

The following table shows the technical properties of the bus cable ET-Connection, PUR cable.

| <b>General information</b>                       |                                                                                                    |
|--------------------------------------------------|----------------------------------------------------------------------------------------------------|
| Product type designation                         | BUS CABLE ET-CONNECTION, PUR CABLE                                                                                                    |
| Function                                         | To connect ET-CONNECTION devices with de-<br>gree of protection IP65/IP67                                                                                           |
| Degree of protection and protection class        |                                                                                                    |
| <b>IP65</b>                                      | Yes                                                                                                    |
| IP67                                             | Yes                                                                                                    |
| <b>Ambient conditions</b>                        |                                                                                                    |
| Ambient temperature during mounting              |                                                                                                    |
| minimum                                          | $-30 °C$                                                                                                    |
| maximum                                          | 80 °C                                                                                                    |
| Storage/transport temperature                    |                                                                                                    |
| Ambient temperature during transport and storage |                                                                                                    |
| minimum                                          | -40 $^{\circ}$ C                                                                                                    |
| maximum                                          | 80 °C                                                                                                    |
| Cables                                           |                                                                                                    |
| Cable designation                                | 2Y(ST)C11Y 2x2x0.5/1.0-100-GN                                                                                                    |
| Number of electrical wires                       | 4                                                                                                    |
| Design of shielding                              | Overlapped aluminum-lined sheet, coated with<br>shielding made of tin plated copper wires                                                                           |
| Outside diameter of the inner conductor          | $0.5$ mm                                                                                                    |
| Outside diameter of the wire insulation          | $1.0 \text{ mm}$                                                                                                    |
| Outside diameter of the cable sheath             | $5 \text{ mm}$                                                                                                    |
| Number of bending cycles                         | 1000000*; trailing-chain suitable for 1 million<br>bending cycles with a bending radius of 100 mm,<br>a velocity of 4 m/s and an acceleration of 4 m/s <sup>2</sup> |
| Permissible bending radius                       |                                                                                                    |
| One time bending, min.                           | $20 \text{ mm}$                                                                                                    |
| Multiple bending, min.                           | 40 mm                                                                                                    |
| Constant bending                                 | 100 mm                                                                                                    |
| Color of the cable sheath                        | Green                                                                                                    |
| Color of the wire insulation of the data wires   | White, yellow, blue, orange                                                                                                    |
| Weight per length                                | 34 kg/km                                                                                                    |
| Mechanics/material                               |                                                                                                    |
| Type of cable outlet                             | 180° cable outlet<br>90° cable outlet (with angled connectors)                                                                                                    |
| Number of connectors                             | 1 or 2                                                                                                    |
| Connector housing material                       | Metal                                                                                                    |
| Wire insulation material                         | PE                                                                                                    |
| Cable sheath material                            | <b>PUR</b>                                                                                                    |
| Material property halogen free                   | Yes                                                                                                    |

Table C- 9 Cables for ET-Connection, PUR cable

\* = Applies to cable lengths up to 10 meters.

Material property silicon free <br>
Yes

#### Connecting cable for ET-Connection standard and PUR cable

You can use the connecting cable between two cables for ET-Connection.

Typical applications for using connecting cable for ET-Connection are:

- Combination of individual cable lengths by joining multiple pre-assembled cables for ET-Connection.
- Selective installation of disconnection points of cables for ET-Connection (for simple changing of cables and cable sections, e.g. with trailing-cable applications).

You can use a maximum of two connecting cables between the two modules. The length of the cables for ET-Connection is limited to maximum 10 m when connecting cables are used.

The connecting cable for ET-Connection is available in the following design:

● Connecting cable for bus cable ET-Connection M8, both ends assembled with 2x M8 socket, 4-pole, shielded, length 0.2 m

The following table shows the technical properties of the connecting cable for ET-Connection standard.

| <b>General information</b>                       |                                                                                           |  |
|--------------------------------------------------|-------------------------------------------------------------------------------------------|--|
| Product type designation                         | CONNECTING CABLE FOR BUS CABLE ET-<br>CONNECTION, CABLE 0.2 M                             |  |
| Function                                         | To connect two bus cables ET-CONNECTION                                                   |  |
| Degree of protection and protection class        |                                                                                           |  |
| <b>IP65</b>                                      | Yes                                                                                       |  |
| IP67                                             | Yes                                                                                       |  |
| <b>Ambient conditions</b>                        |                                                                                           |  |
| Ambient temperature during mounting              |                                                                                           |  |
| minimum                                          | $-30 °C$                                                                                  |  |
| maximum                                          | 80 °C                                                                                     |  |
| Storage/transport temperature                    |                                                                                           |  |
| Ambient temperature during transport and storage |                                                                                           |  |
| minimum                                          | -40 $^{\circ}$ C                                                                          |  |
| maximum                                          | 80 °C                                                                                     |  |
| Cables                                           |                                                                                           |  |
| Cable designation                                | 2Y(ST)CY 1x4x0.5/1.0-100-GN                                                               |  |
| Number of electrical wires                       | 4                                                                                         |  |
| Design of shielding                              | Overlapped aluminum-lined sheet, coated with<br>shielding made of tin plated copper wires |  |
| Cable length                                     | 0.2 <sub>m</sub>                                                                          |  |
| Outside diameter of the inner conductor          | $0.5$ mm                                                                                  |  |
| Outside diameter of the wire insulation          | $1.0 \text{ mm}$                                                                          |  |
| Outside diameter of the cable sheath             | 5 mm                                                                                      |  |
| Permissible bending radius                       |                                                                                           |  |
| One time bending, min.                           | $20 \text{ mm}$                                                                           |  |
| Multiple bending, min.                           | 40 mm                                                                                     |  |
| Constant bending                                 | 100 mm                                                                                    |  |
| Color of the cable sheath                        | Green                                                                                     |  |
| Color of the wire insulation of the data wires   | White, yellow, blue, orange                                                               |  |
| Weight per length                                | 34 kg/km                                                                                  |  |
| Mechanics/material                               |                                                                                           |  |
| Type of cable outlet                             | 180° cable outlet                                                                         |  |
| Connector housing material                       | Metal                                                                                     |  |
| Wire insulation material                         | PE                                                                                        |  |
| Cable sheath material                            | <b>PVC</b>                                                                                |  |
| Material property halogen free                   | No                                                                                        |  |
| Material property silicon free                   | Yes                                                                                       |  |

Table C- 10 Connecting cables for ET-Connection

C.2 Cables

The following table shows the technical properties of the connecting cable for ET-Connection, PUR cable.

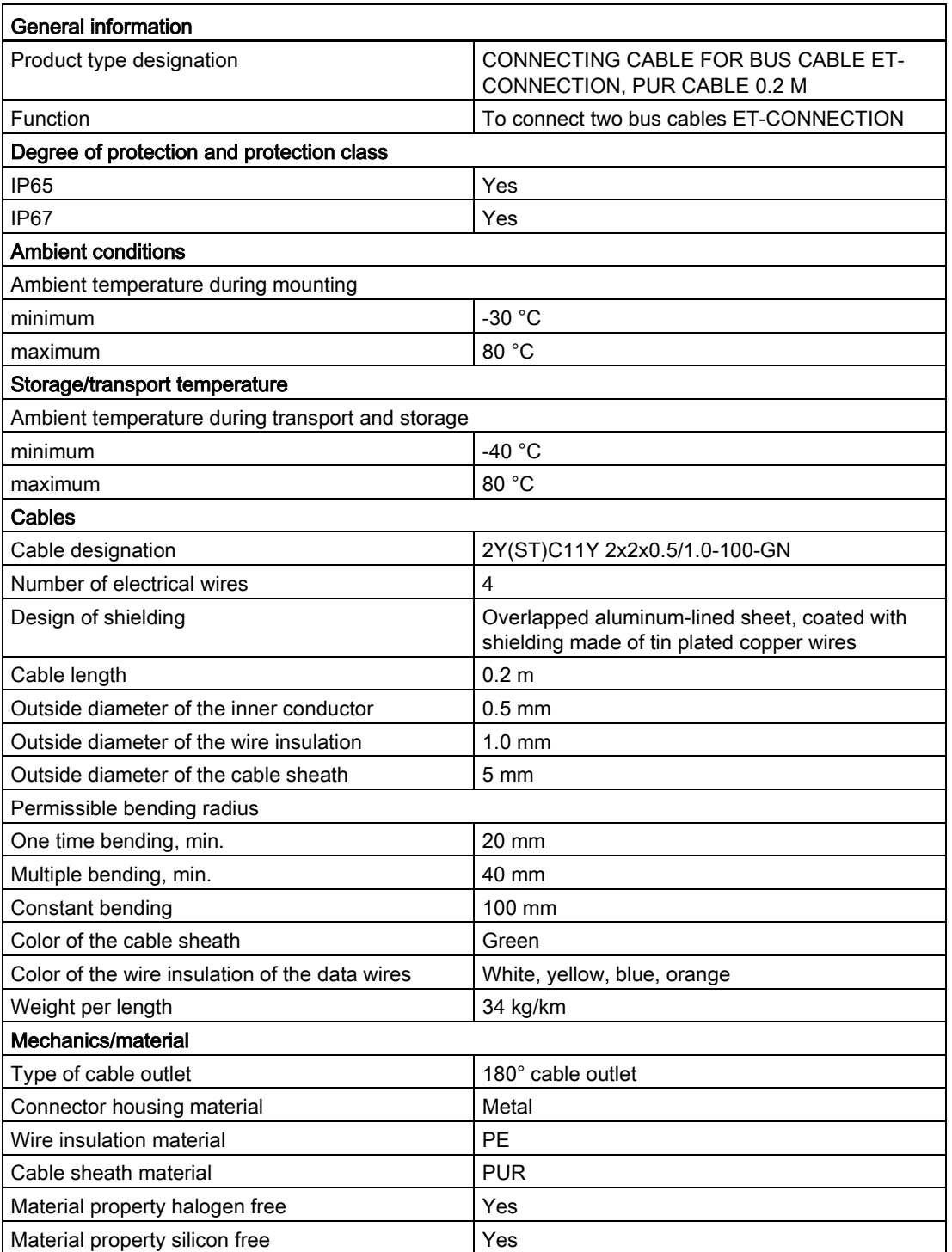

Table C- 11 Connecting cables for ET-Connection, PUR cable

#### Cables of power supply standard and PUR cable

The cables for the power supply are available in the following versions and lengths:

- Power cable (4-wire), pre-assembled on both sides with a 4-pole M8 pin connector/socket connector
	- available lengths: 0.19 m, 0.3 m, 1 m, 2 m, 5 m, 10 m, 15 m
- Power cable (4-wire), pre-assembled on both sides with a 4-pole M8 pin connector/socket connector, angled
	- available lengths: 0.3 m, 1 m, 2 m, 5 m, 10 m, 15 m
- Power cable (4-wire), pre-assembled on one side with 1x M8 socket connector
	- available lengths: 2 m, 5 m, 10 m, 15 m

The following table shows the technical properties of the power supply cable, standard.

| <b>General information</b>                       |                                                                                                    |
|--------------------------------------------------|----------------------------------------------------------------------------------------------------|
| Product type designation                         | POWER CABLE M8                                                                                                    |
| Function                                         | For connection of ET 200AL for 24 V DC power<br>supply                                                                                                    |
| Degree of protection and protection class        |                                                                                                    |
| <b>IP65</b>                                      | Yes                                                                                                    |
| <b>IP67</b>                                      | Yes                                                                                                    |
| <b>Ambient conditions</b>                        |                                                                                                    |
| Ambient temperature during mounting              |                                                                                                    |
| minimum                                          | $-30$ °C                                                                                                    |
| maximum                                          | 80 °C                                                                                                    |
| Storage/transport temperature                    |                                                                                                    |
| Ambient temperature during transport and storage |                                                                                                    |
| minimum                                          | -40 $^{\circ}$ C                                                                                                    |
| maximum                                          | 80 °C                                                                                                    |
| Cables                                           |                                                                                                    |
| Cable designation                                | 4 Li9Y 0.50 mm <sup>2</sup> Y                                                                                                    |
| Number of electrical wires                       | $\overline{4}$                                                                                                    |
| Outside diameter of the inner conductor          | $0.8$ mm                                                                                                    |
| Outside diameter of the wire insulation          | 1.46 mm                                                                                                    |
| Outside diameter of the cable sheath             | $5.2 \text{ mm}$                                                                                                    |
| Number of bending cycles                         | 2500000; Trailing-chain suitable for 2.5 million<br>bending cycles with a bending radius of 52 mm, a<br>speed of 3 m/s <sup>2</sup> and an acceleration of 10 m/s <sup>2</sup> |
| Permissible bending radius                       |                                                                                                    |
| One time bending, min.                           | 26 mm                                                                                                    |
| Multiple bending, min.                           | 52 mm                                                                                                    |
| Constant bending                                 | 52 mm                                                                                                    |
| Color of the cable sheath                        | Gray                                                                                                    |

Table C- 12 Cables for power supply

C.2 Cables

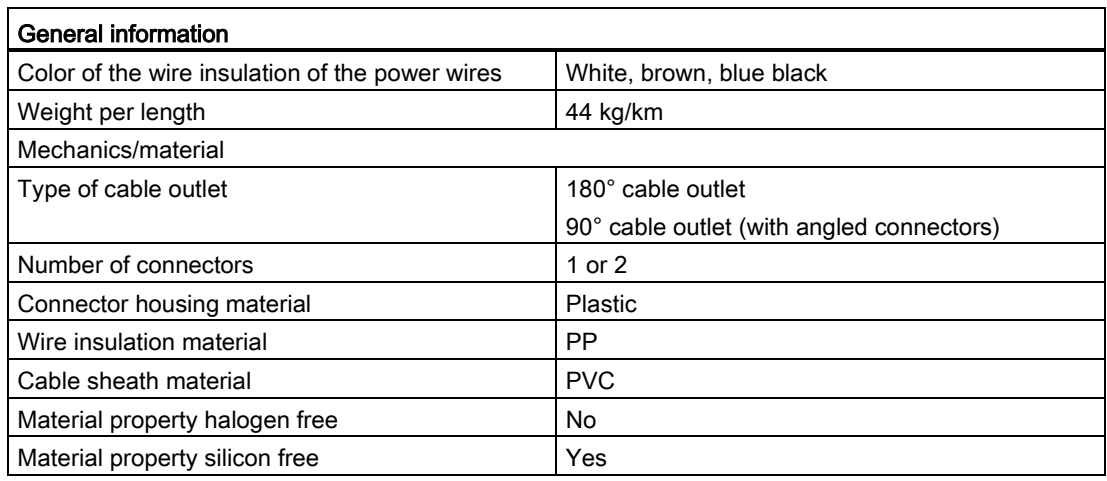

The following table shows the technical properties of the power supply, PUR cable

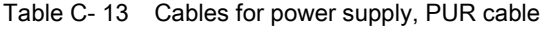

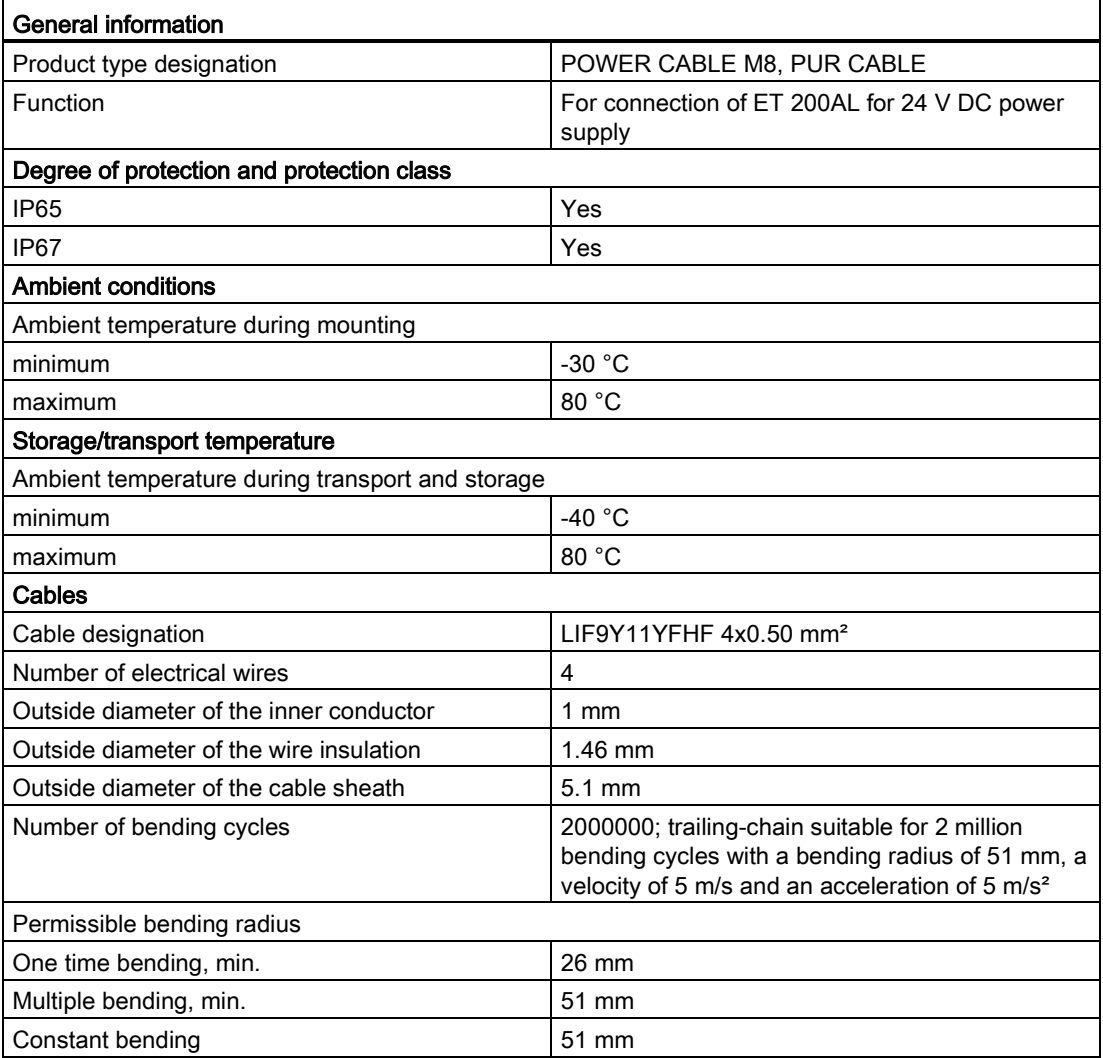

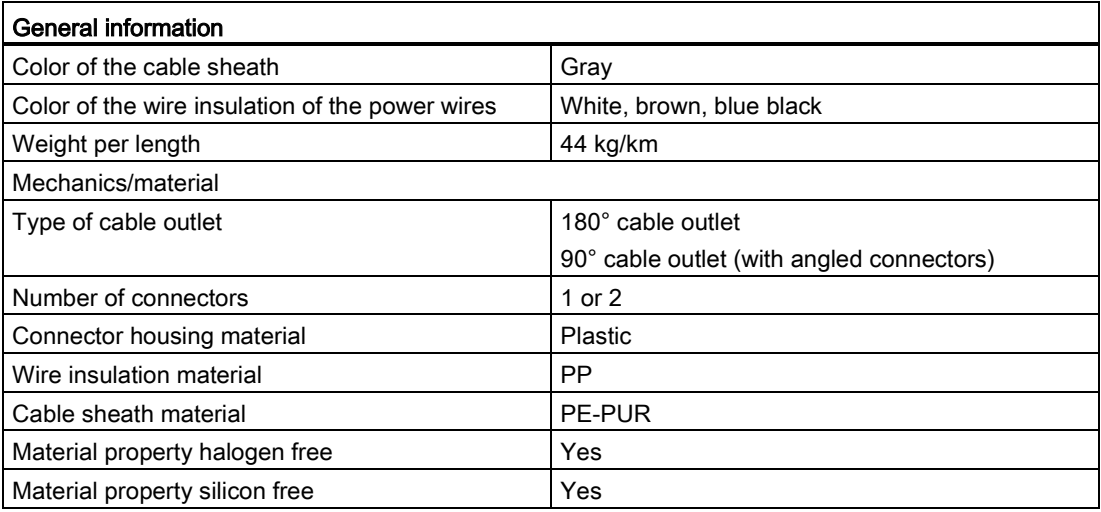
C.3 Pin assignment and core color

# C.3 Pin assignment and core color

### Pin assignment of the sockets for ET-Connection

The tables below shows the pin assignments of the 2 sockets for the connection of ET-Connection.

| Pin            | Assignment                     |                                | Assignment of the                                          | Front view of the sockets     |                   |
|----------------|--------------------------------|--------------------------------|------------------------------------------------------------|-------------------------------|-------------------|
|                | X30 socket<br>(ET-Connection1) | X31 socket<br>(ET-Connection2) | core color of the<br>bus cable for<br><b>ET-Connection</b> | <b>X30</b>                    | X <sub>31</sub>   |
|                | <b>RXP</b>                     | <b>RXP</b>                     | yellow                                                     | . )3<br><sup>3</sup> 4<br>()2 | 1 (<br>2 C<br>4 ( |
| $\mathcal{P}$  | <b>TXP</b>                     | <b>TXP</b>                     | white                                                      |                               |                   |
| 3              | <b>TXN</b>                     | <b>TXN</b>                     | blue                                                       |                               |                   |
| 4              | <b>RXN</b>                     | <b>RXN</b>                     | orange                                                     |                               |                   |
| Shield-<br>ing | Functional earth FE            |                                |                                                            |                               |                   |

Table C- 14 Pin assignment for ET-Connection (interface modules)

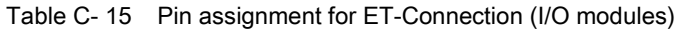

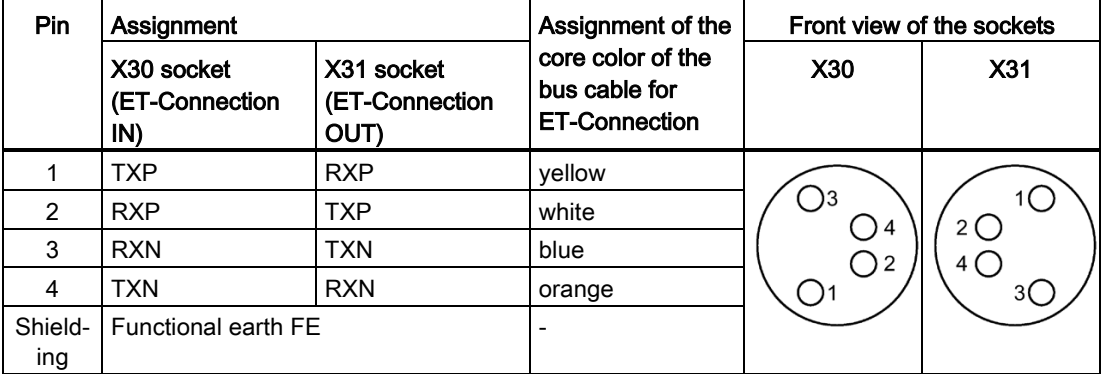

### Pin assignment of the connector for infeed of the supply voltage

The table below shows the pin assignment for infeed of the supply voltage.

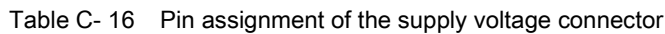

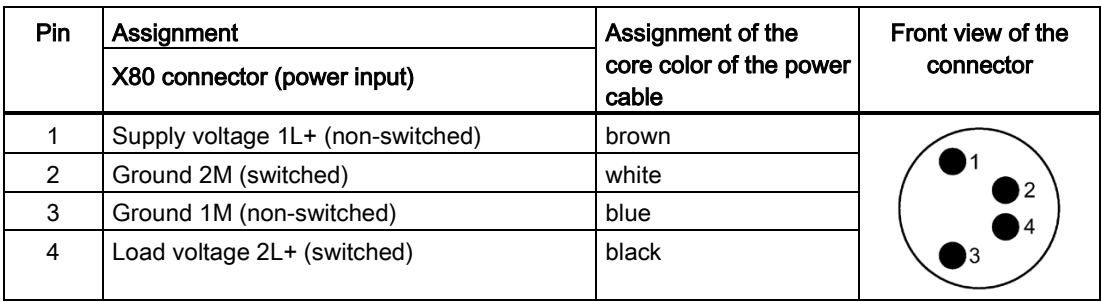

### Pin assignment of the socket for loop-through of the supply voltage

The table below shows the pin assignment for loop-through of the supply voltage.

| <b>Pin</b> | Assignment<br>X81 Socket (power output) | Assignment of the<br>core color of the power | Front view of the<br>socket |
|------------|-----------------------------------------|----------------------------------------------|-----------------------------|
|            |                                         | cable                                        |                             |
|            | Supply voltage 1L+ (non-switched)       | brown                                        |                             |
| 2          | Ground 2M (switched)                    | white                                        |                             |
| 3          | Ground 1M (non-switched)                | blue                                         |                             |
| 4          | Load voltage 2L+ (switched)             | black                                        |                             |

Table C- 17 Pin assignment of the supply voltage socket

# **Glossary**

#### Bus

A common transfer route to which all devices are connected; it has two defined ends.

#### **Configuration**

Systematic arrangement of individual modules (design).

#### Connection plug

Physical connection between device and cable.

#### Device

Device that can send, receive or amplify data via the bus, e.g. IO device via PROFINET IO.

#### **Diagnostics**

Monitoring functions for the detection, localization, classification, display, and further evaluation of errors, faults, and alarms. They run automatically while the system is in operation. This increases the availability of systems by reducing commissioning times and downtimes.

#### Distributed I/O system

System with input and output modules that are configured on a distributed basis, far away from the CPU controlling them.

#### ET-Connection

Backplane bus through which a connection is made. This allows bus participants to be installed several meters from each other.

#### Firmware update

Upgrade of firmware for modules (interface modules, I/O modules etc.), e.g. after functional enhancements, to the newest firmware version (update).

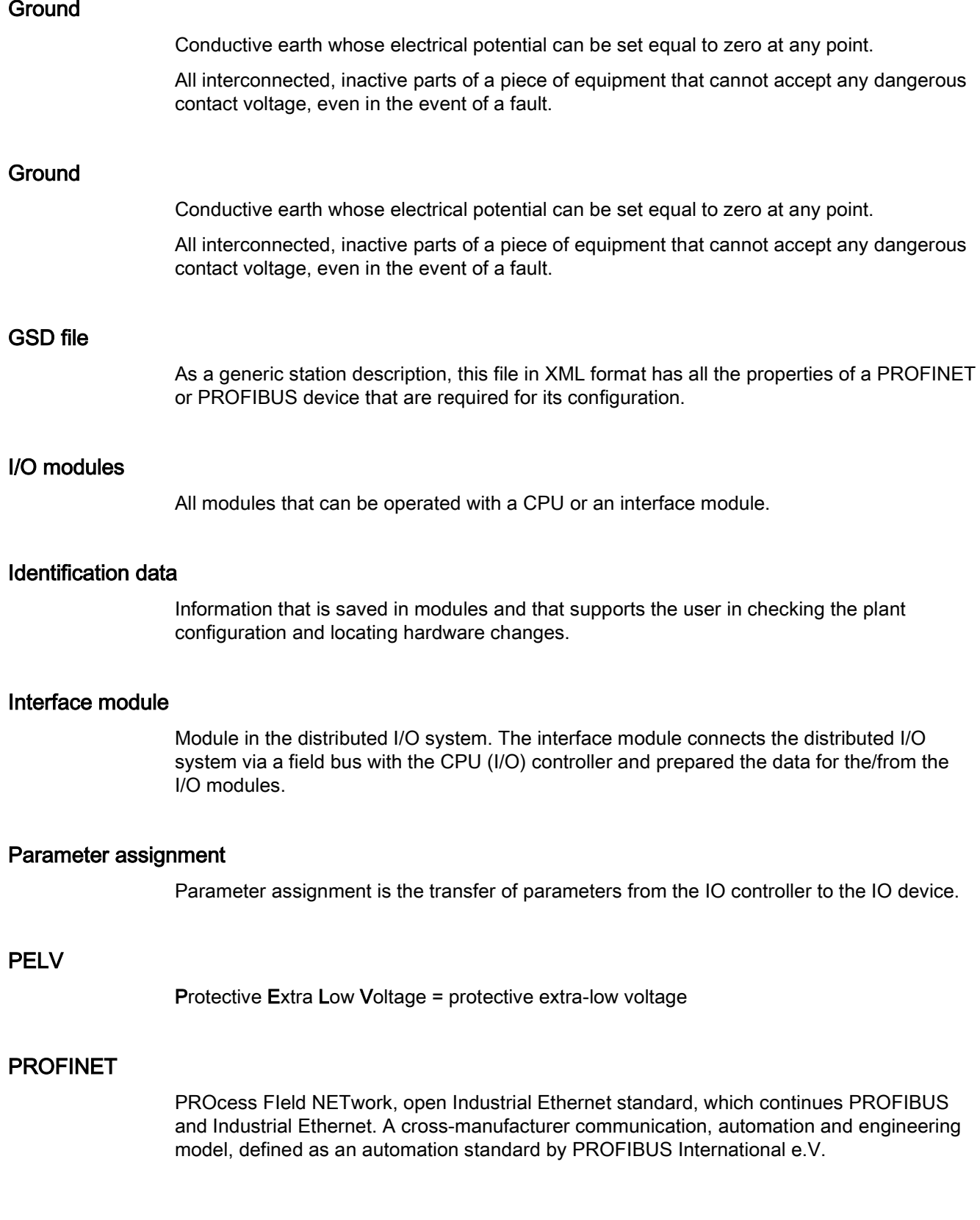

#### PROFINET IO controller

Device used to address connected I/O devices (e.g. distributed I/O systems). This means that: The IO controller exchanges input and output signals with assigned I/O devices. The IO controller often corresponds with the CPU in which the automation program is running.

#### PROFINET IO device

Distributed field device that can be assigned to one or more IO controllers (e.g. distributed I/O system, valve terminals, frequency converters, switches).

### PROFINET IO

Communication concept for the realization of modular, distributed applications in the framework of PROFINET.

#### Reference potential

Potential from which the voltages of the circuits involved are observed and/or measured.

#### **SELV**

Safety Extra Low Voltage = Safety extra-low voltage

#### TIA Portal

Totally Integrated Automation Portal

The TIA Portal is the key to the full performance capability of Totally Integrated Automation. The software optimizes operating, machine and process sequences.

# Index

### 2

24 V DC supply, [26](#page-26-0)

### A

Accessories, [95](#page-95-0) Ambient conditions Climatic, [89](#page-89-0) Mechanical, [88](#page-88-0) Application, [25](#page-25-0) Approvals, [81](#page-81-0)

### B

Burst pulses, [85](#page-85-0)

# C

Cable length, [36](#page-36-0) Cable protection, [32](#page-32-0) Cable ties, [24](#page-24-0) Cables, [25](#page-25-1) Connecting cable for ET connection, PUR cable, [102](#page-102-0) Connecting cable for ET-Connection, [102,](#page-102-0) [103](#page-103-0) Connecting cable for ET-Connection, PUR cable, [104](#page-104-0) for ET connection, PUR cable, [99](#page-99-0) for ET-Connection, [99,](#page-99-0) [100](#page-100-0) for power supply, [105](#page-105-0) for power supply, PUR cable, [105](#page-105-0) PUR cable for ET-Connection, [101](#page-101-0) Climatic ambient conditions, [89](#page-89-0) Commissioning, [65,](#page-65-0) [69](#page-69-0) Startup on PROFIBUS DP, [70](#page-70-0) Startup with PROFINET IO, [66](#page-66-0) Components, [11](#page-11-0) Configuration connect to functional earth, [33](#page-33-0) Power supply, [32](#page-32-1) Configuration control, [48](#page-48-0) Configuration software, [44](#page-44-0) Configuration variants ET-Connection1, [15](#page-15-0)

ET-Connection1 and ET-Connection2, [16](#page-16-0) Hybrid configuration, [17](#page-17-0) Configuring, [44](#page-44-0) **Connecting** Conductive substrate, [34](#page-34-0) M12 connectors, [39](#page-39-0) M8 connectors, [38](#page-38-0) Non-conductive substrate, [35](#page-35-0) Connecting cables, [36](#page-36-0)

# D

Degree of protection, [90](#page-90-0) Dimension drawing Modules, [94](#page-94-0) Drill holes, [22](#page-22-0)

### E

Electrical isolation, [30](#page-30-0) Electromagnetic compatibility, [85](#page-85-1) Electrostatic discharge, [85](#page-85-0) EMC, [85](#page-85-1) EMERGENCY-STOP device, [25](#page-25-2) Emission of radio frequency interference, [86](#page-86-0) ET 200AL Area of application, [9](#page-9-0) Configuration example, [10](#page-10-0) ET 200AL standard modules safety-related shutdown, [92](#page-92-0) ET-Connection Behavior, [76](#page-76-0) Bus cable, [11](#page-11-1) Connector, [11](#page-11-1) Stripping tool, [11](#page-11-2) Example ET 200AL configuration, [10](#page-10-0)

# F

Firmware update, [78](#page-78-0) Functional earth, [33](#page-33-1)

# G

Grounded infeed, [27](#page-27-0)

### I

I/O modules, [11](#page-11-3) Identification data, [72](#page-72-0) Identification label, [11,](#page-11-4) [42](#page-42-0) Mounting, [42](#page-42-1) Removing, [42](#page-42-1) Infeed grounded, [27](#page-27-0) non-grounded, [27](#page-27-0) Installation position, [20](#page-20-0) Insulation, [90](#page-90-1) Insulation monitoring, [29](#page-29-0) Interface module PROFIBUS DP, [11](#page-11-5) PROFINET IO, [11](#page-11-6) Wiring, [37](#page-37-0) Interface modules, [11](#page-11-6)

# L

Line voltage, [26](#page-26-1)

### M

M12 connectors, [39](#page-39-0) M8 connectors, [38](#page-38-0) Maintenance, [76](#page-76-1) Maintenance data, [72](#page-72-1) Marking Factory-marked, [41](#page-41-0) Interfaces, [41](#page-41-1) Optional, [42](#page-42-2) Maximum configuration Electrical, [15](#page-15-1) Mechanical, [14](#page-14-0) Mechanical ambient conditions, [88](#page-88-0) Minimum clearances, [20](#page-20-1) Mounting, [21](#page-21-0) I/O module, [23](#page-23-0) Interface module, [22](#page-22-1)

### O

Option handling, (See configuration control) Overall configuration, [28](#page-28-0)

### P

PELV, [27](#page-27-1) Pin assignment, [39,](#page-39-1) [41](#page-41-2) Power supply Connector, [11](#page-11-7) Power cable, [11](#page-11-7) PROFIenergy, [67](#page-67-0) PROFINET IO, [65](#page-65-0) Protection class, [90](#page-90-2) Protective measures, [29](#page-29-1) Pulse-shaped disturbance variables, [85](#page-85-0)

# R

Radio interference, [84](#page-84-0) Rated voltage, [90](#page-90-3) Reference potential grounded, [27](#page-27-2) non-grounded, [27](#page-27-3)

# S

Safe electrical isolation, [27](#page-27-1) Safety relay, [92](#page-92-1) Screws, [21](#page-21-1) SELV, [27](#page-27-1) Setup, [9](#page-9-1) Shock, [88](#page-88-1) SIMATIC ET 200AL, [8](#page-8-0) Sinusoidal disturbance variables, [86](#page-86-1) Slot number, [77](#page-77-0) Sockets, [40](#page-40-0) Spare parts, [95](#page-95-0) Standards, [81](#page-81-0) System conditions, [25](#page-25-3) System configuration Grounded reference potential, [27](#page-27-2) Protective measures, [29](#page-29-1) Ungrounded reference potential, [27](#page-27-3)

### T

Technical specifications Standards and authorizations, [81](#page-81-0) Test voltage, [90](#page-90-1) TN-S grid, [27](#page-27-4) Tool, [21](#page-21-2) Transport and storage conditions, [87](#page-87-0) TÜV certificate, [93](#page-93-0)

### U

Ungrounded infeed, [27](#page-27-0)

#### Use

in industrial environments, [84](#page-84-1) in mixed areas, [84](#page-84-2) in residential areas, [84](#page-84-0)

# V

Vibrations, [88](#page-88-2)

## W

Wires, [25](#page-25-1)